#### **Profiling your App Learning Instruments**

**Session 409 David M. O'Rourke Performance Tools Engineering Manager**

These are confidential sessions—please refrain from streaming, blogging, or taking pictures

• Elements of performance

- Elements of performance
- Methodology to improve performance

- Elements of performance
- Methodology to improve performance
- Instruments tour

- Elements of performance
- Methodology to improve performance
- Instruments tour
- iOS App optimization demonstrations

#### **What Is Performance?**

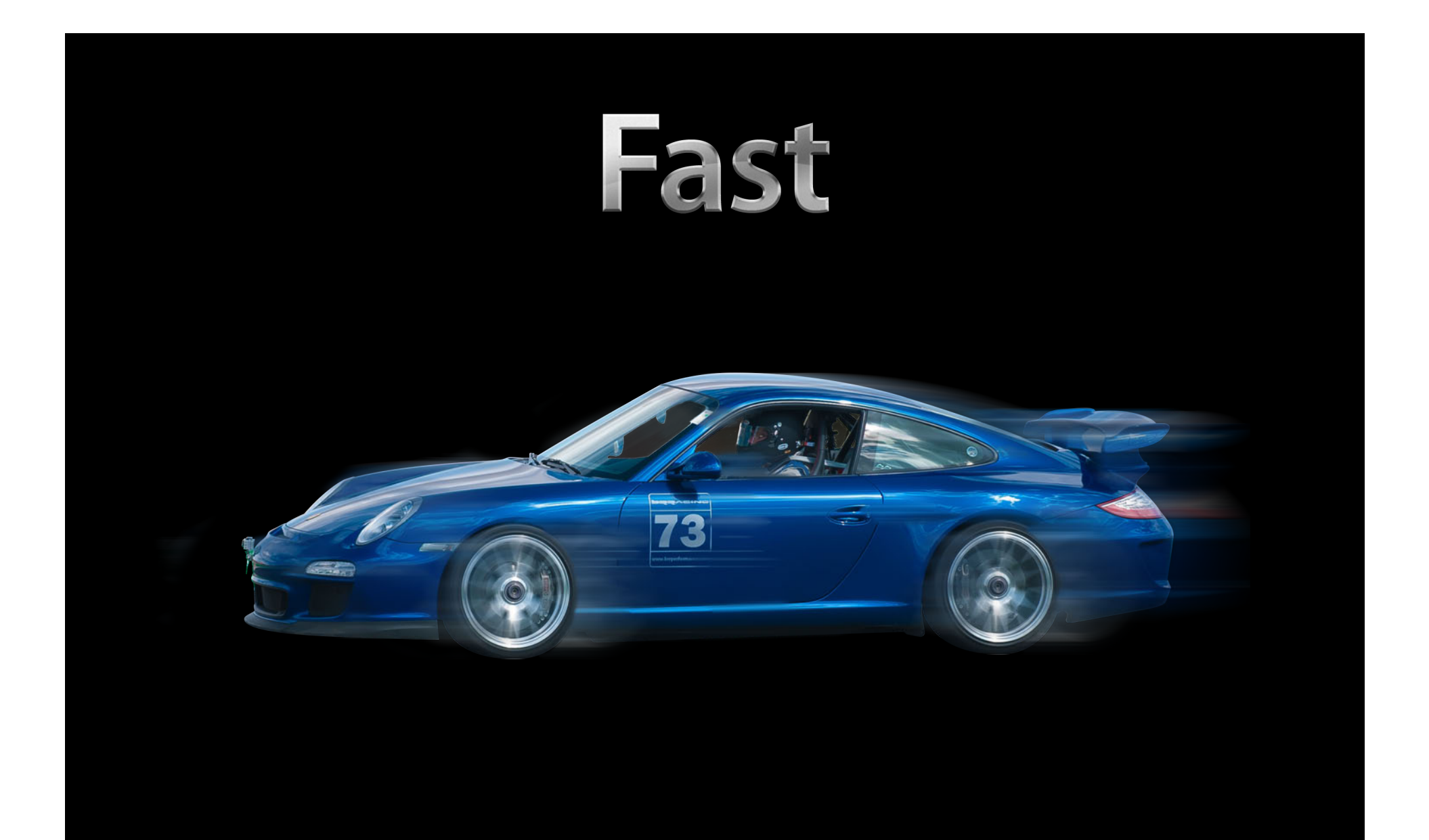

# Responsive

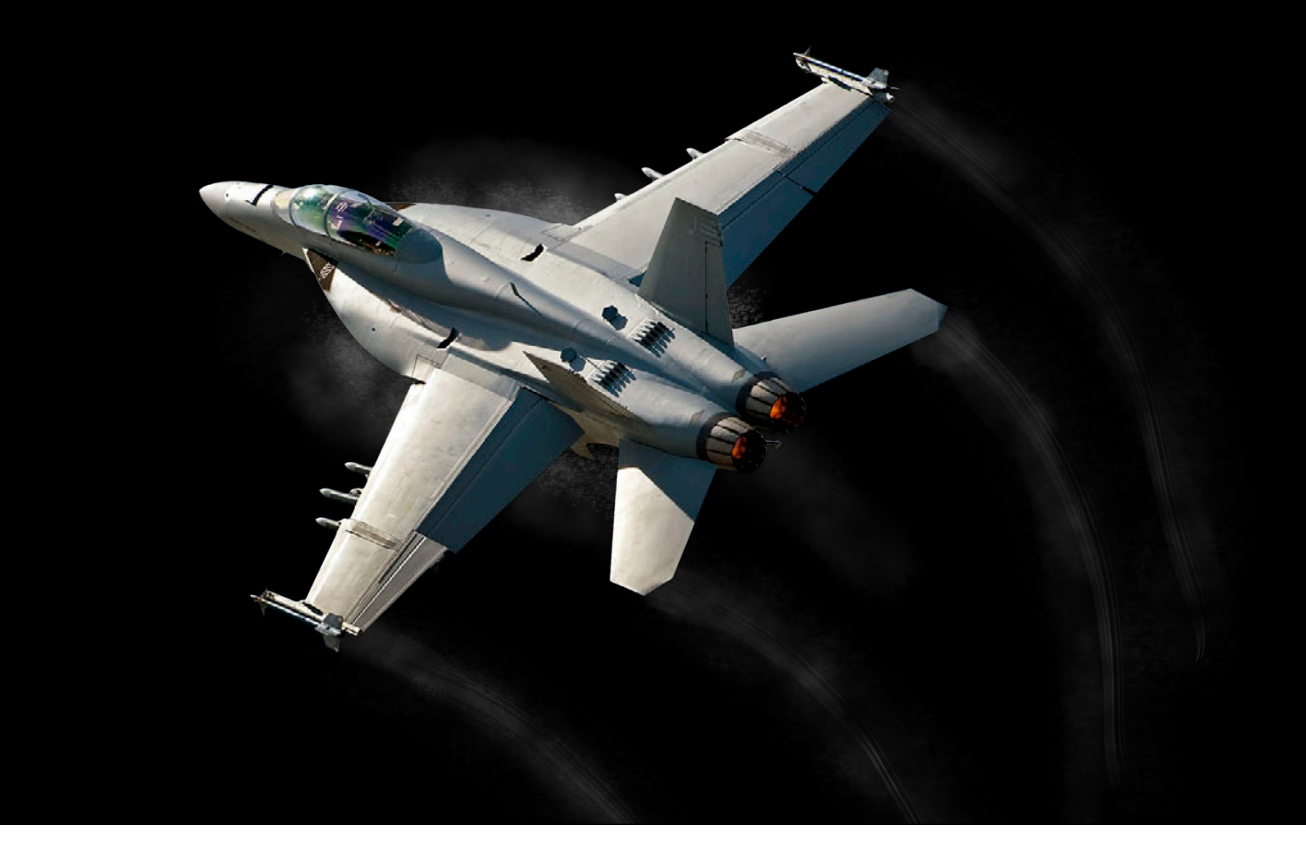

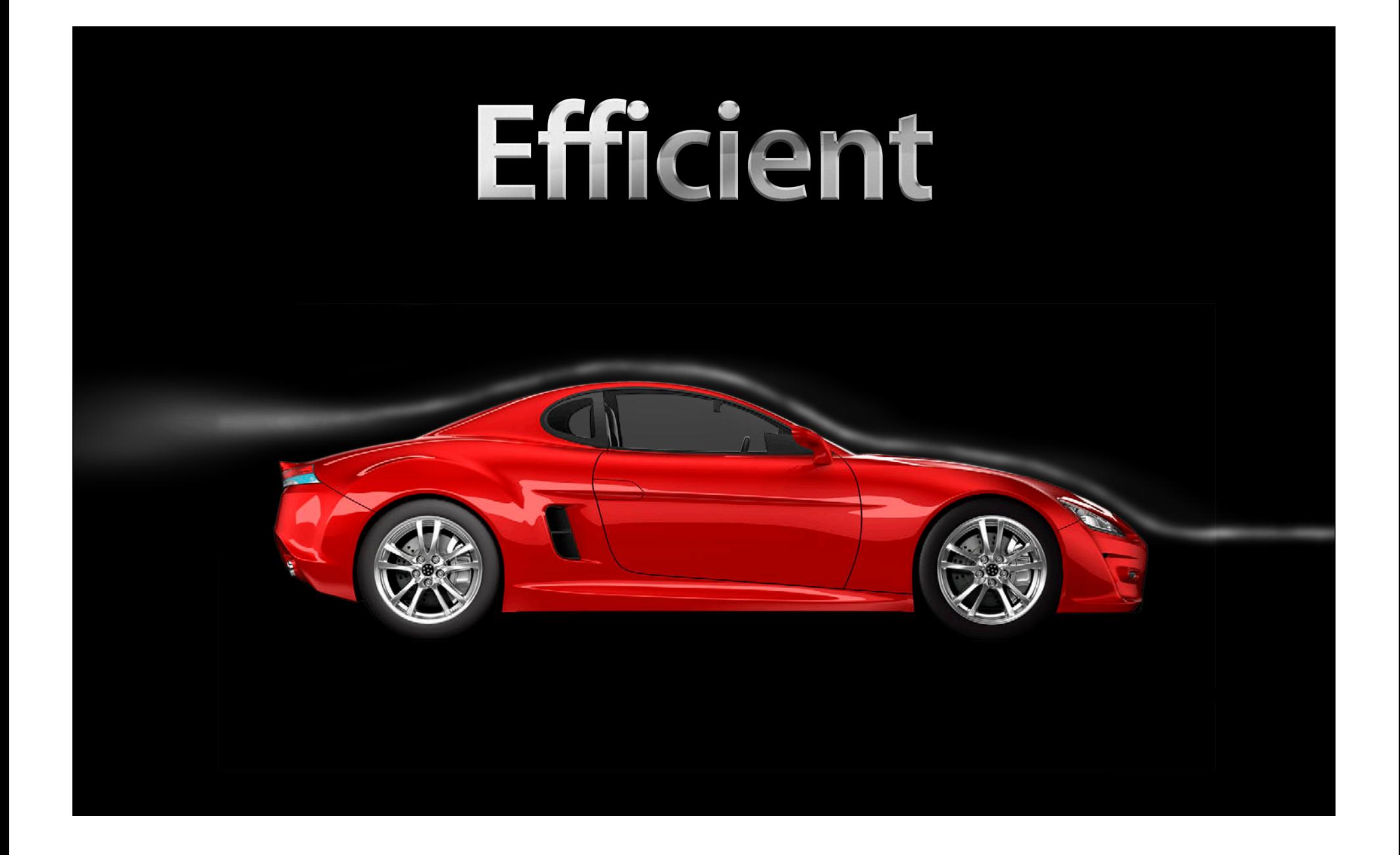

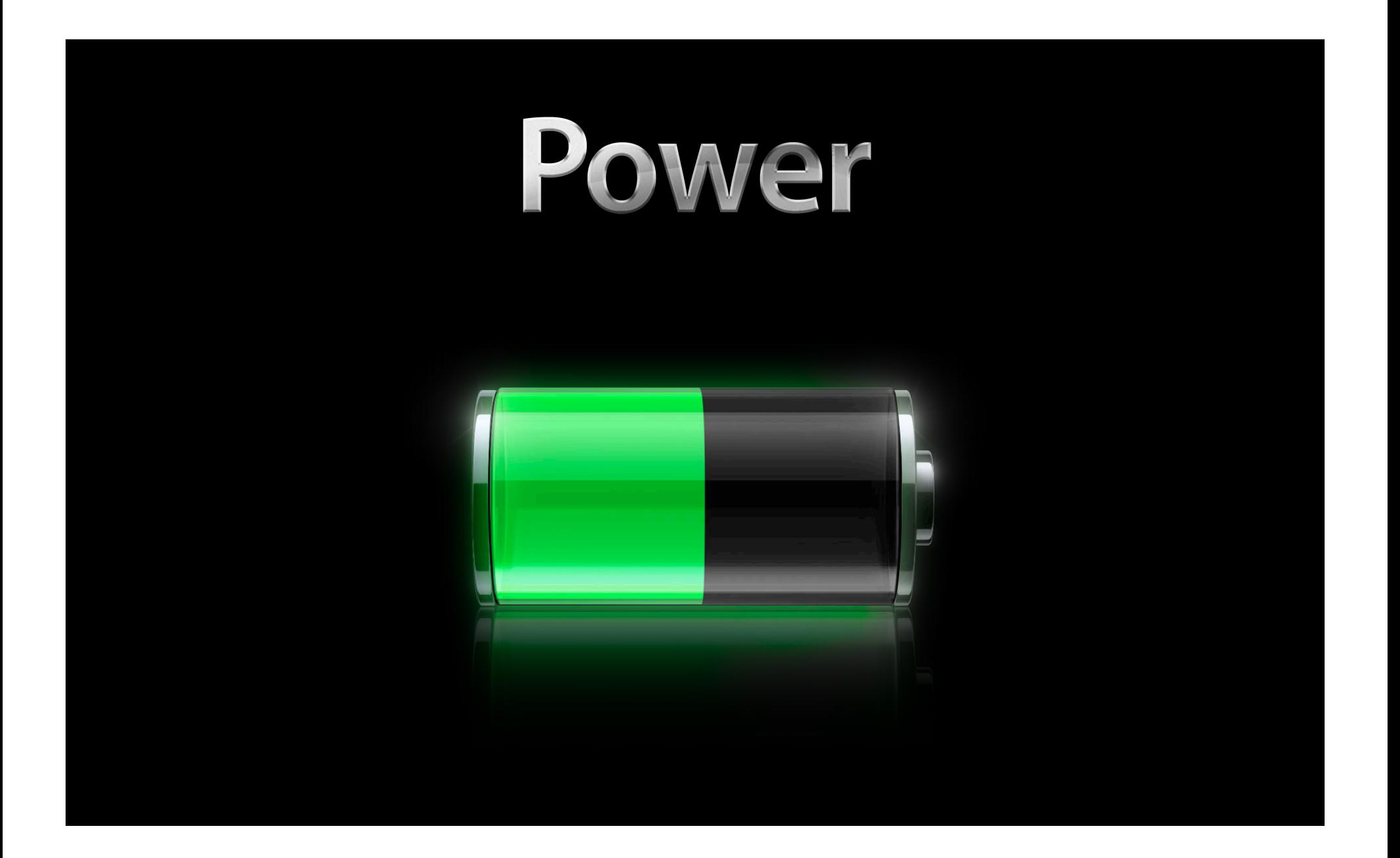

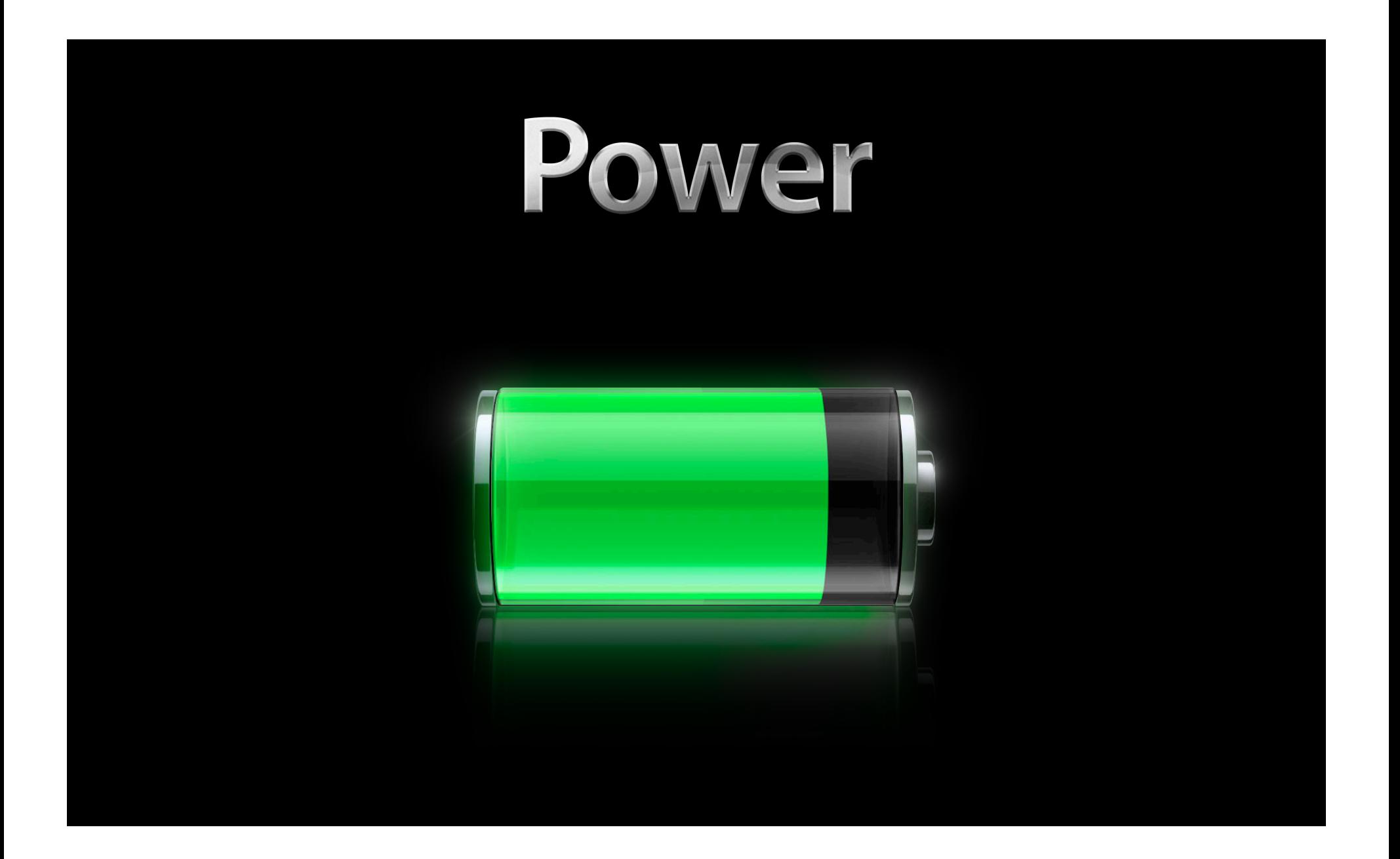

## "Slow and buggy"

### **"Crashes all the time"**

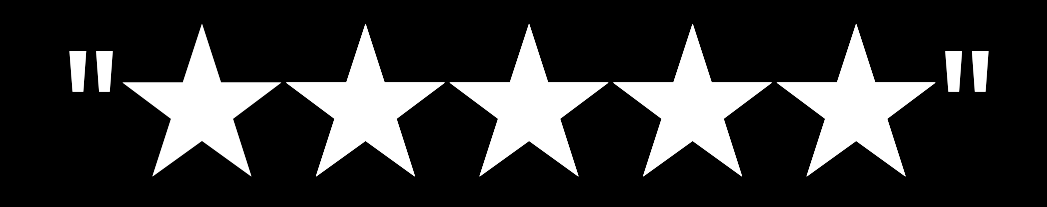

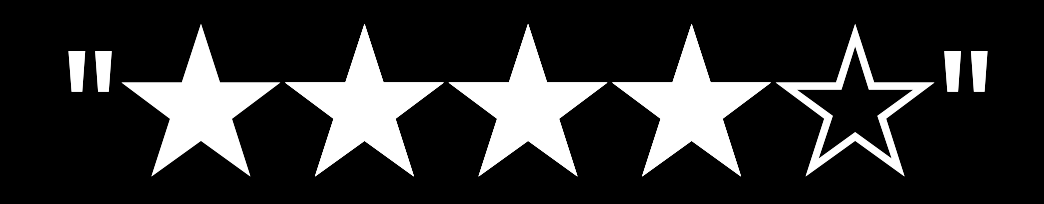

• Xcode to author/build your app

- Xcode to author/build your app
- Interface Builder to design your app

- Xcode to author/build your app
- Interface Builder to design your app
- Instruments to profile your app
	- ■Optimize performance
	- Reduces crashes and terminations
	- Can improve power usage

#### **Performance Profile Process**

#### **Debug Process**

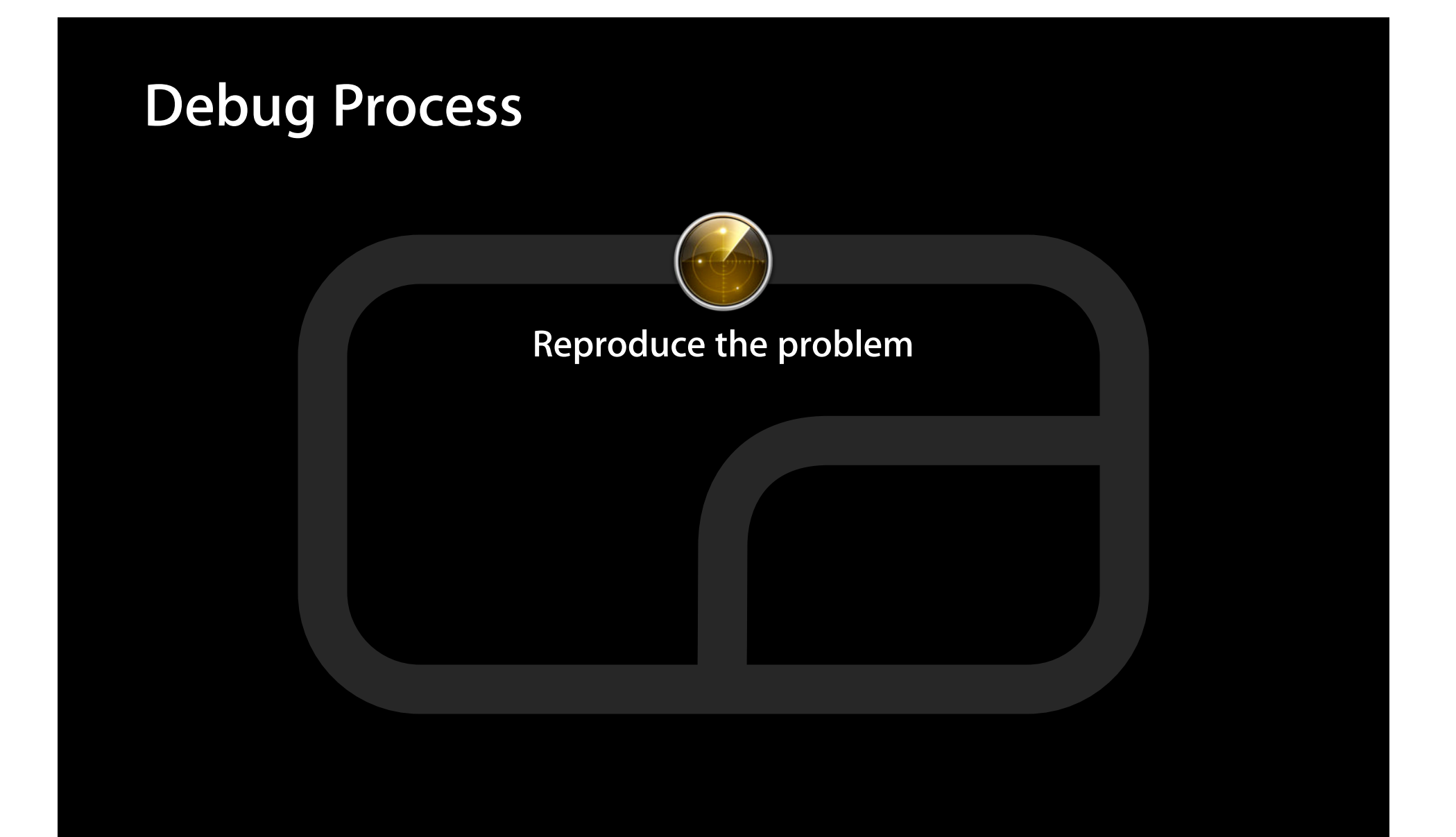

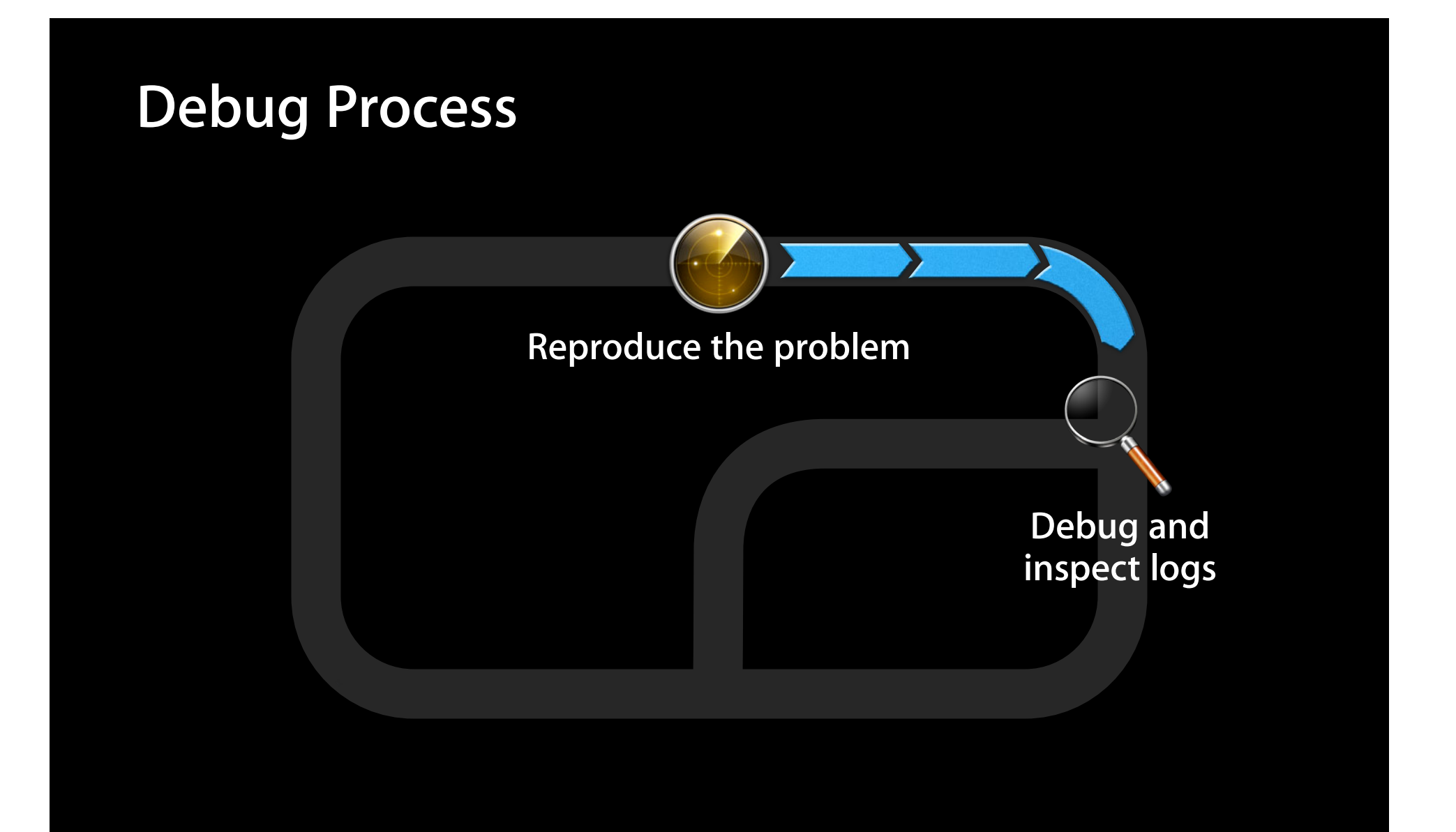

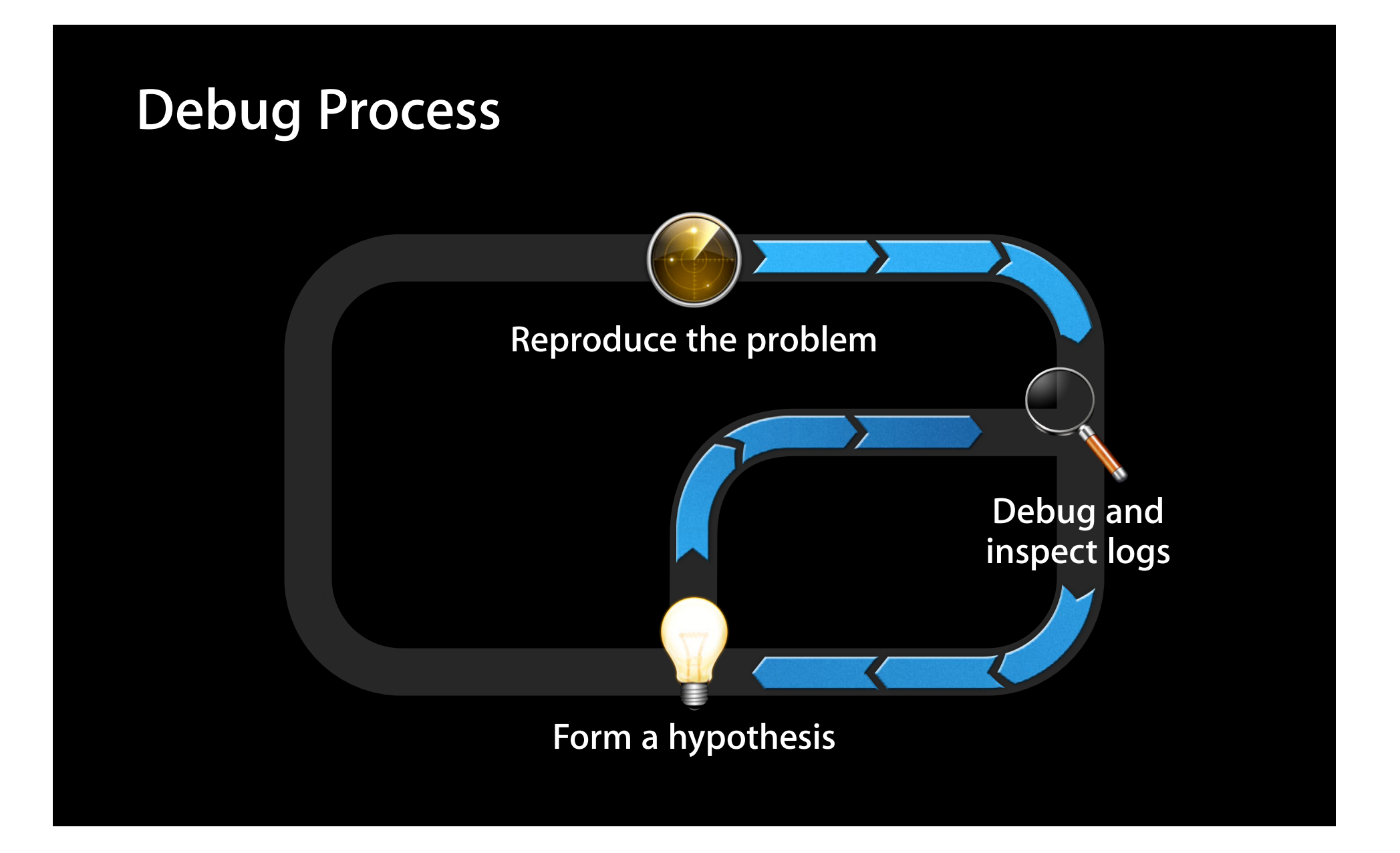

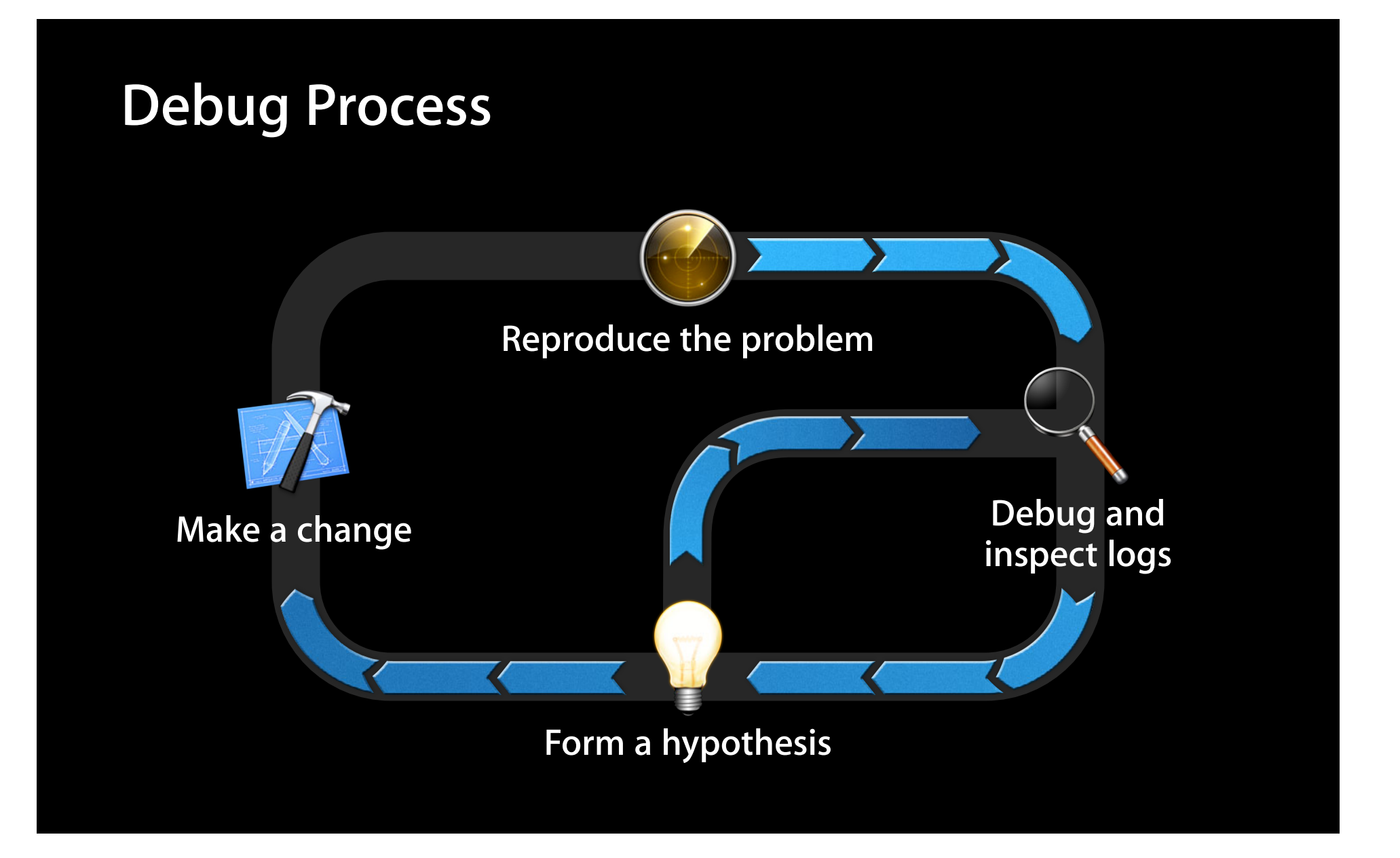

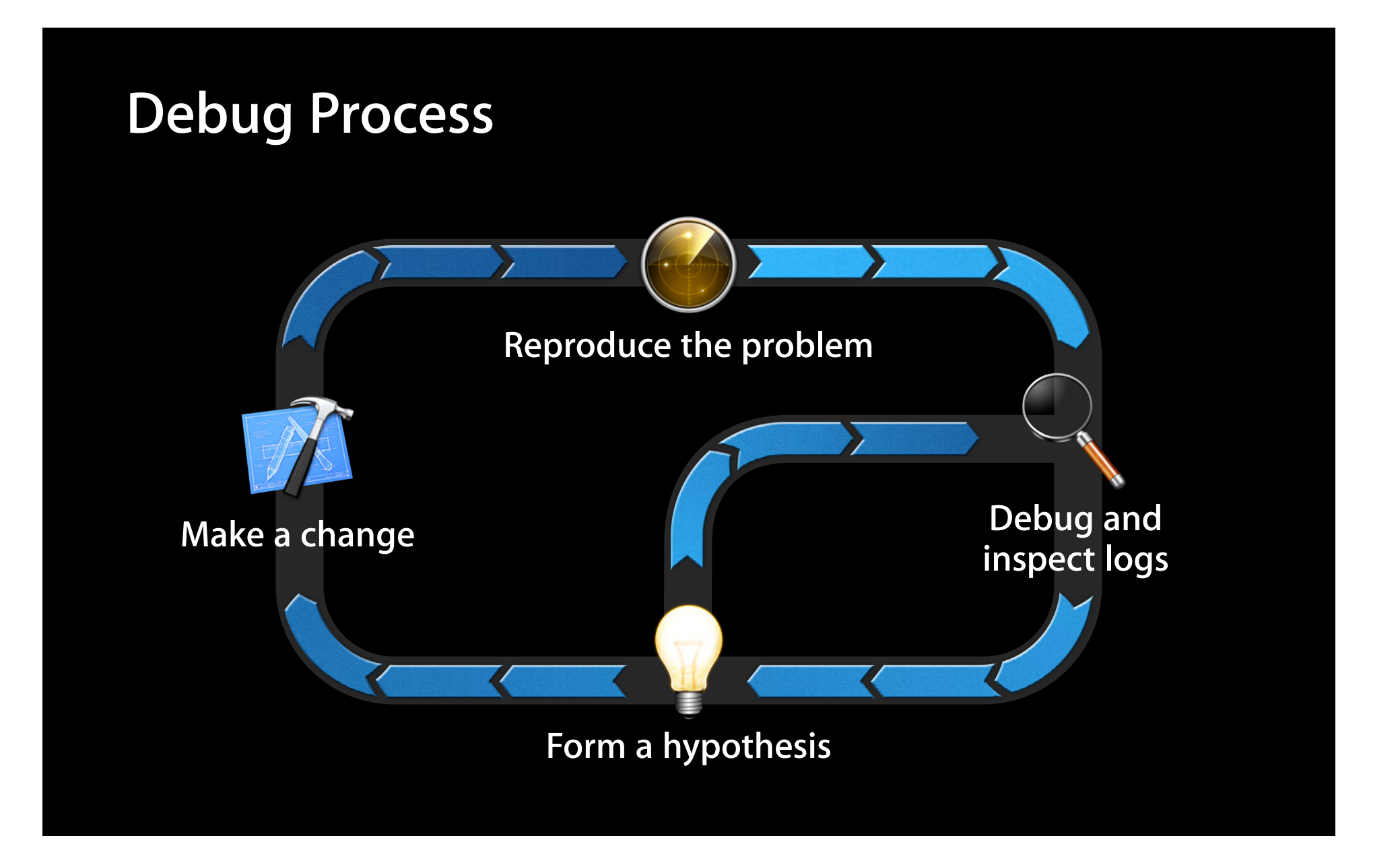

#### **Profile Process**

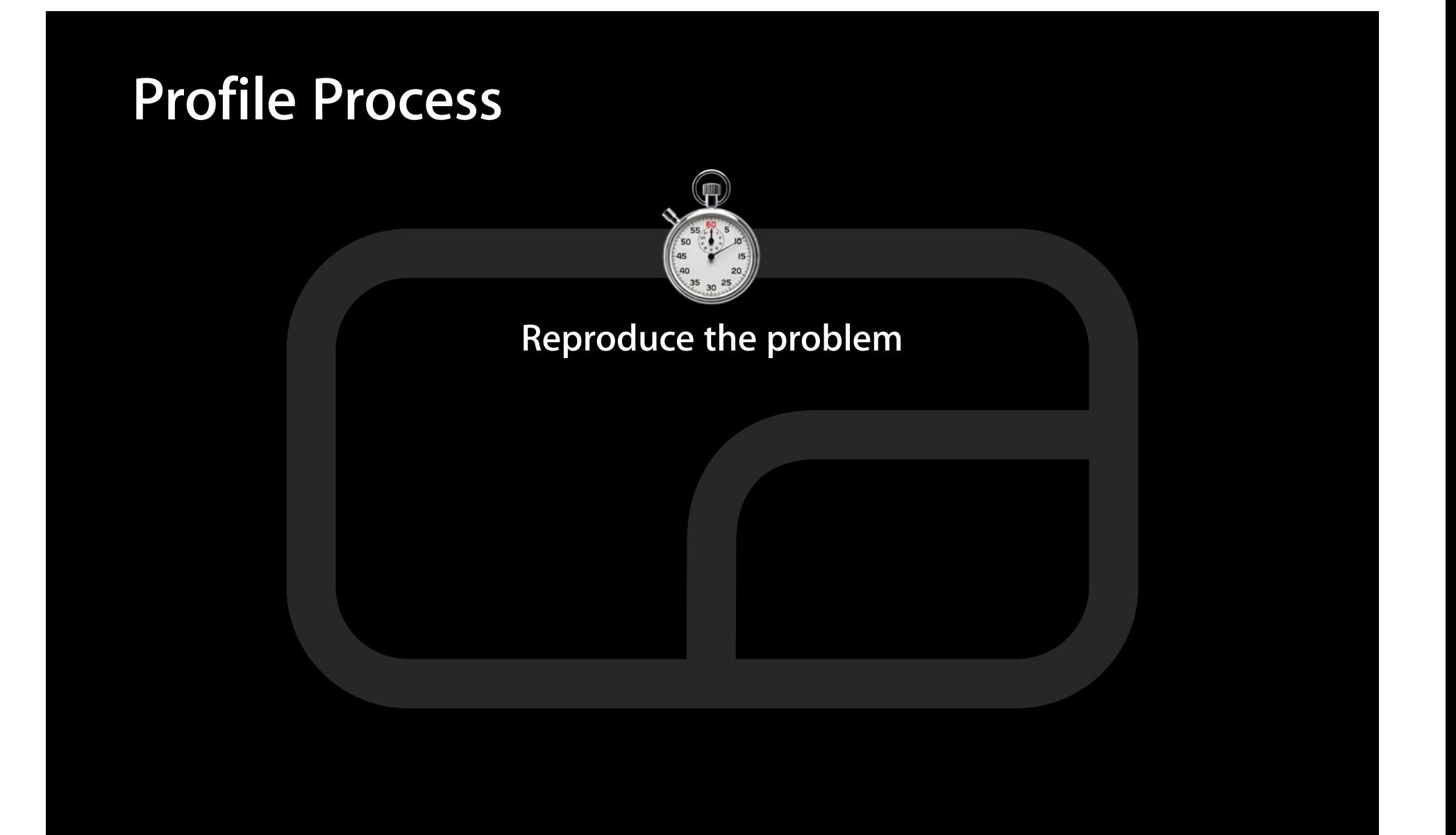

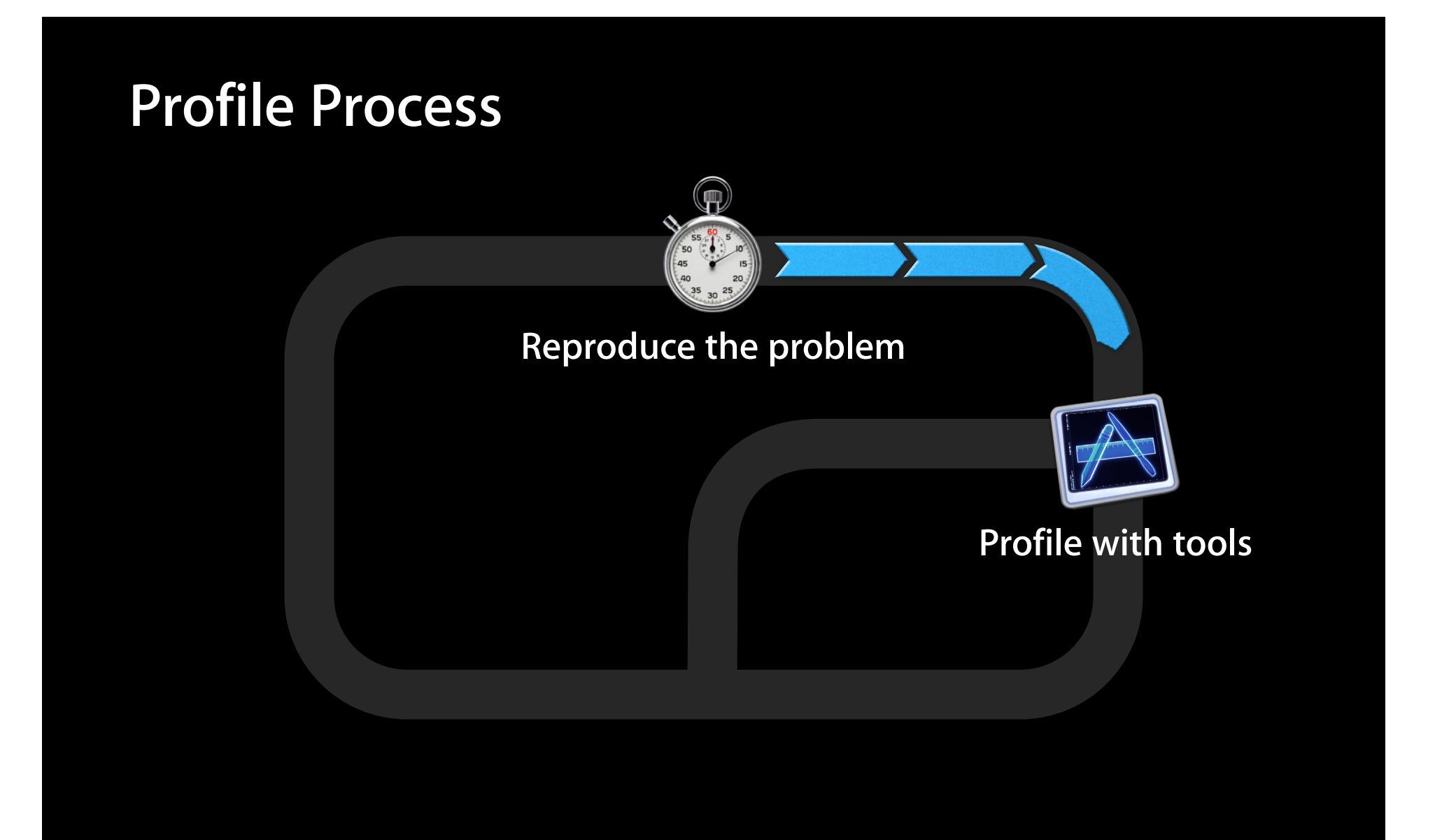

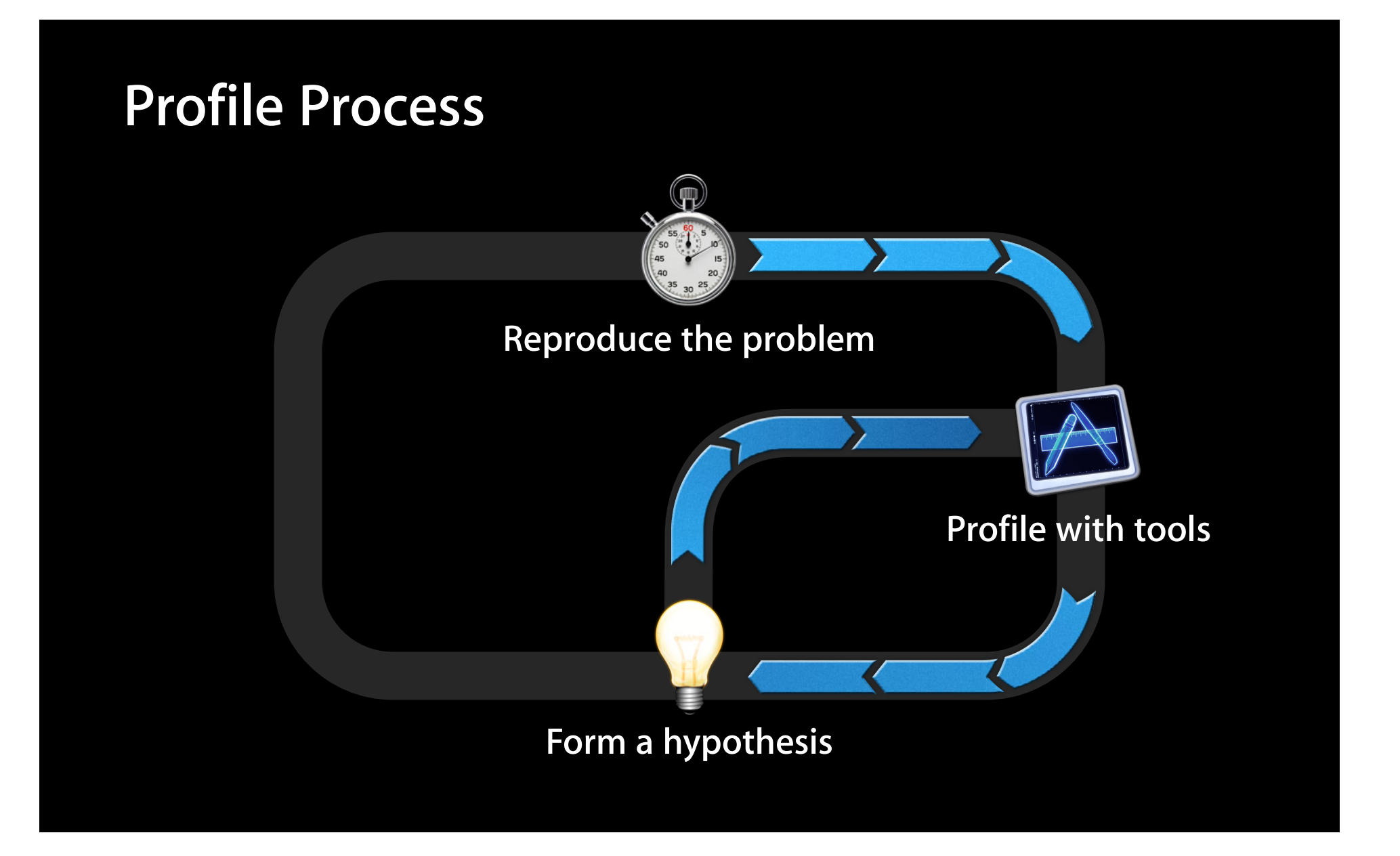

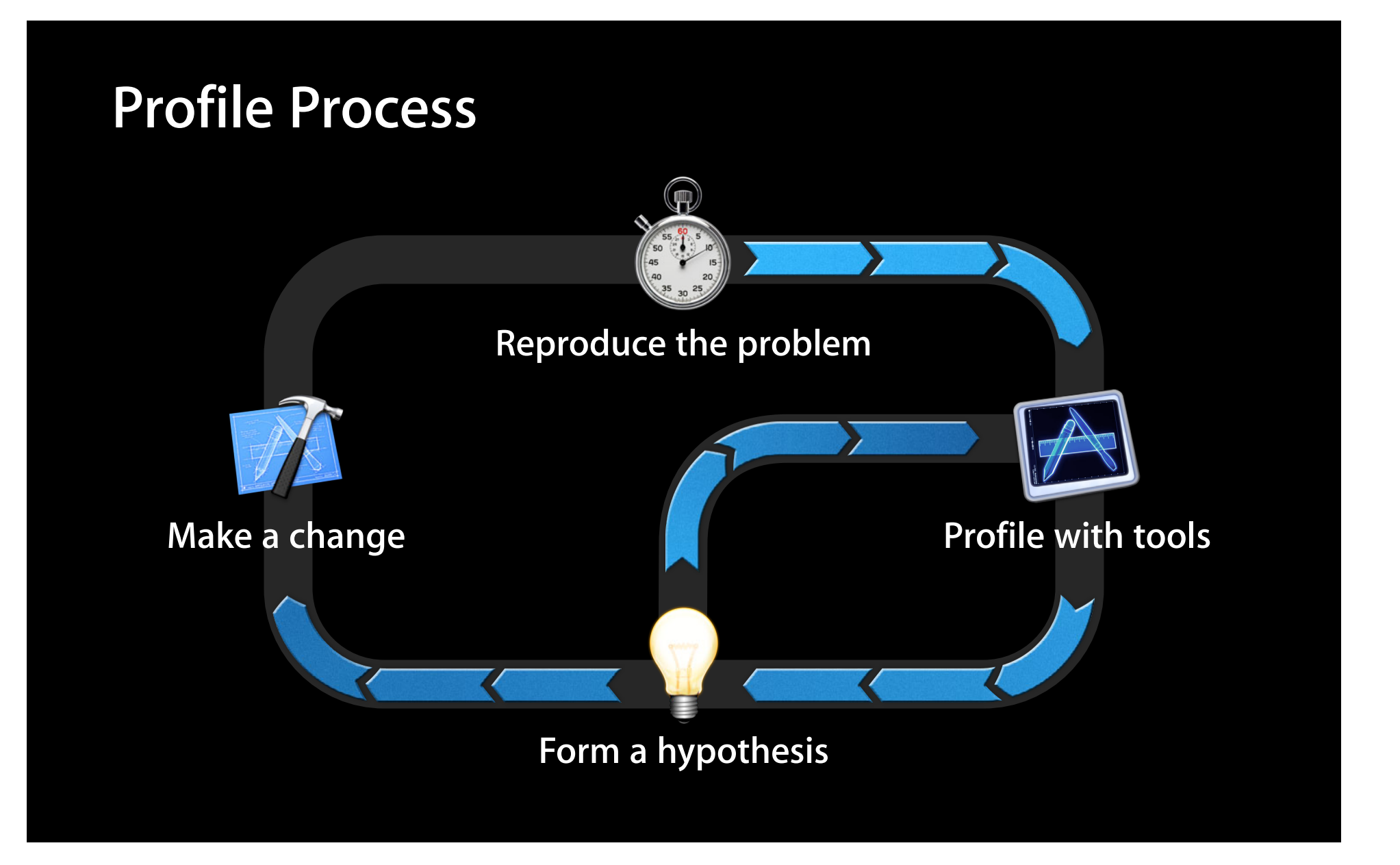

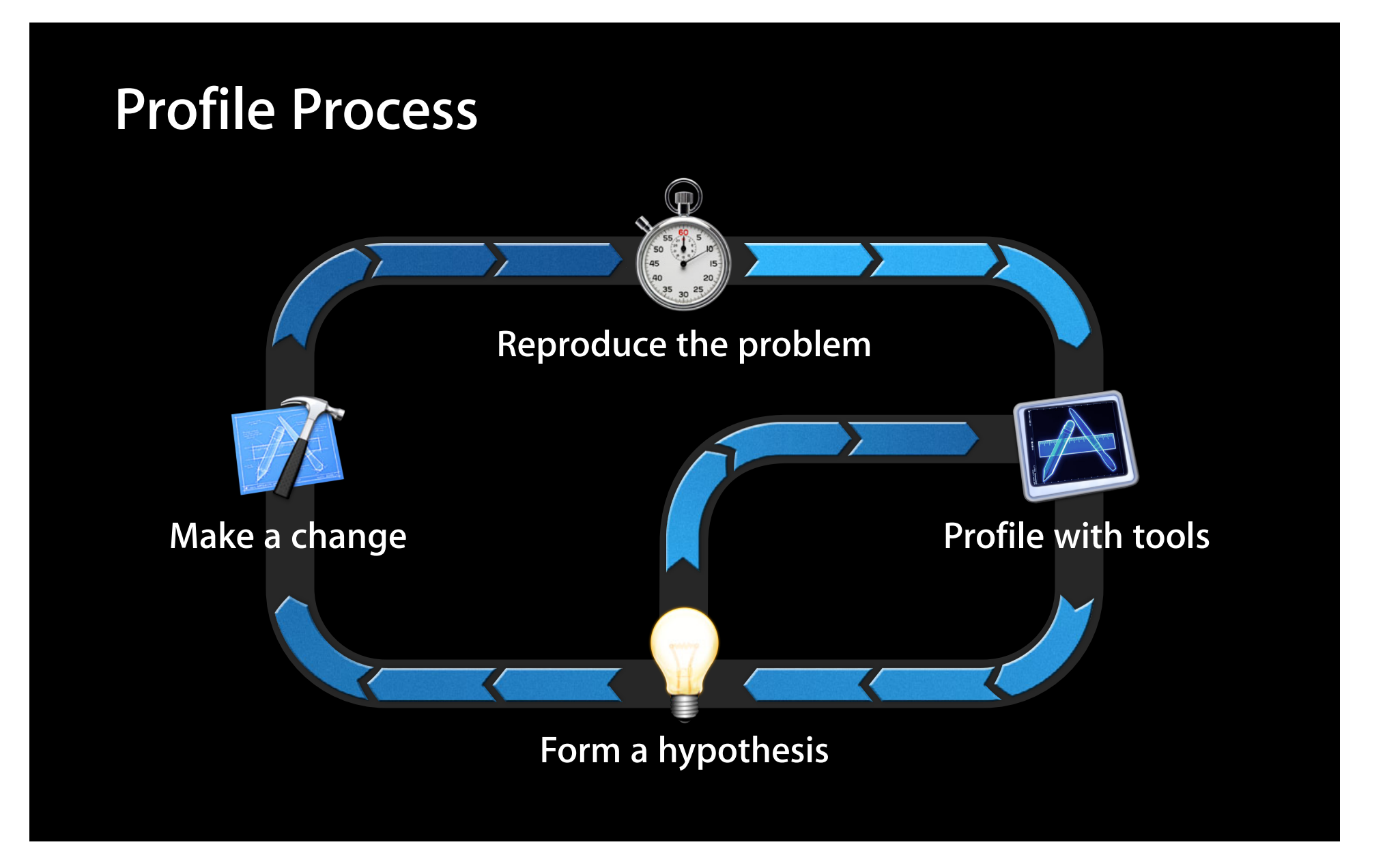

#### **Where Can I Find Instruments?**

#### **Where Can I Find Instruments?**

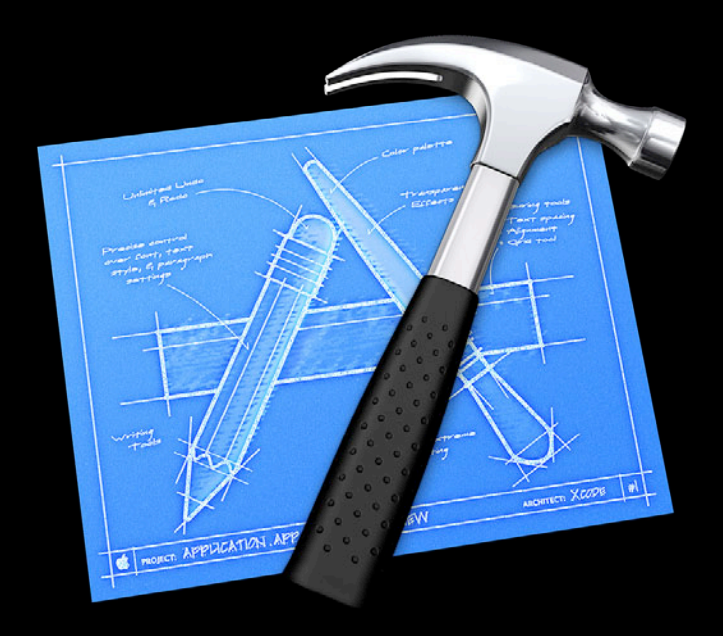
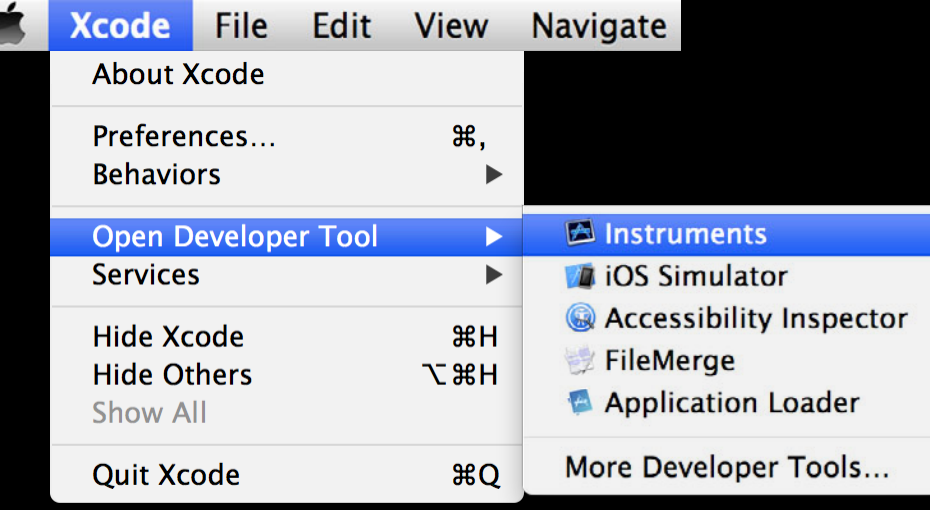

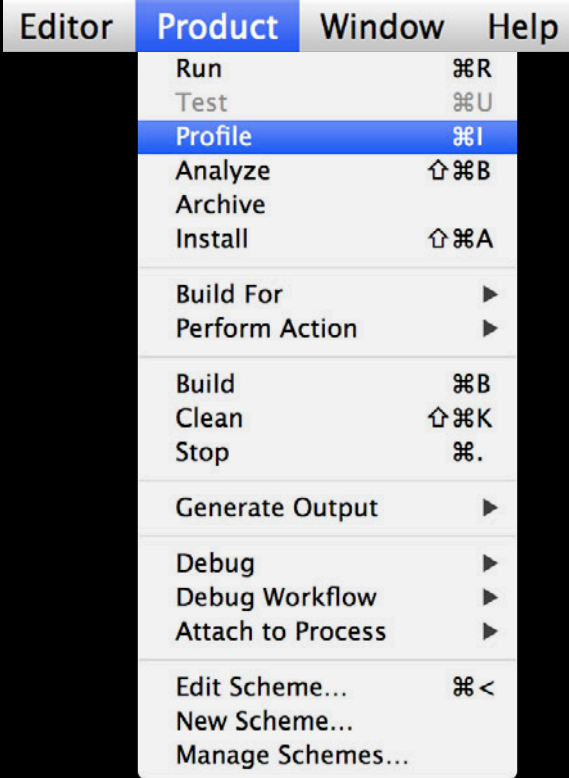

• Pro Tip

■ Right-click and choose Keep in Dock

#### **Recent Time Profiles** System Time Profile Time Profile Specific Process  $\blacktriangleright$ Automatically Time Profile Spinning Applications Allow Tracing of Any Process (10 hours) **Options**  $\triangleright$   $\triangleright$  Keep in Dock Open at Login **Show All Windows** Show in Finder Hide Quit

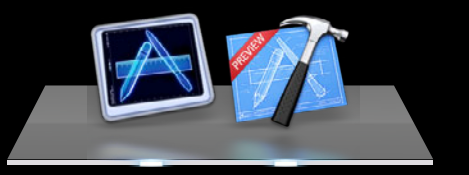

# **Instruments Tour**

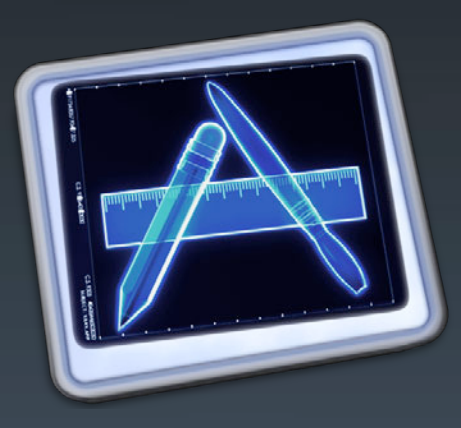

#### **Document Model and Templates**

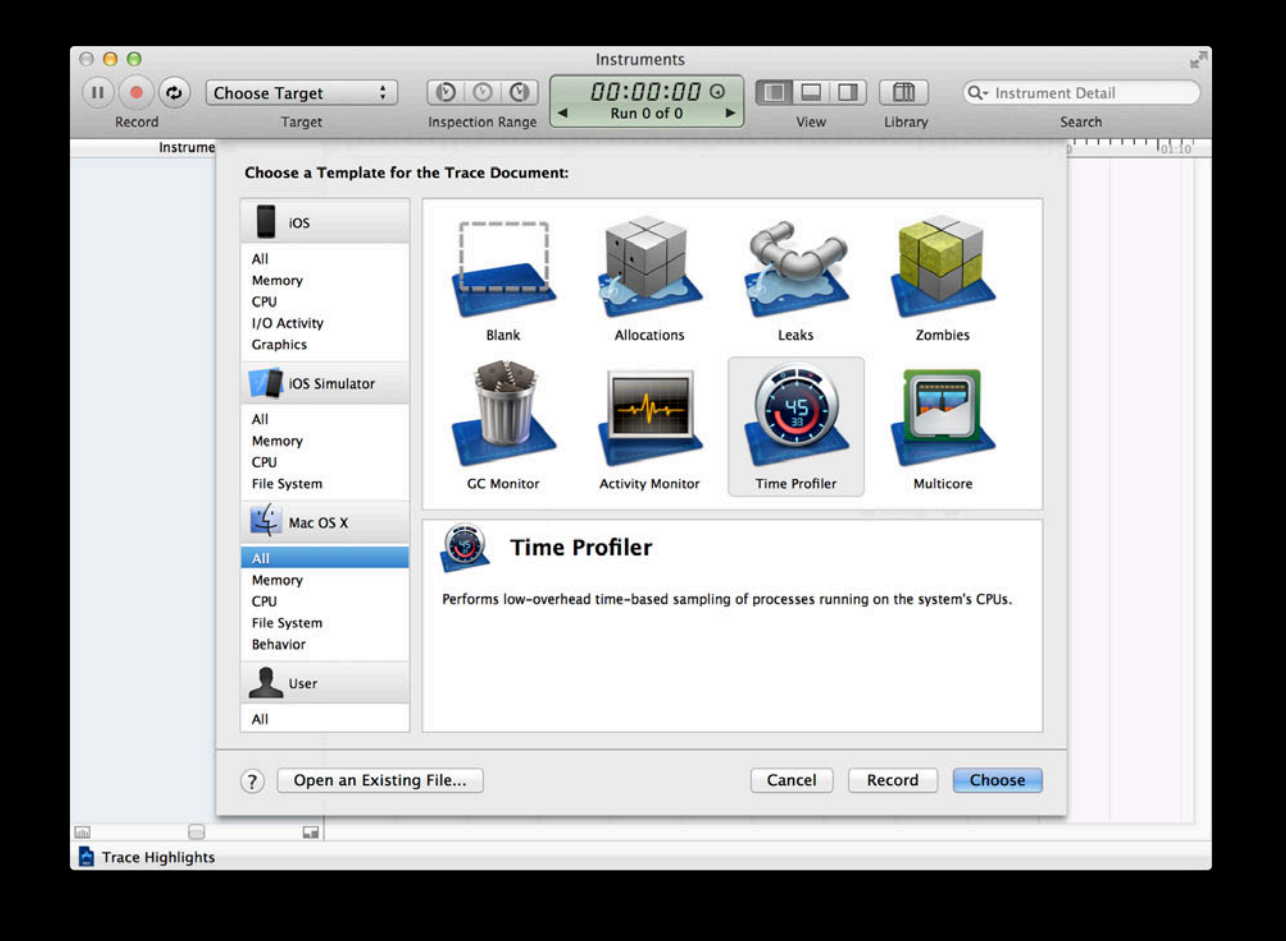

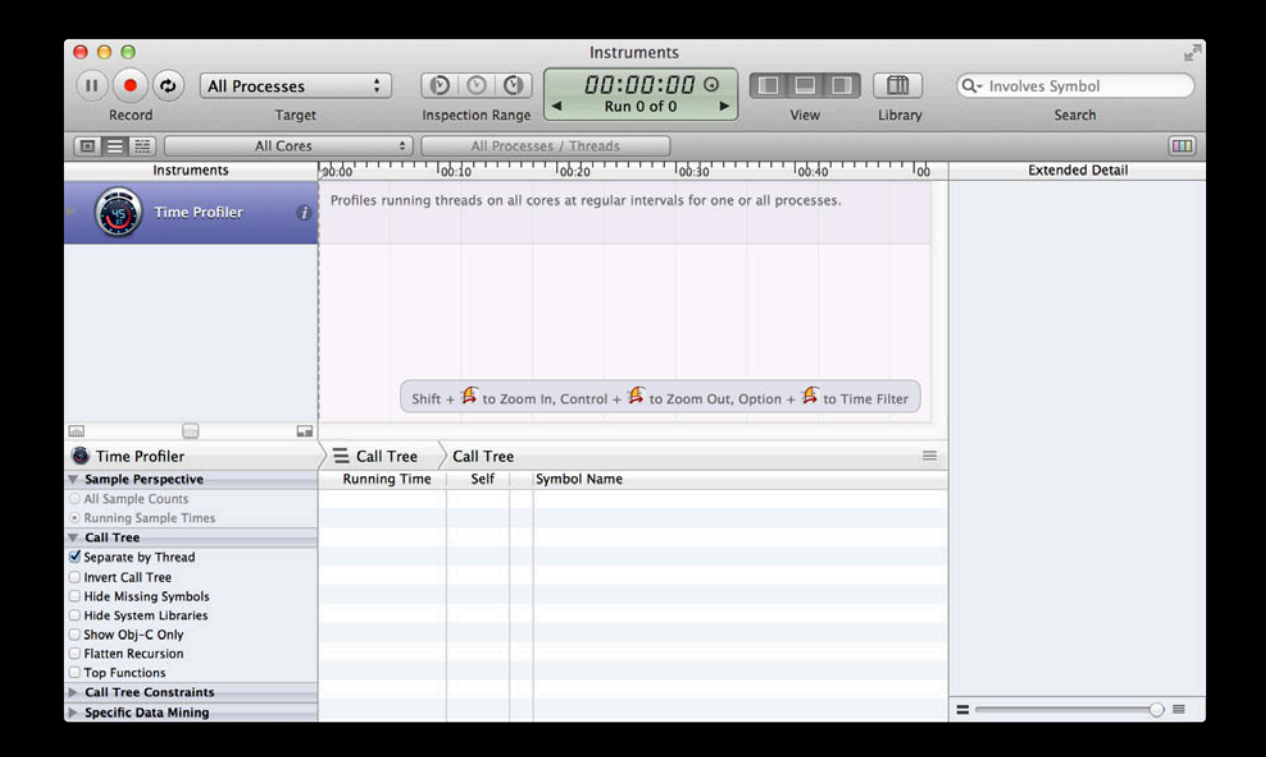

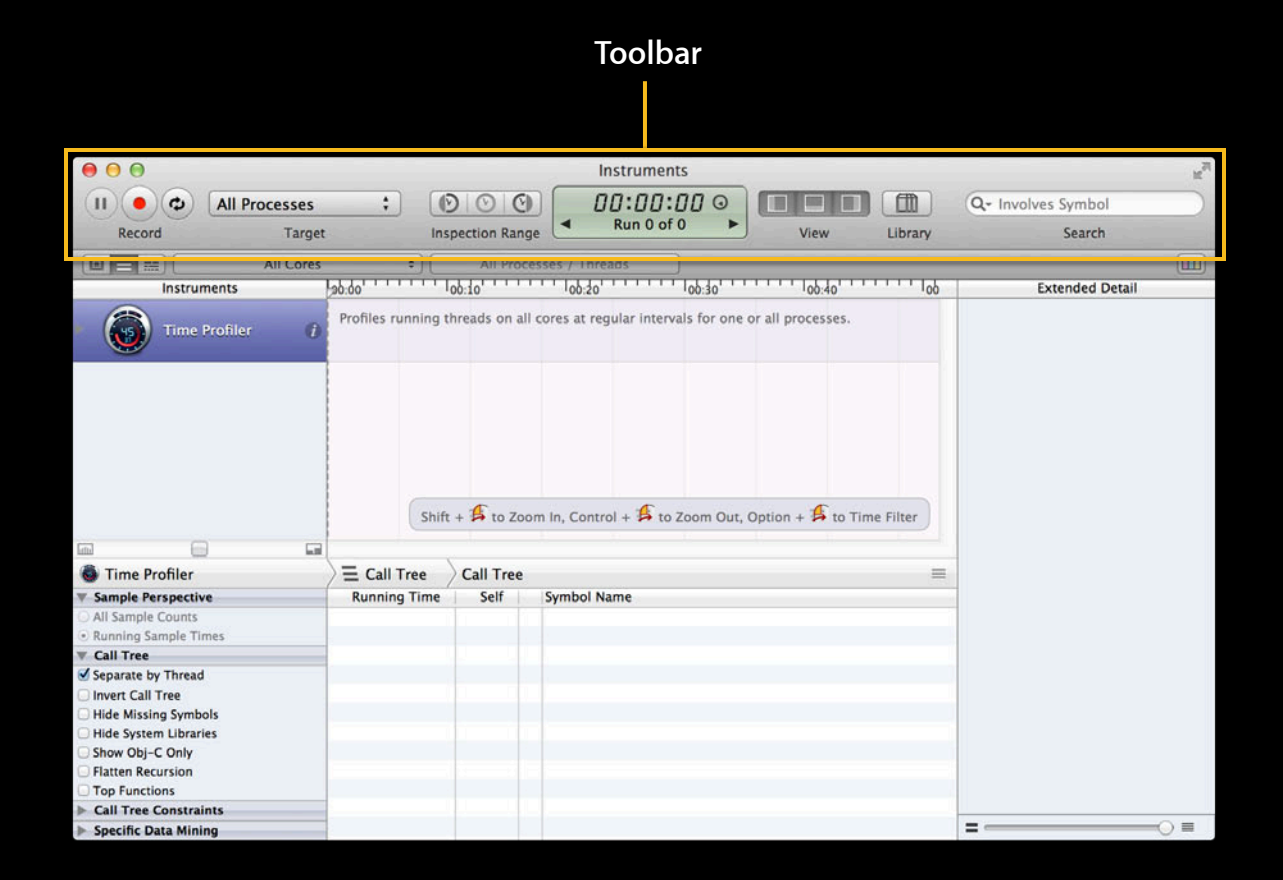

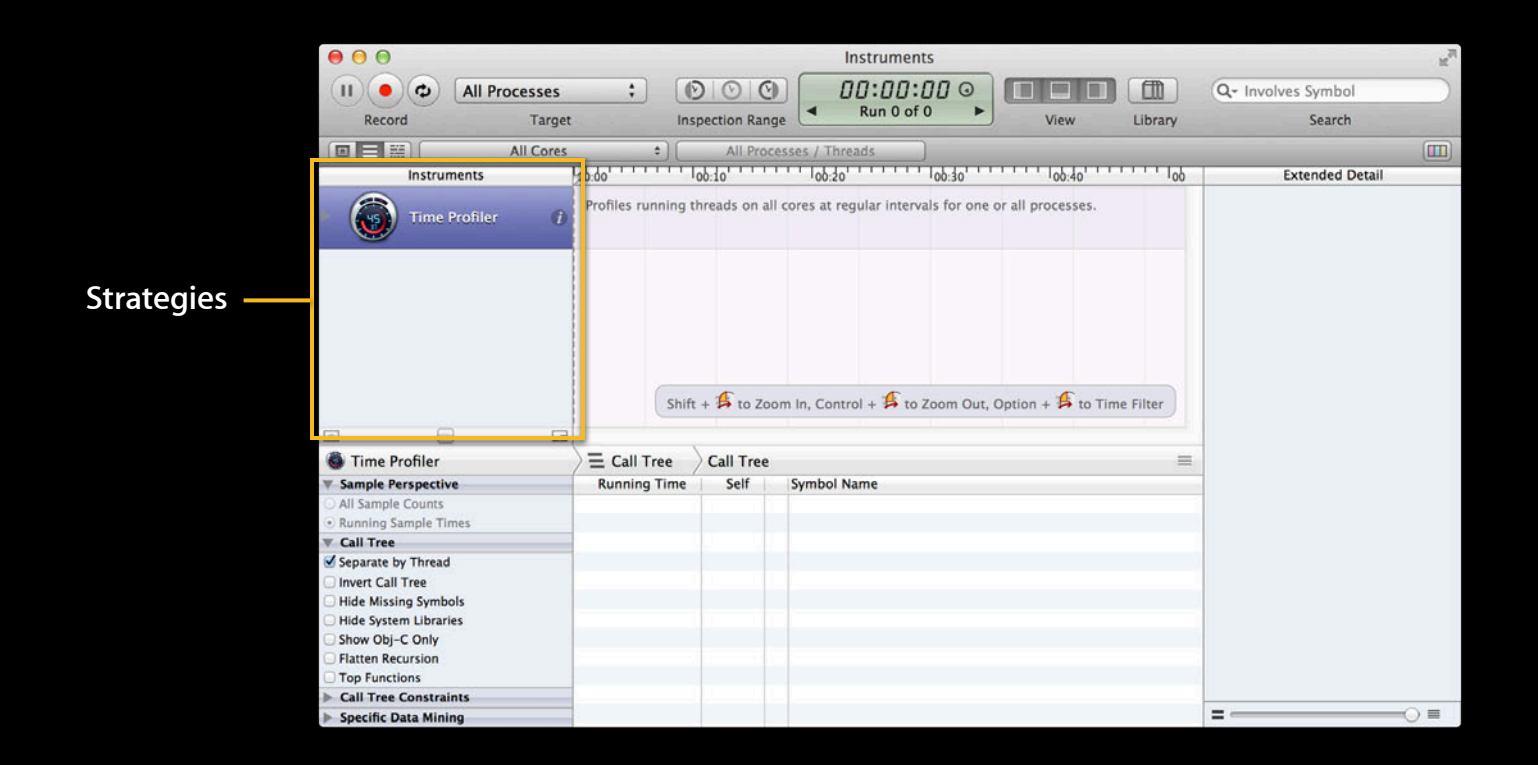

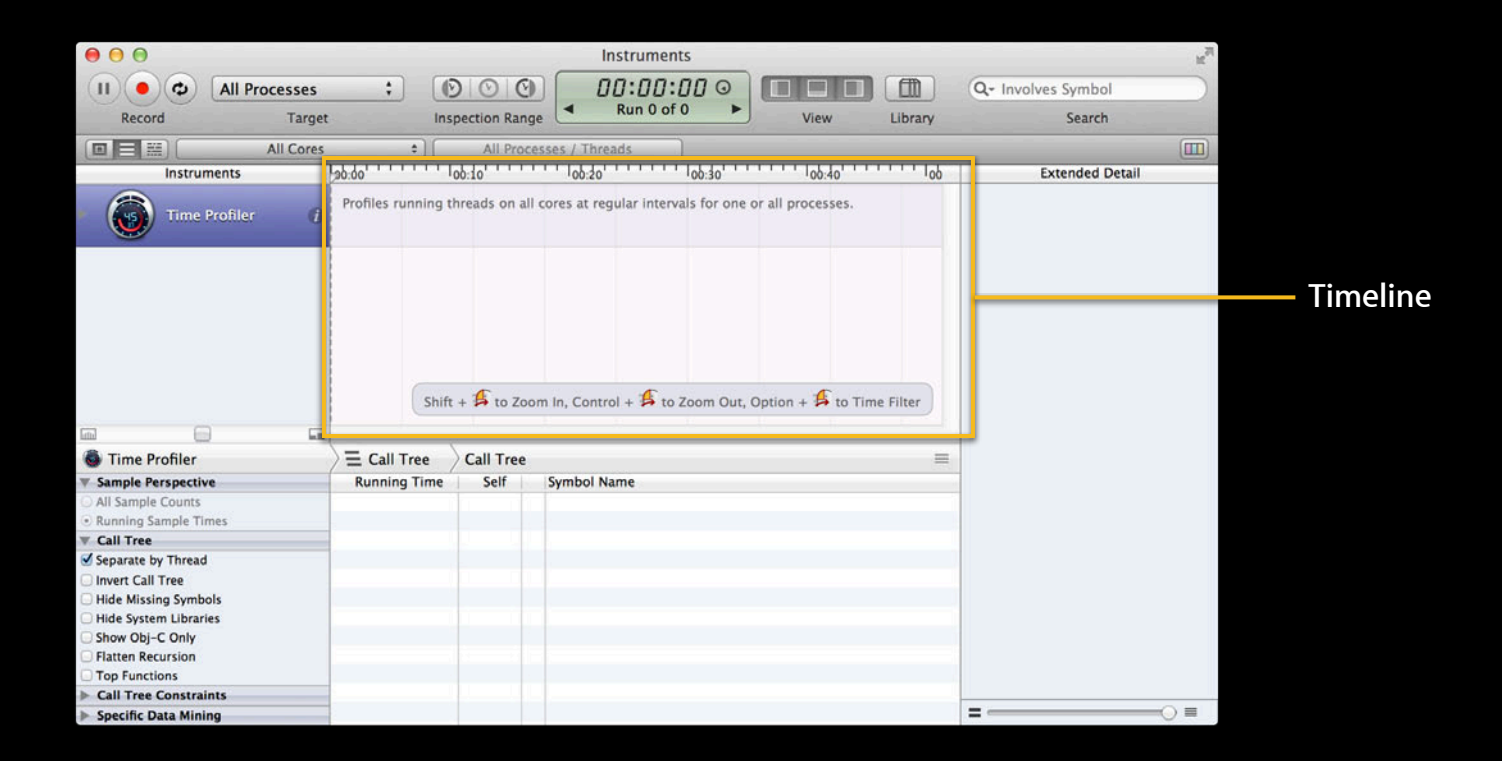

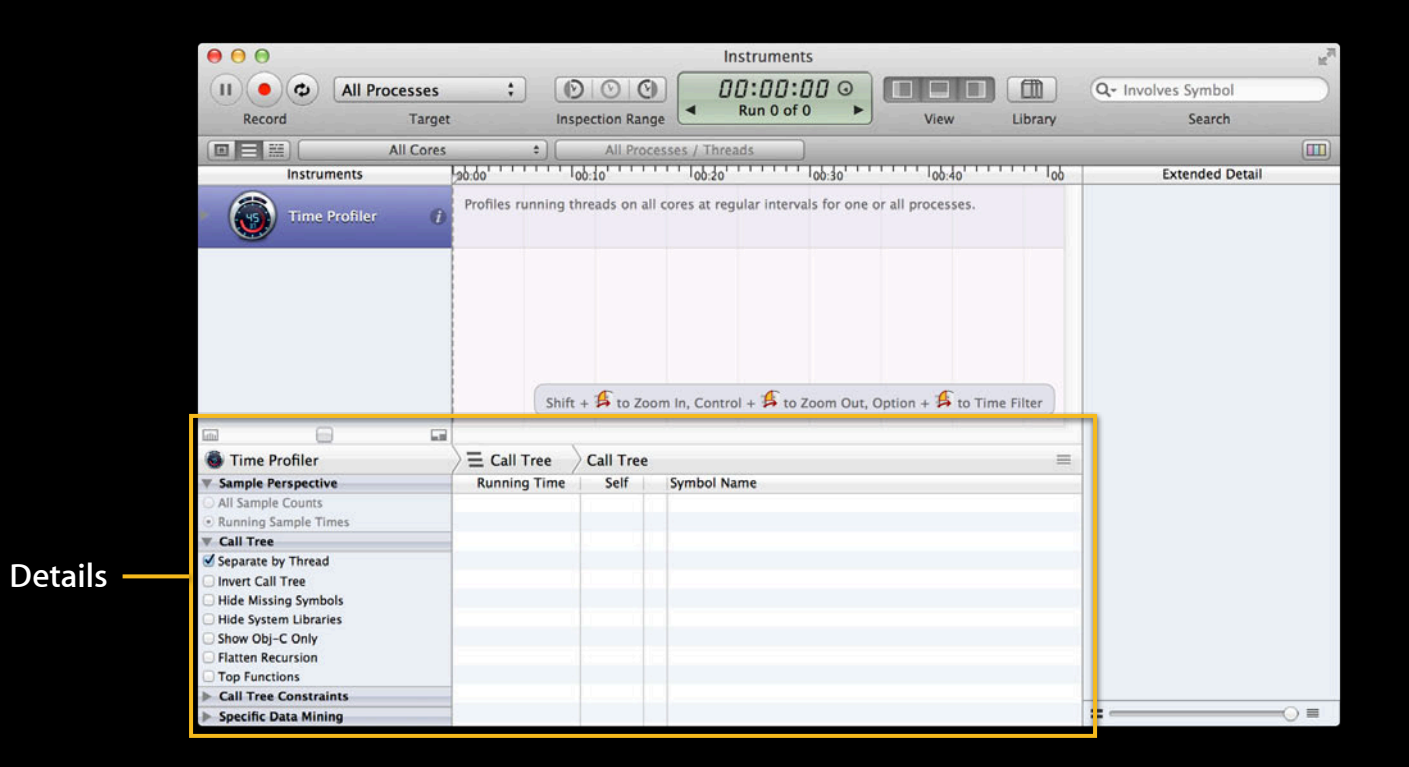

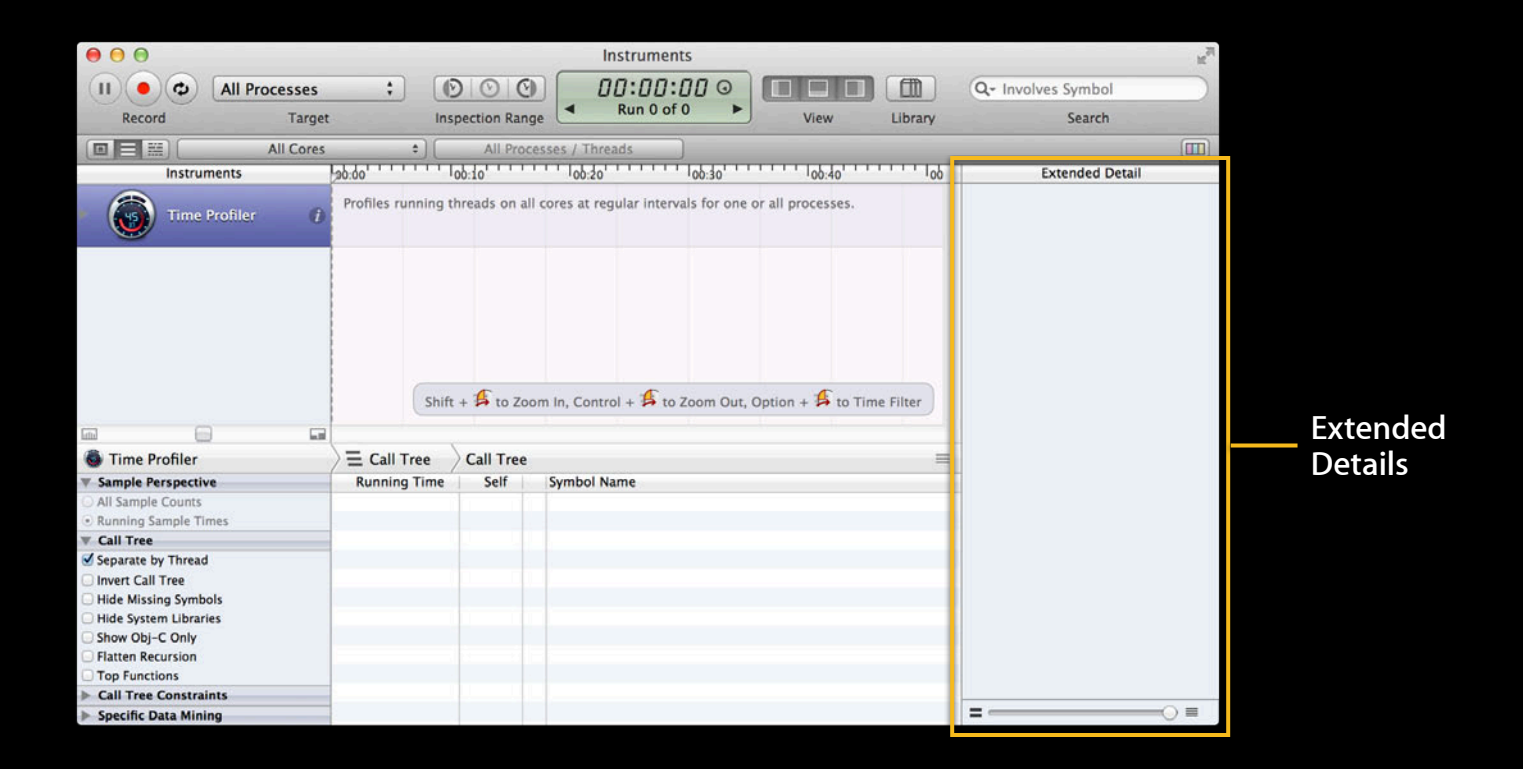

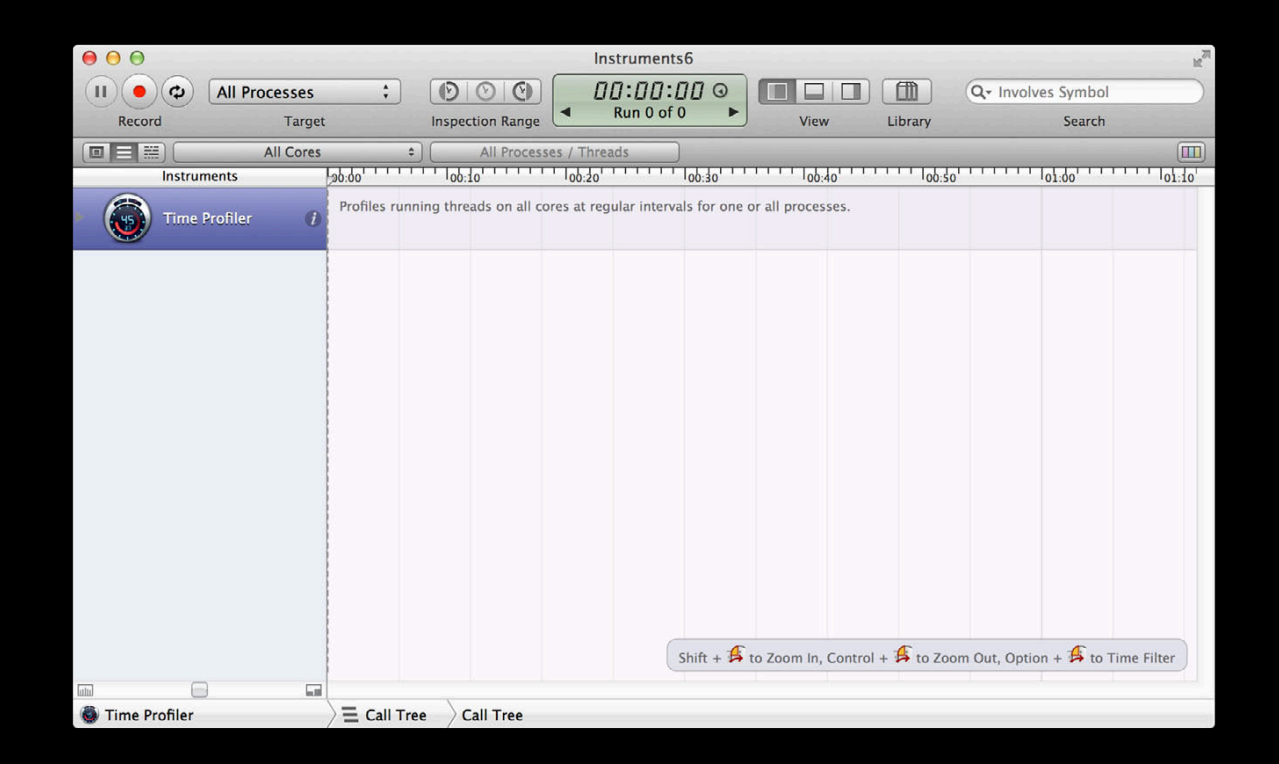

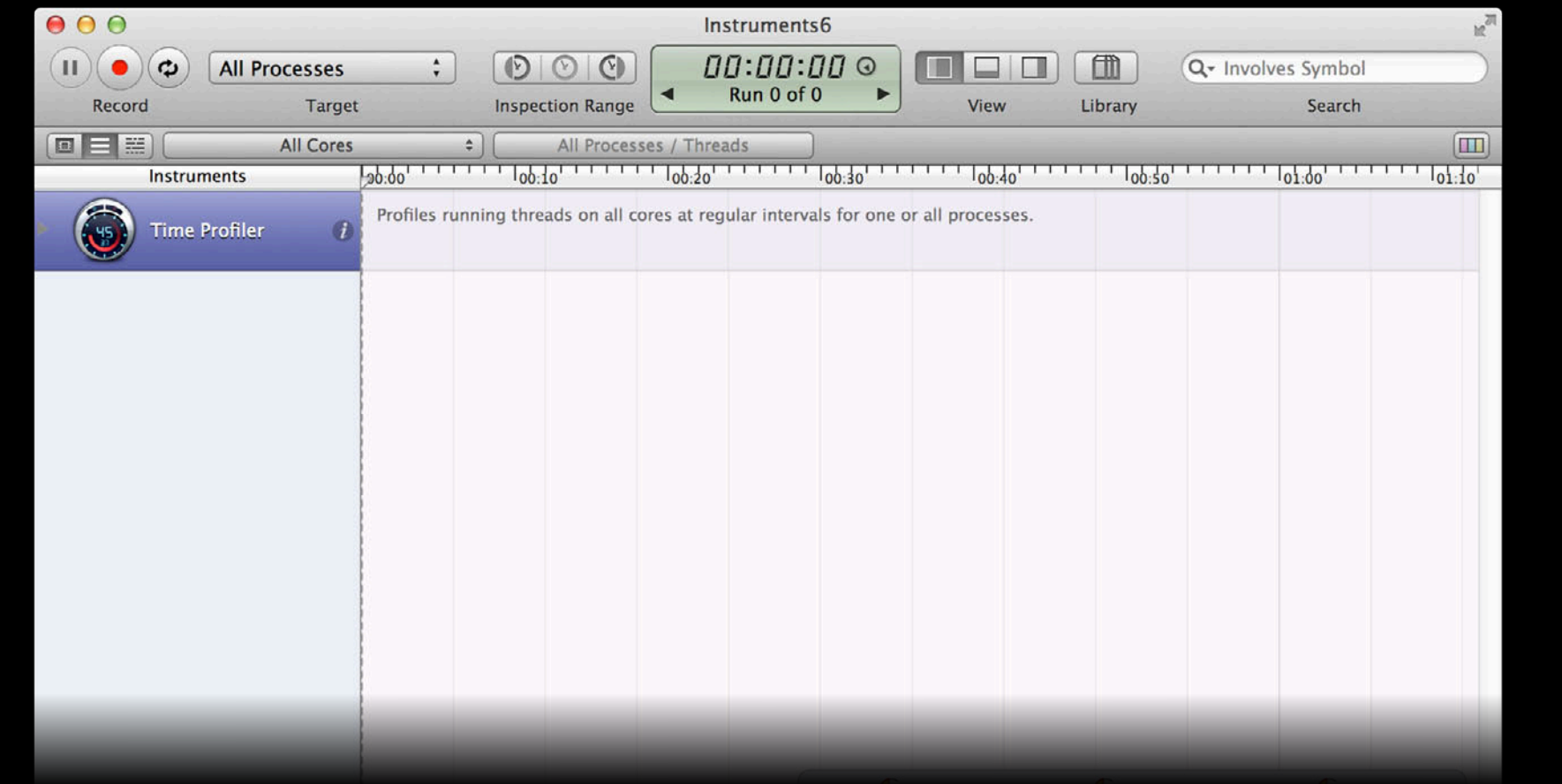

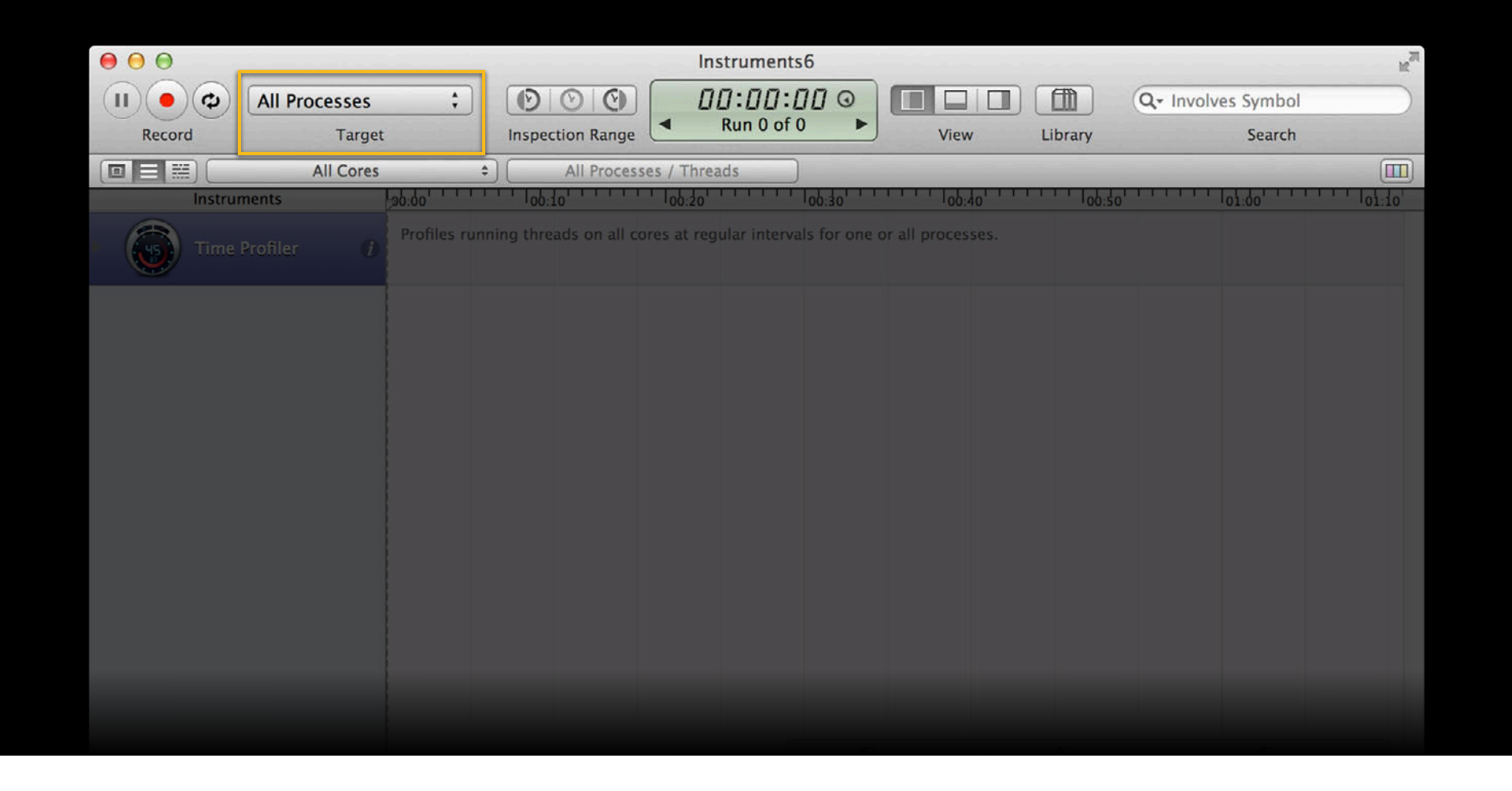

## **Toolbar Target menu**

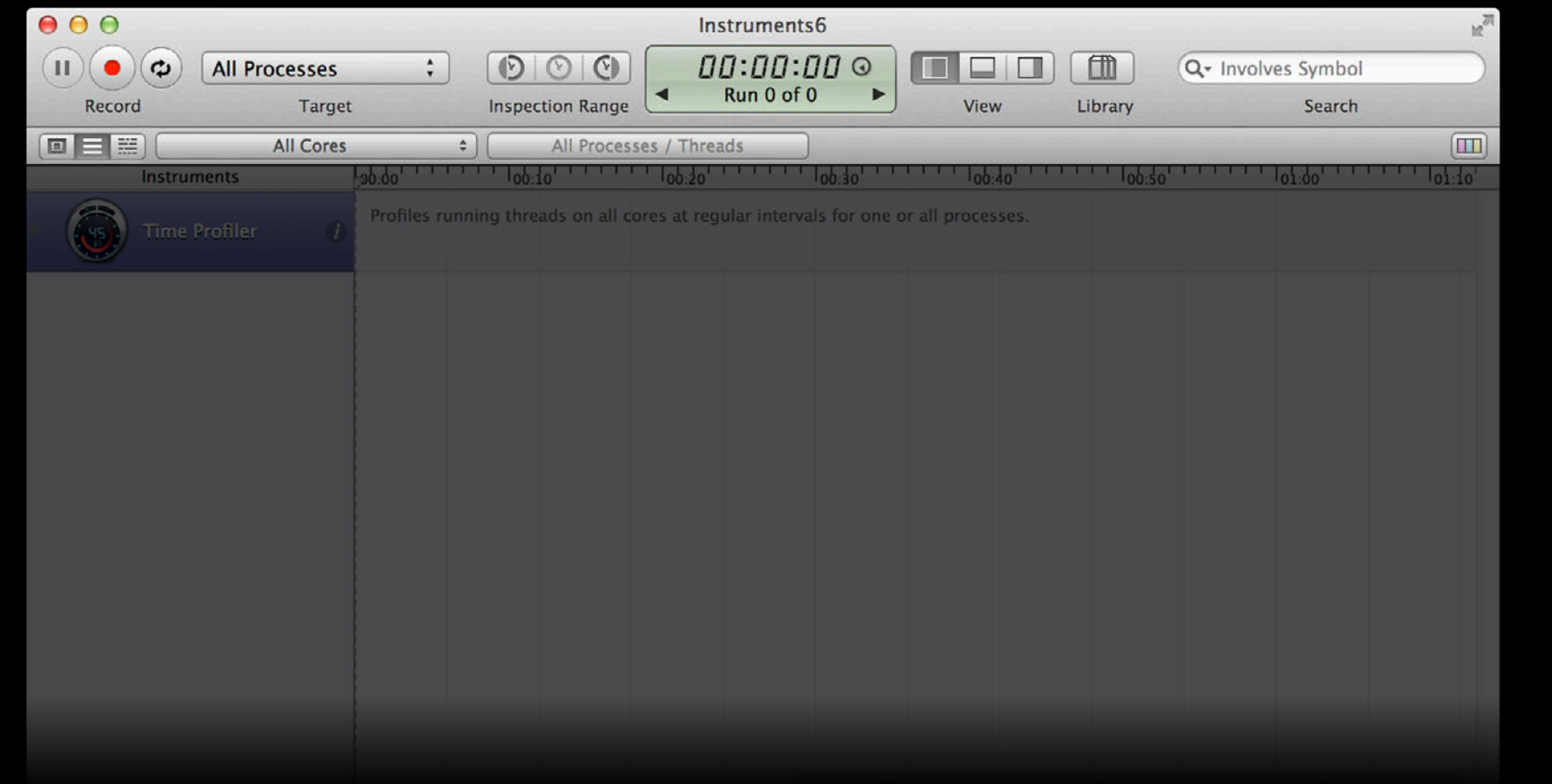

## **Toolbar Target menu**

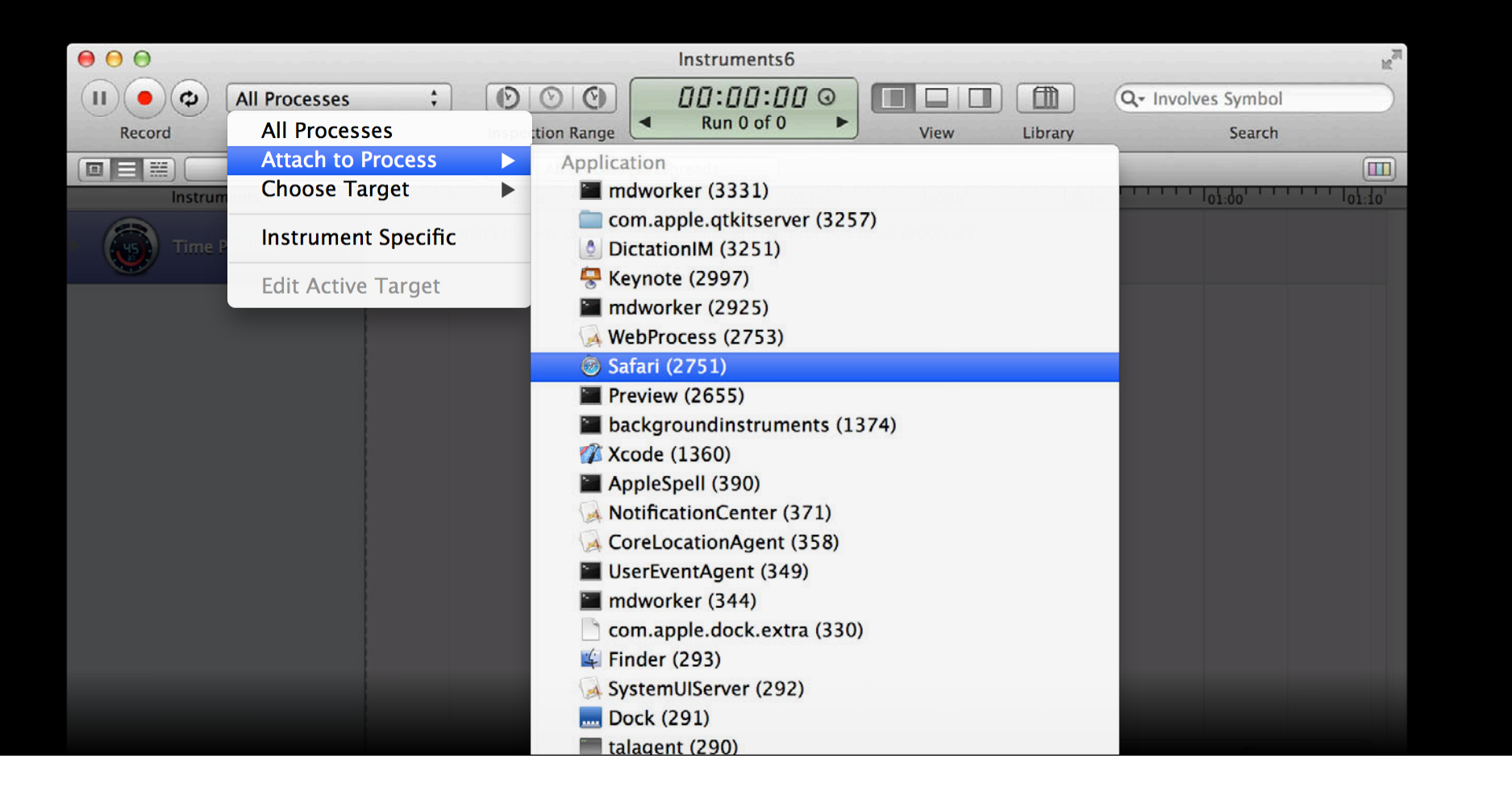

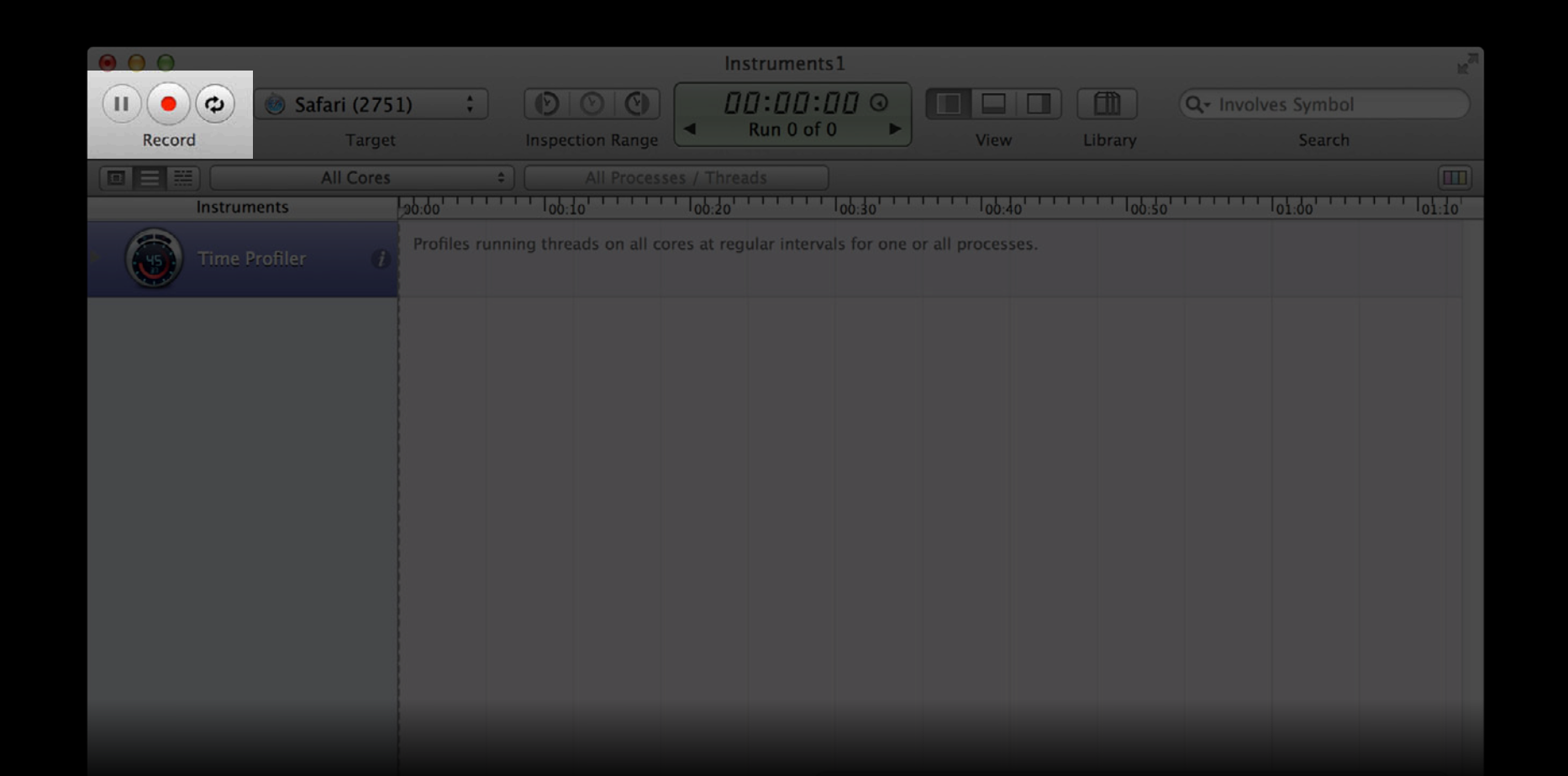

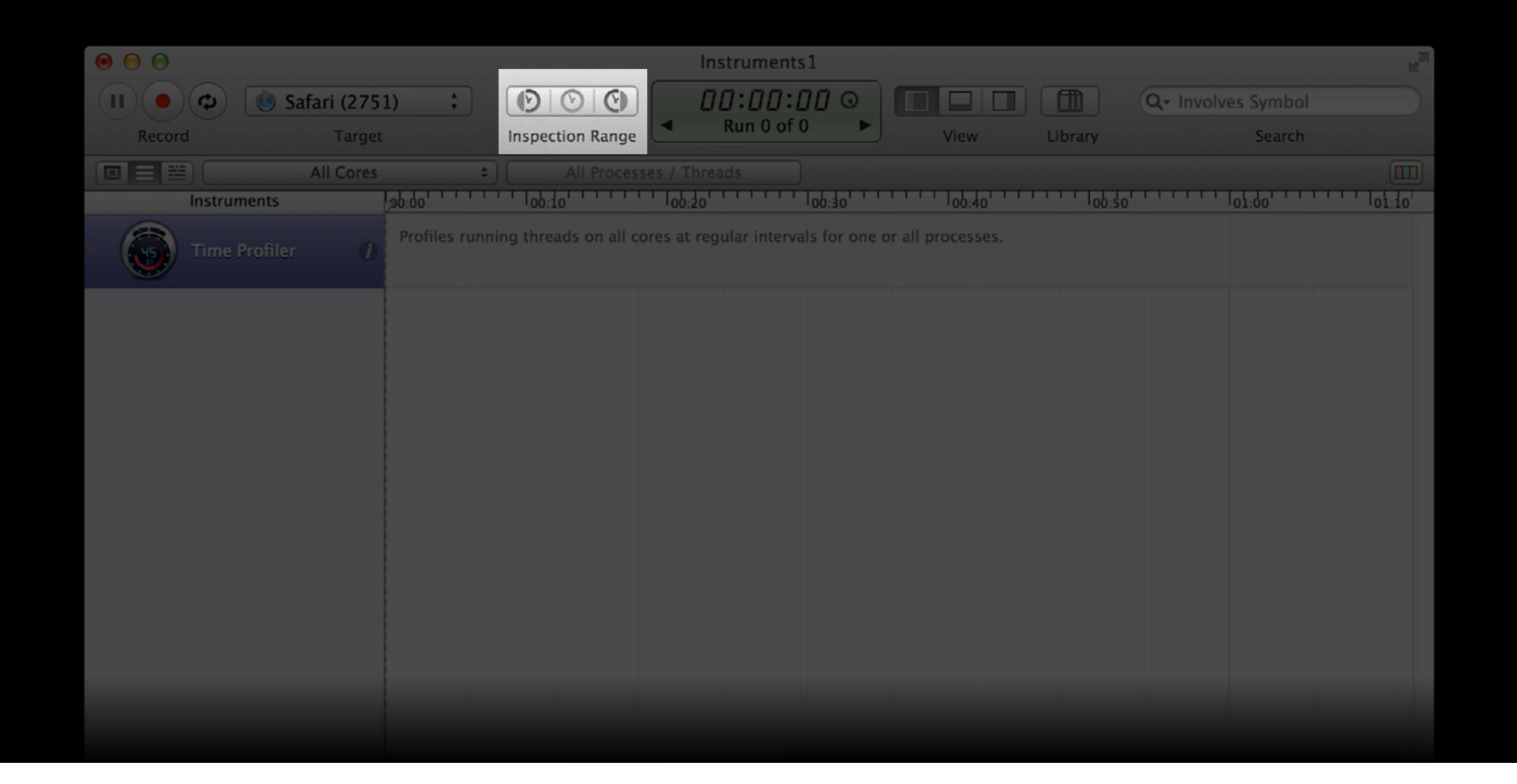

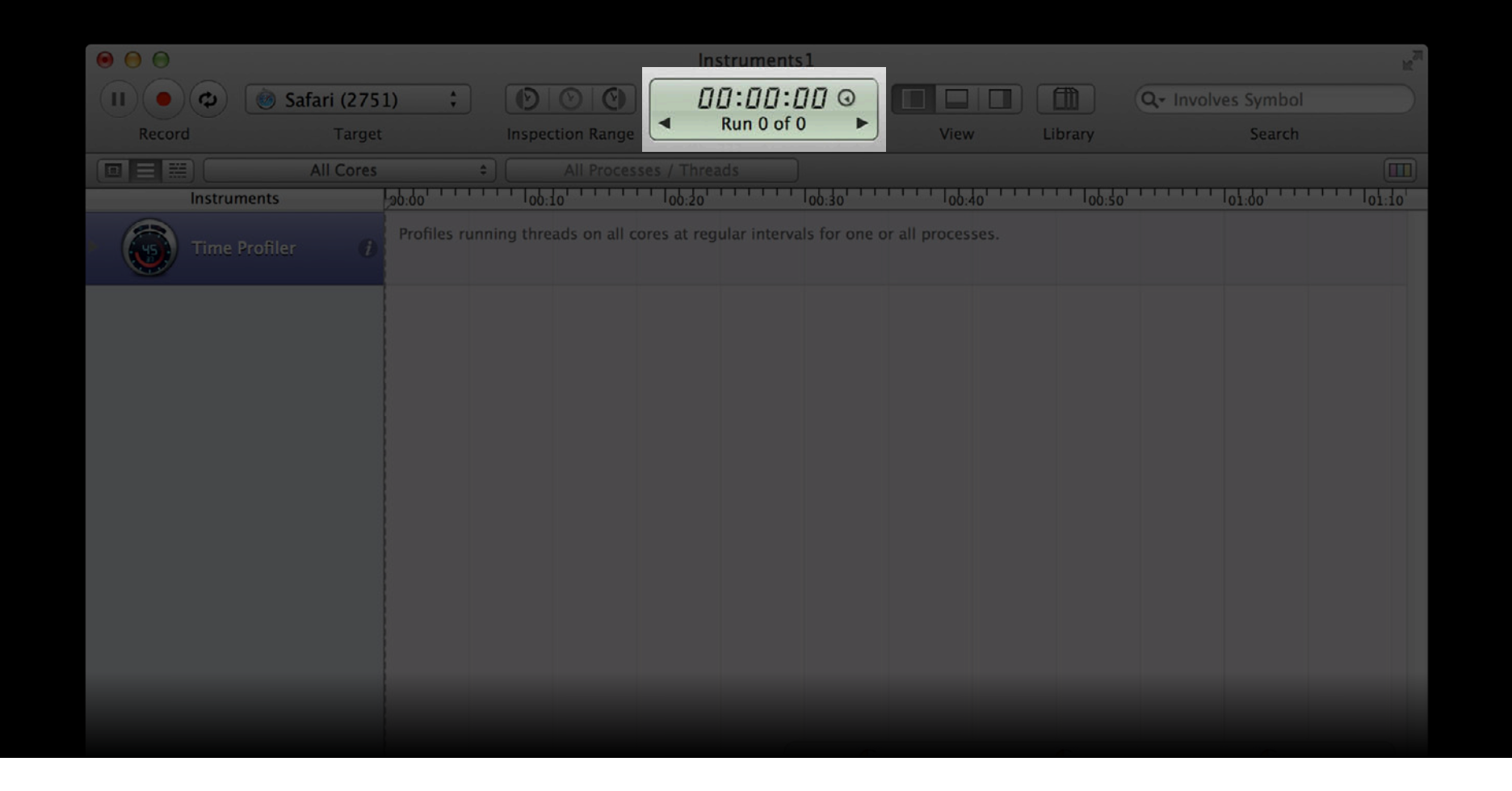

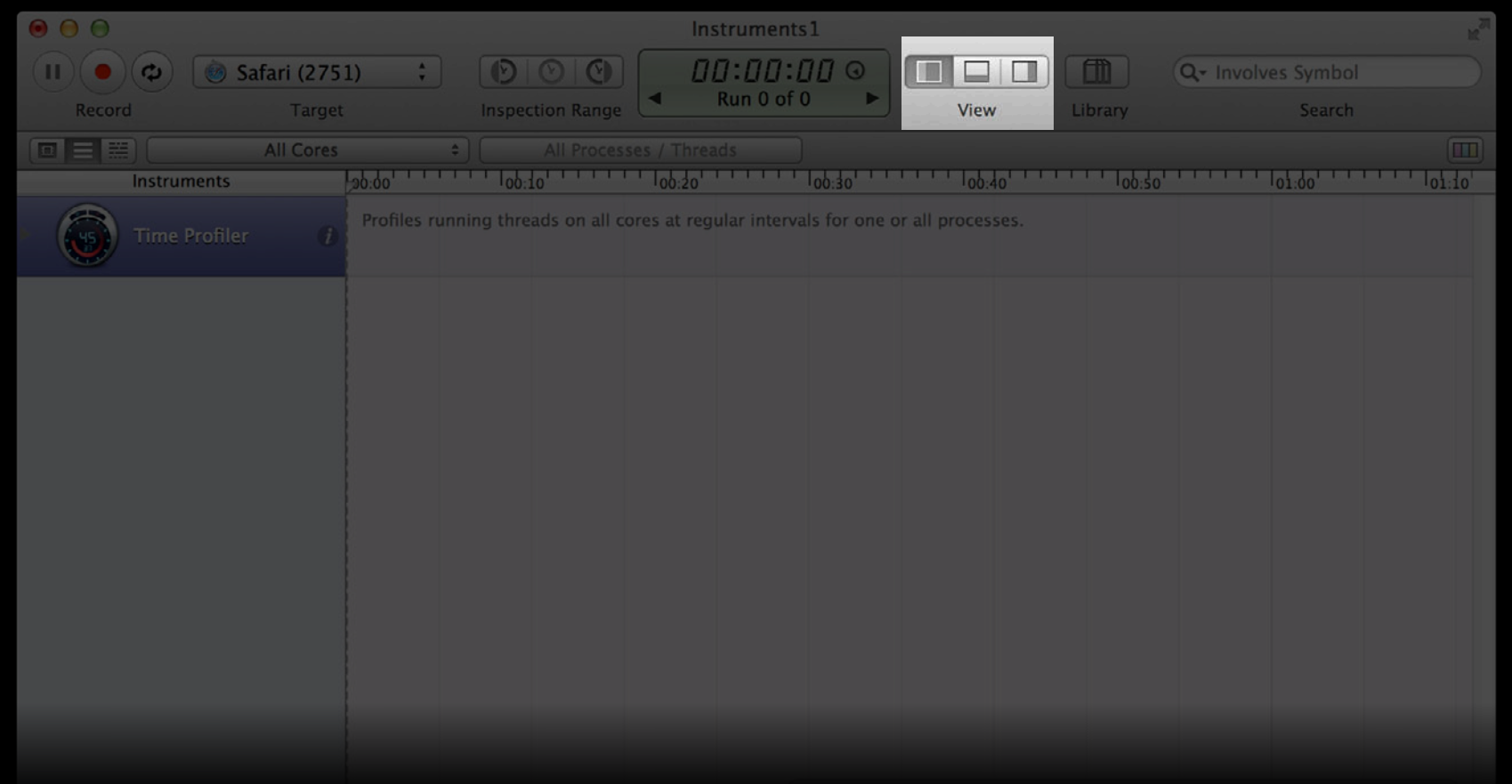

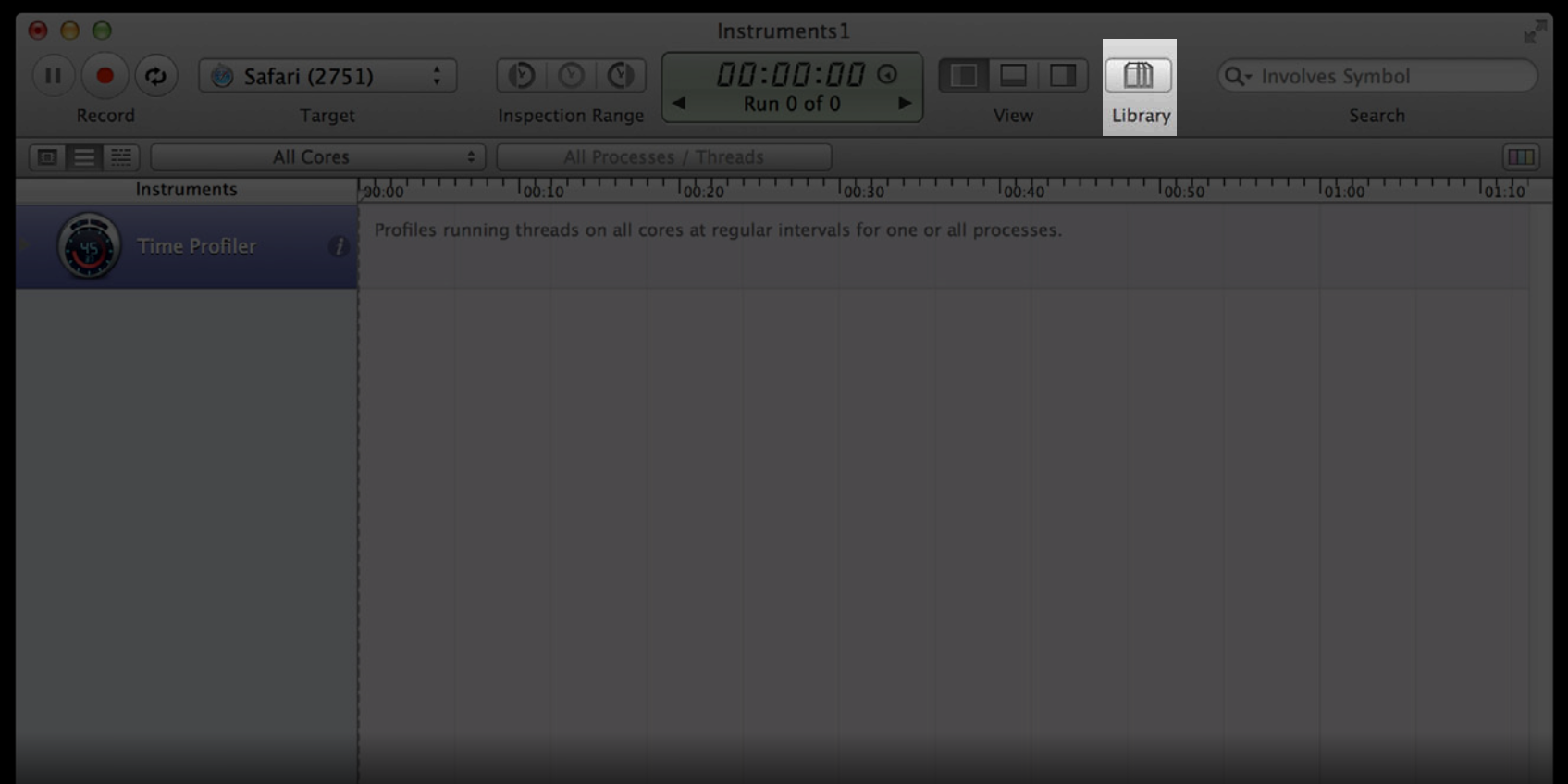

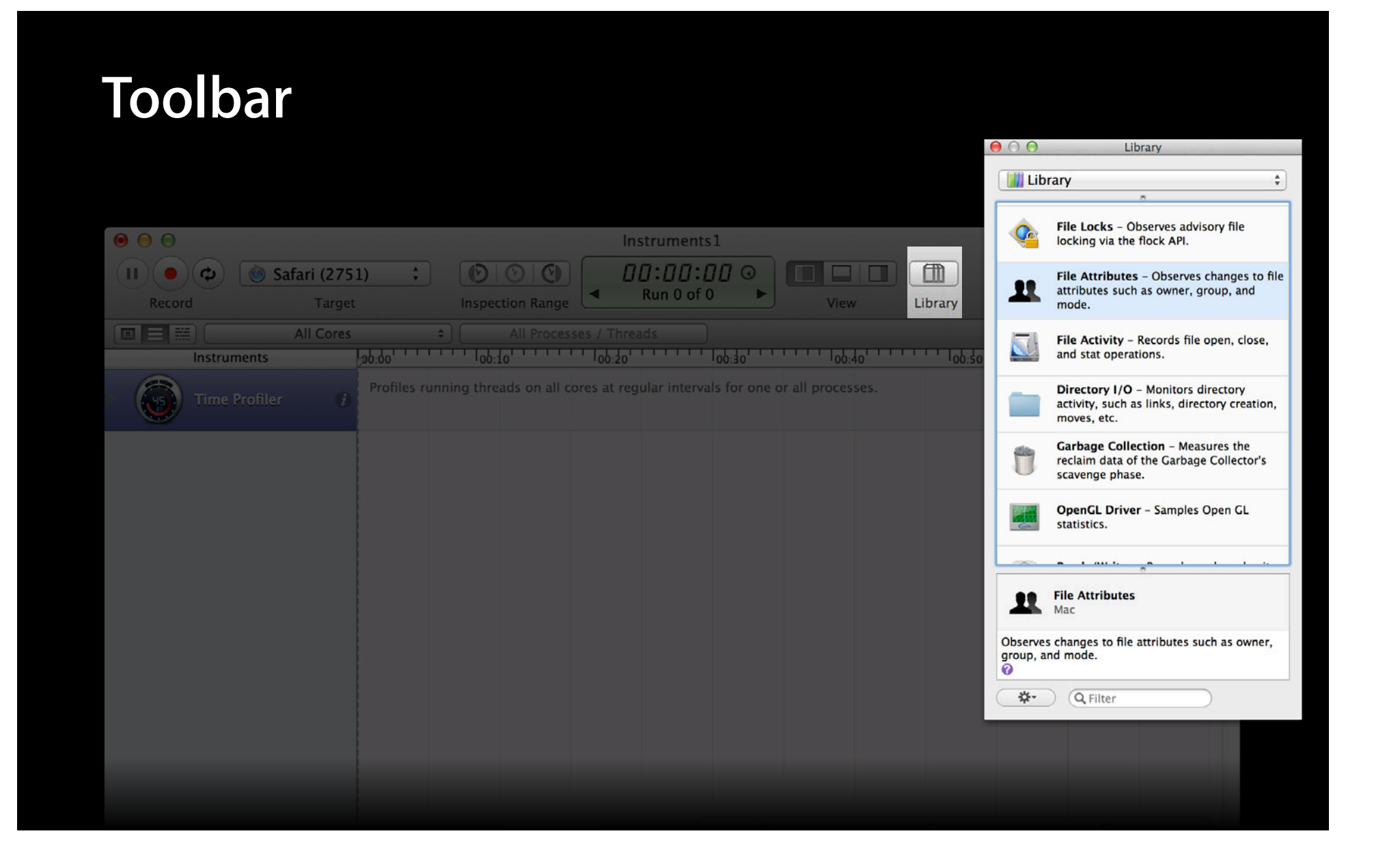

## **Timeline Instrument strategy**

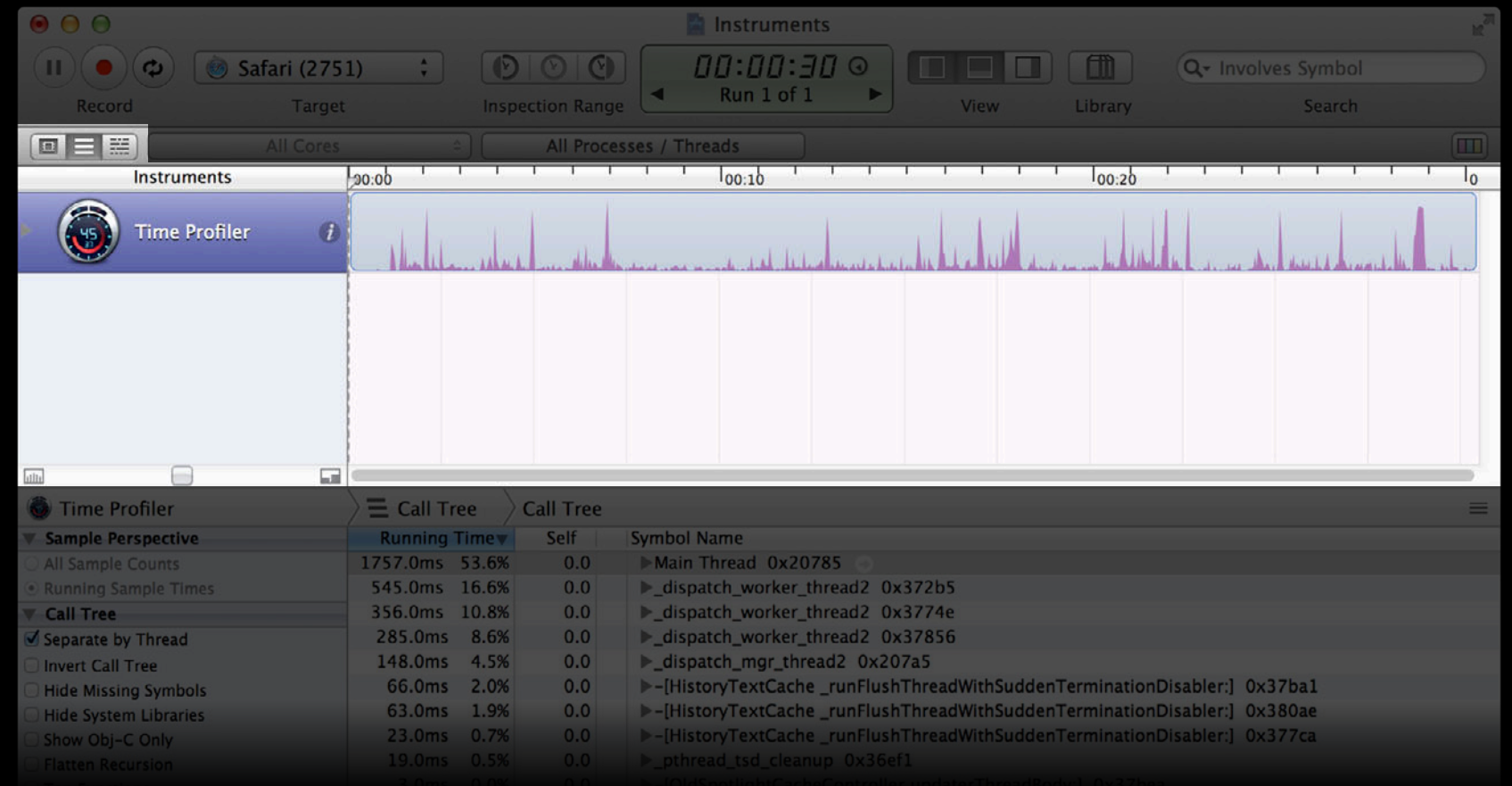

#### **Timeline Threads strategy**

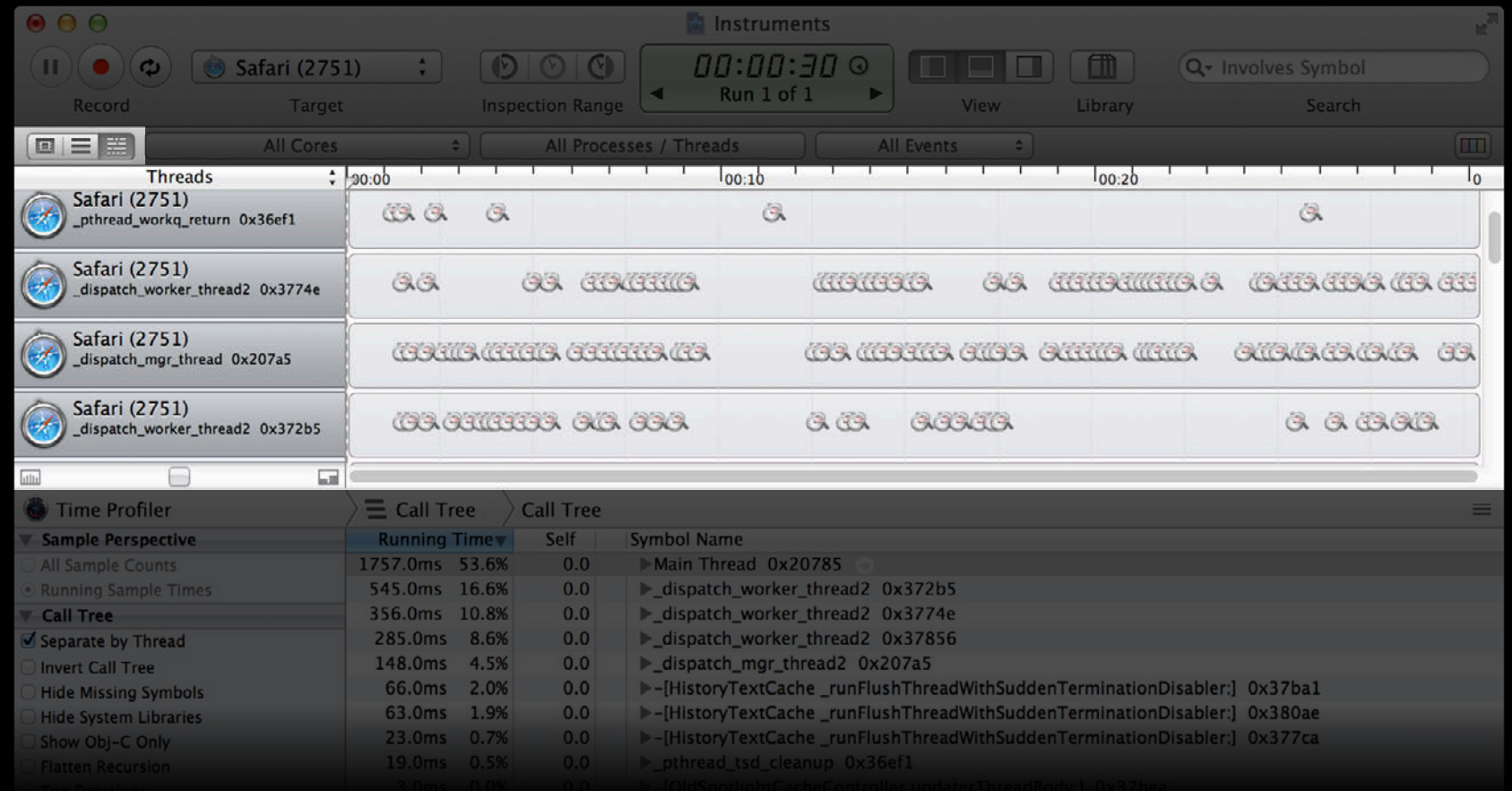

## **Timeline CPU strategy**

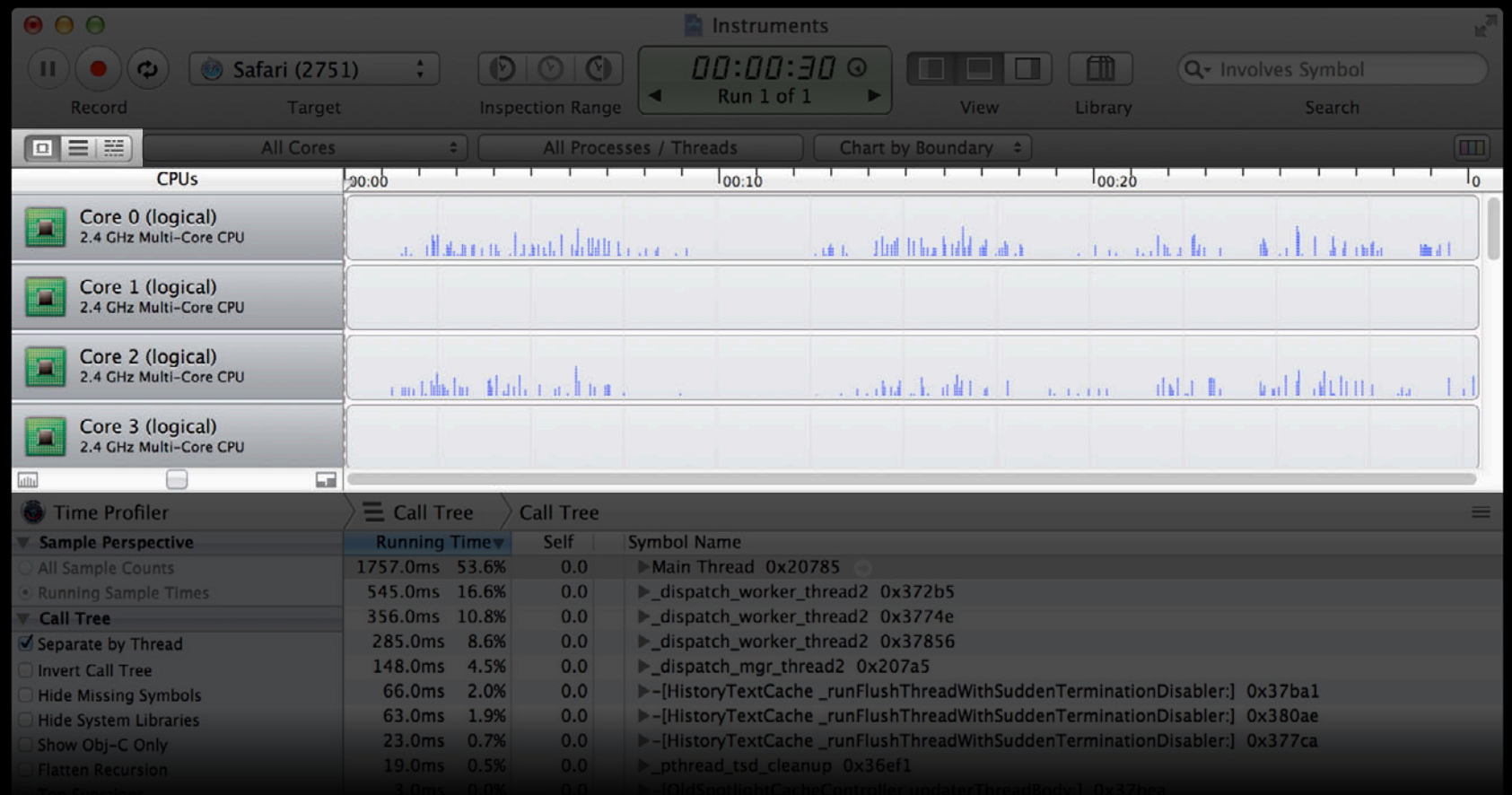

#### **Timeline and Filtering System Trace**

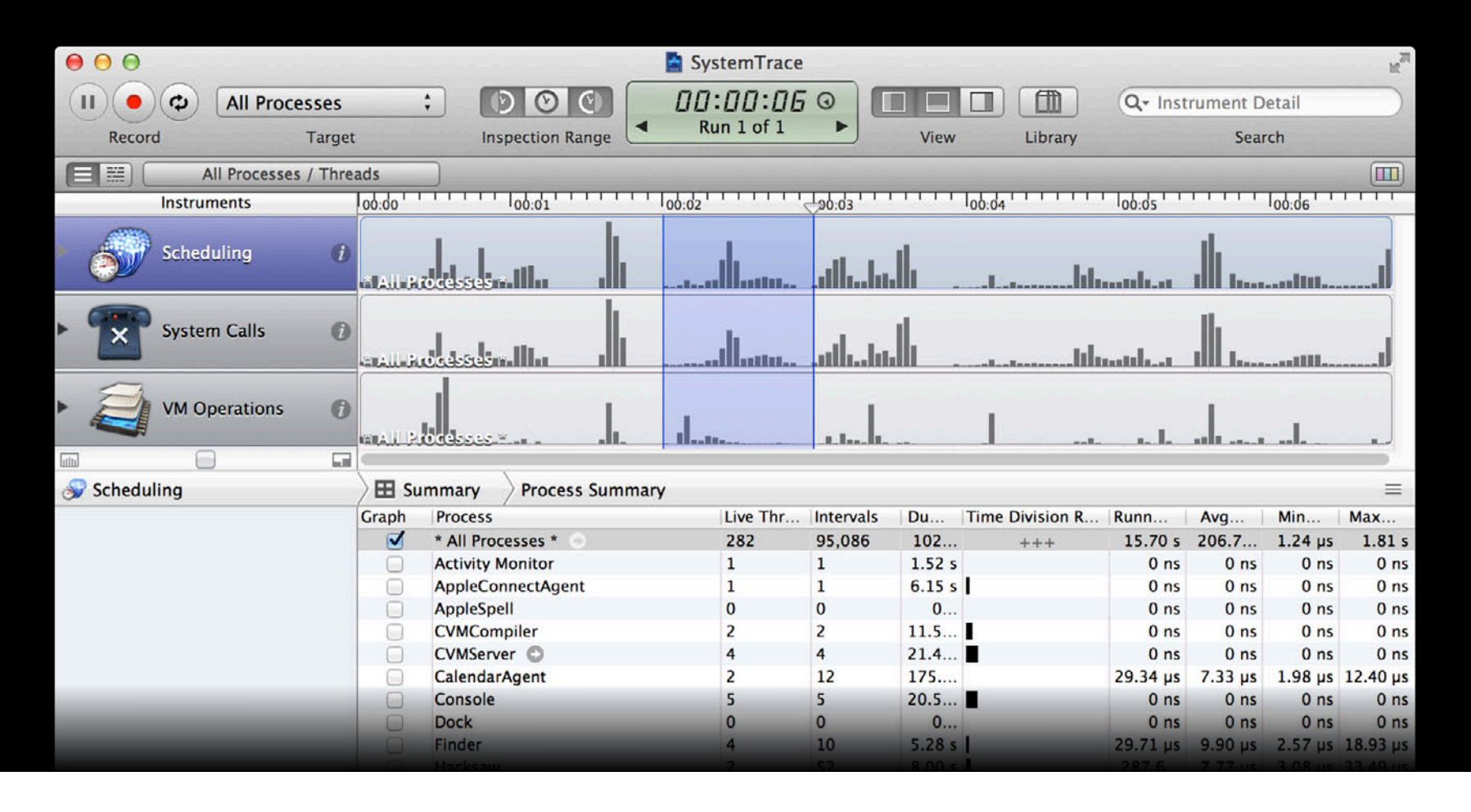

## **Detail Pane Call Tree**

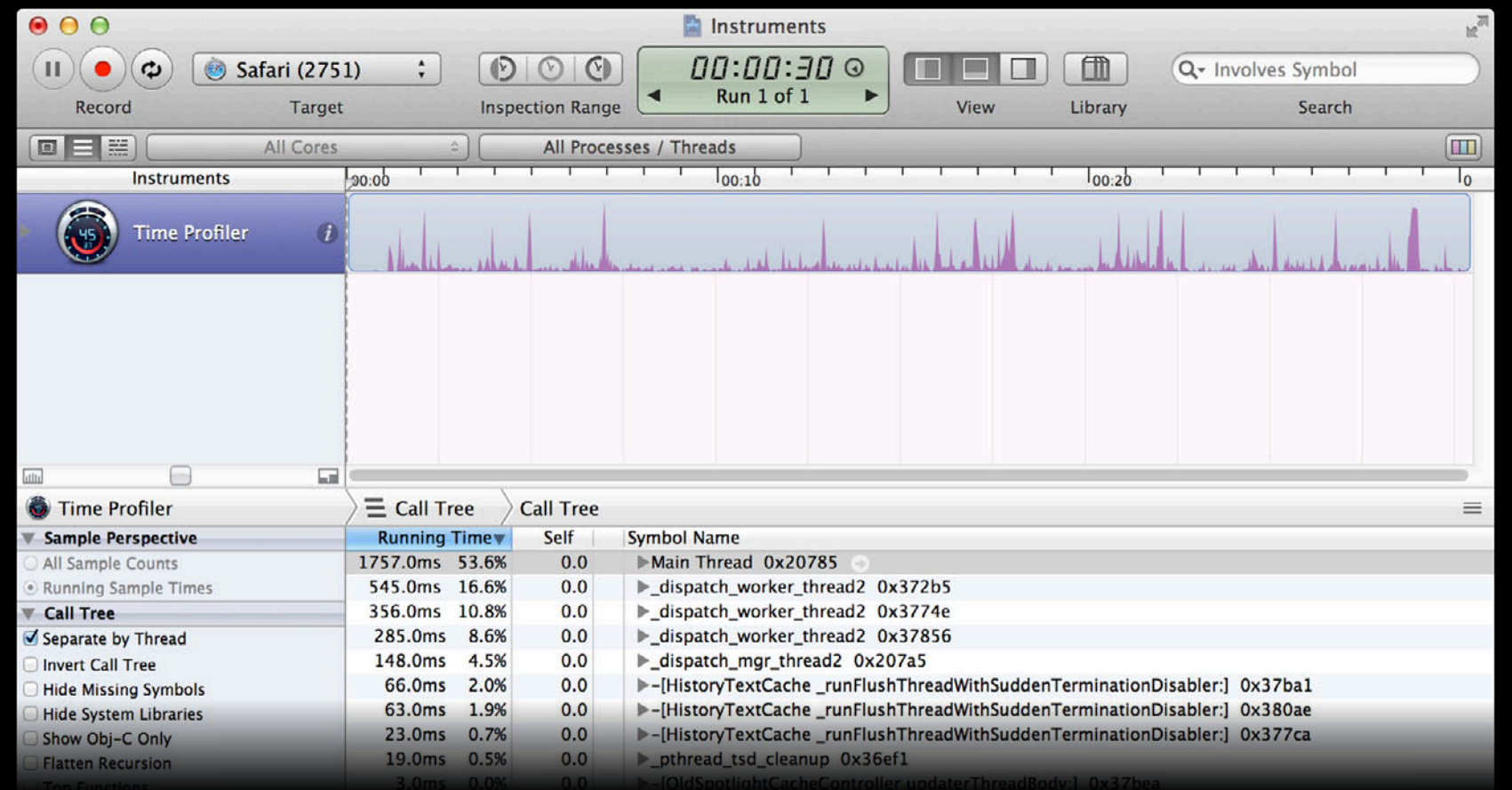

## **Detail Pane Call Tree**

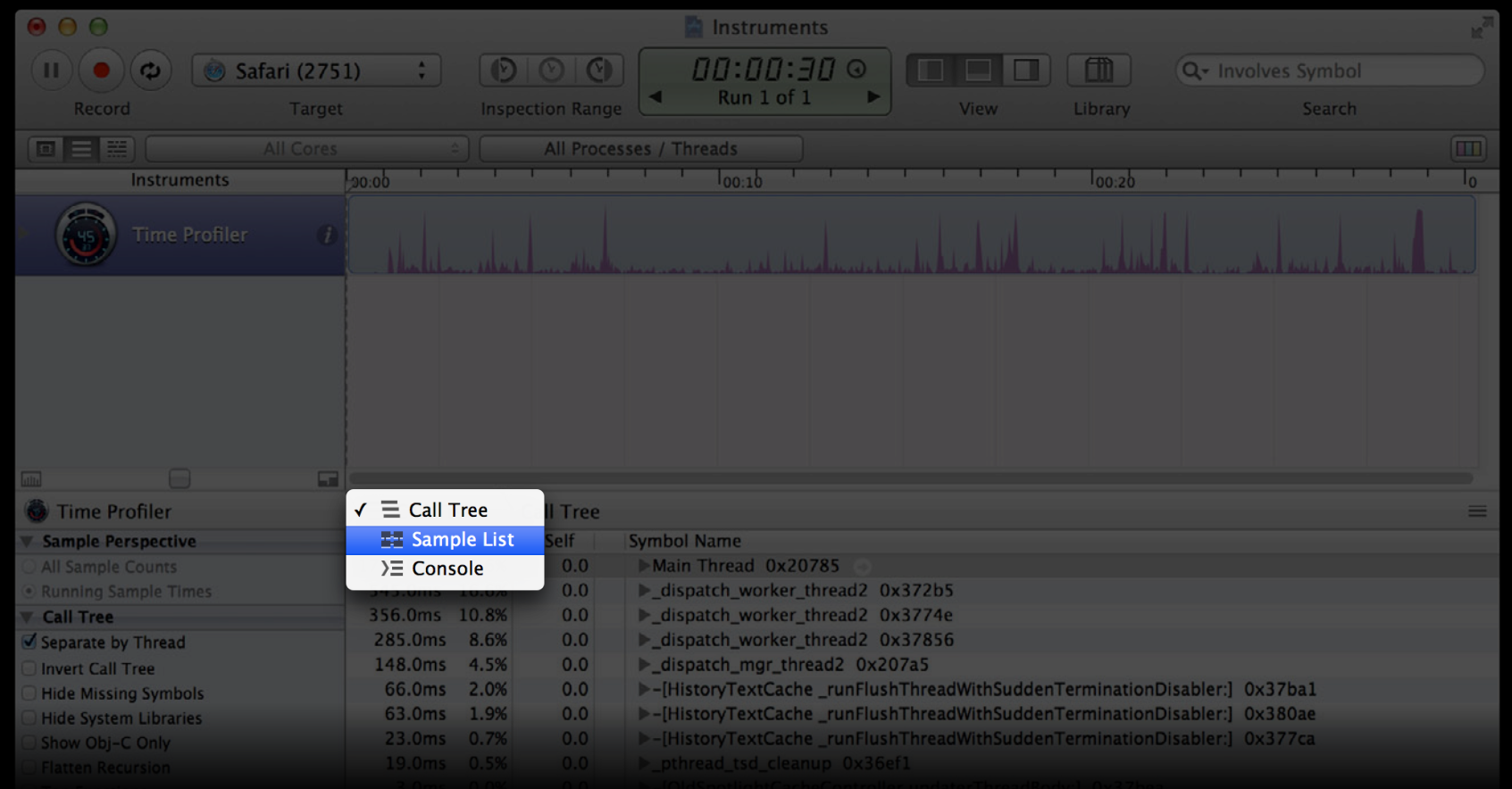

## **Detail Pane Sample List**

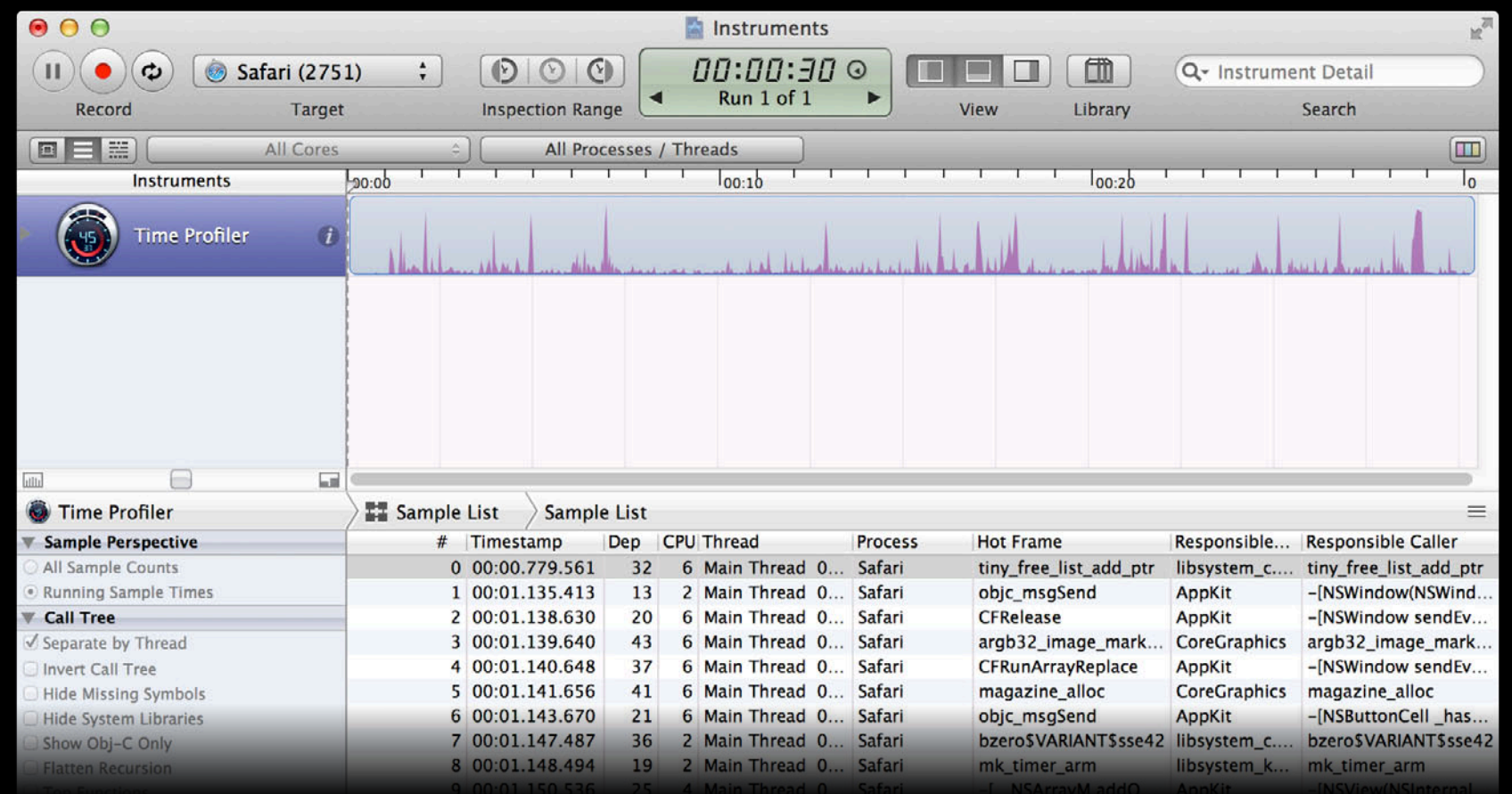

#### **Detail Pane** Source code

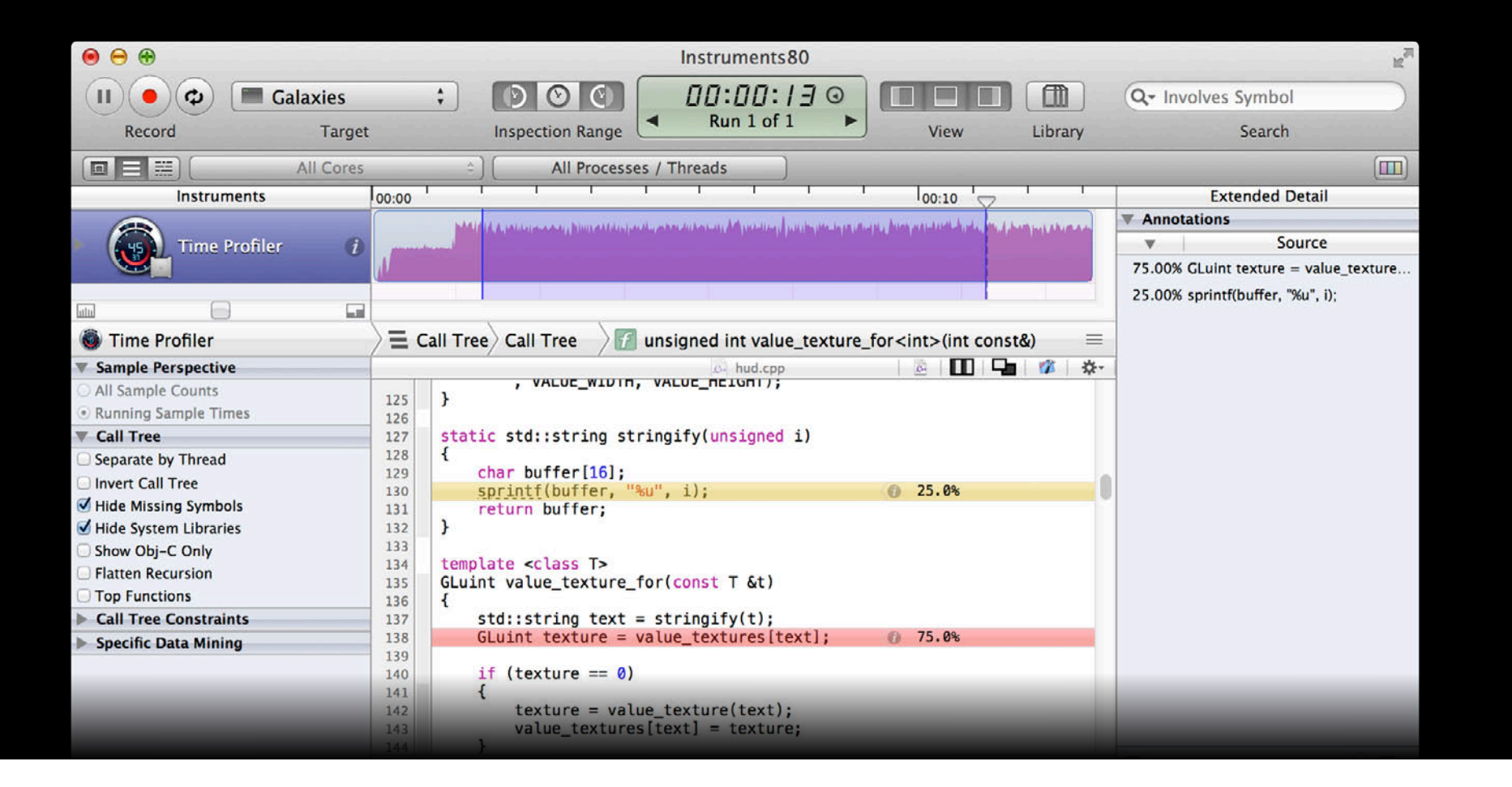

#### **Detail Pane** Source code

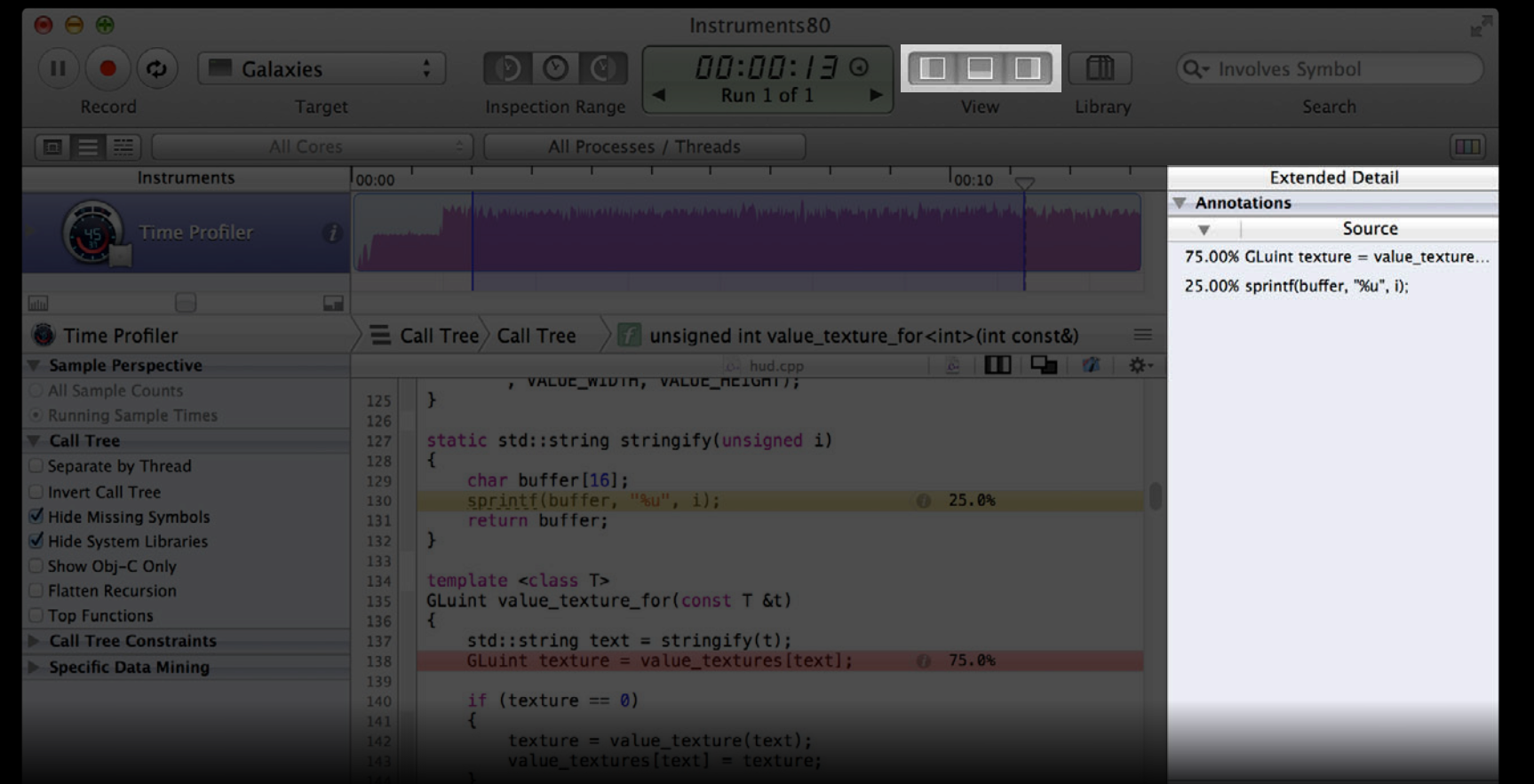

#### **Detail Pane Disassembly**

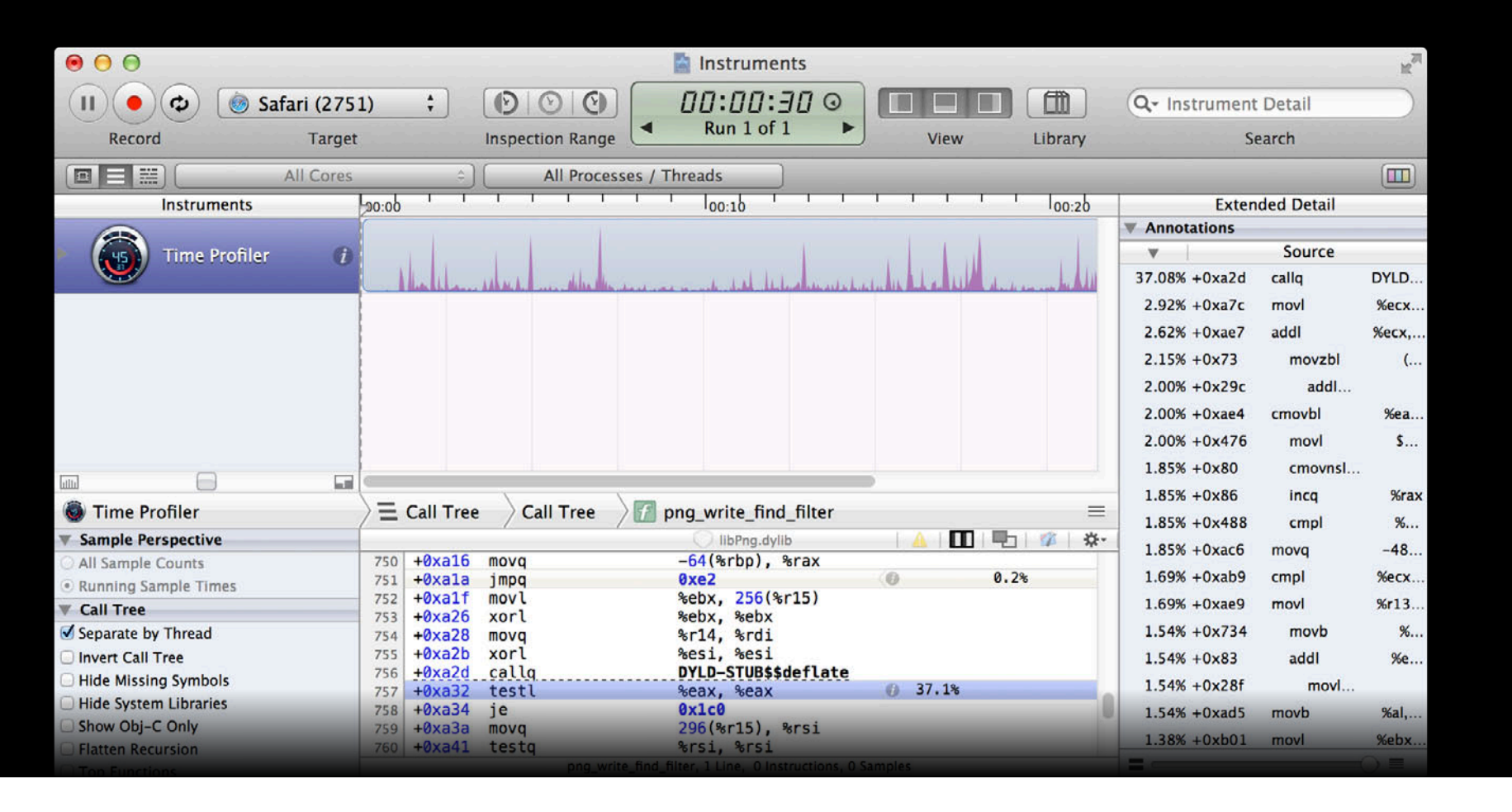

## **Detail Pane System Calls**

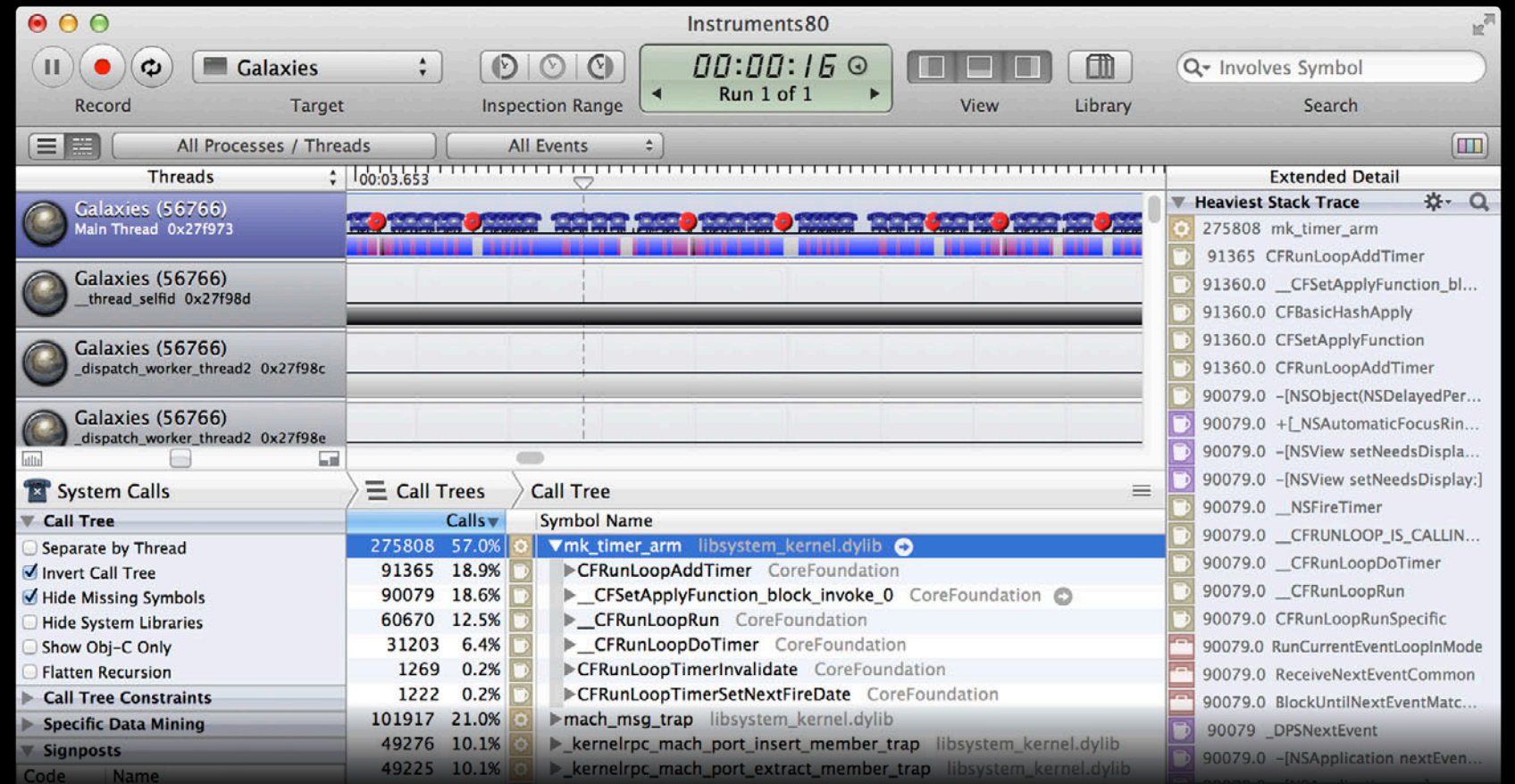

#### **Detail Pane Activity summary**

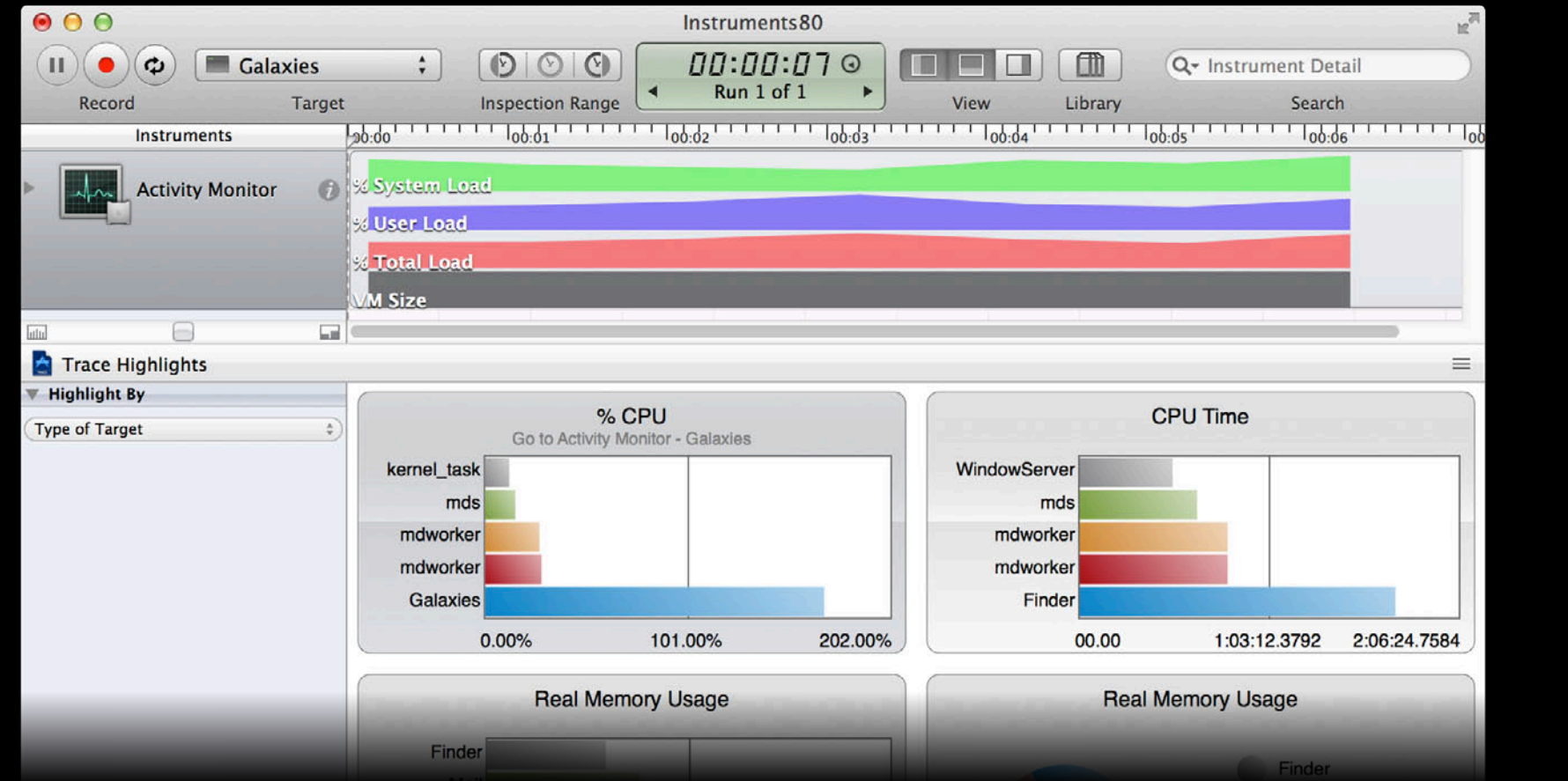

# **Instruments**

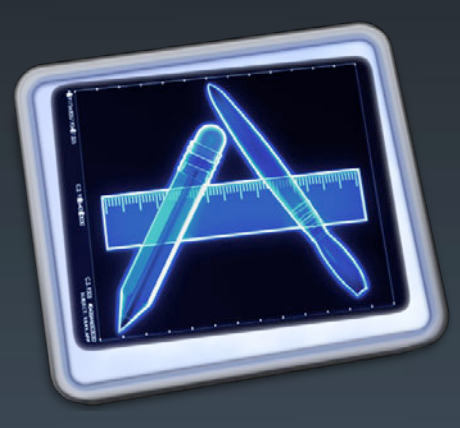
#### *Demo* **Time Profiler example**

**Joe Grzywacz** Performance Tools Engineering

#### **Use Call Tree**

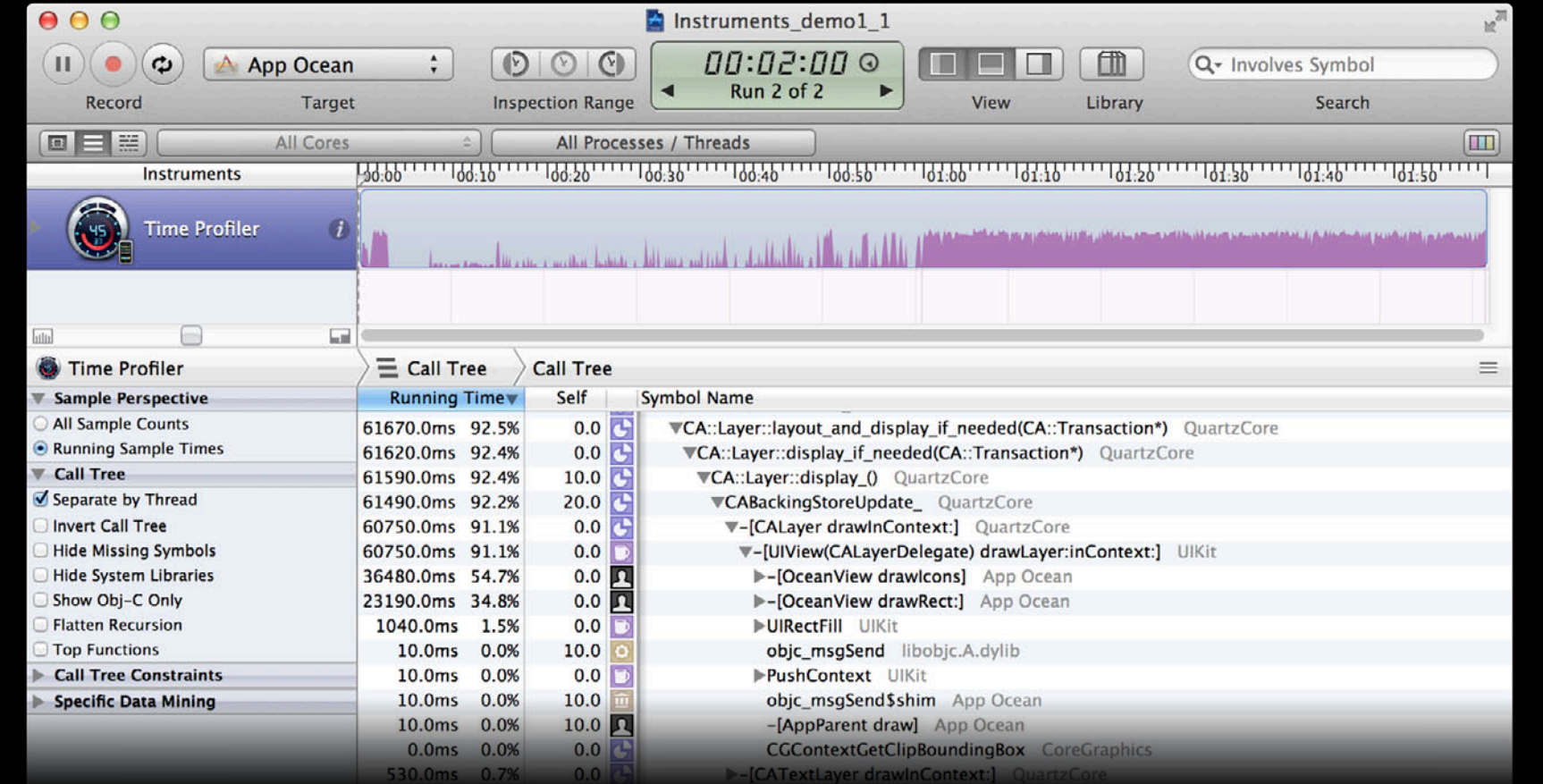

#### **Use Call Tree**

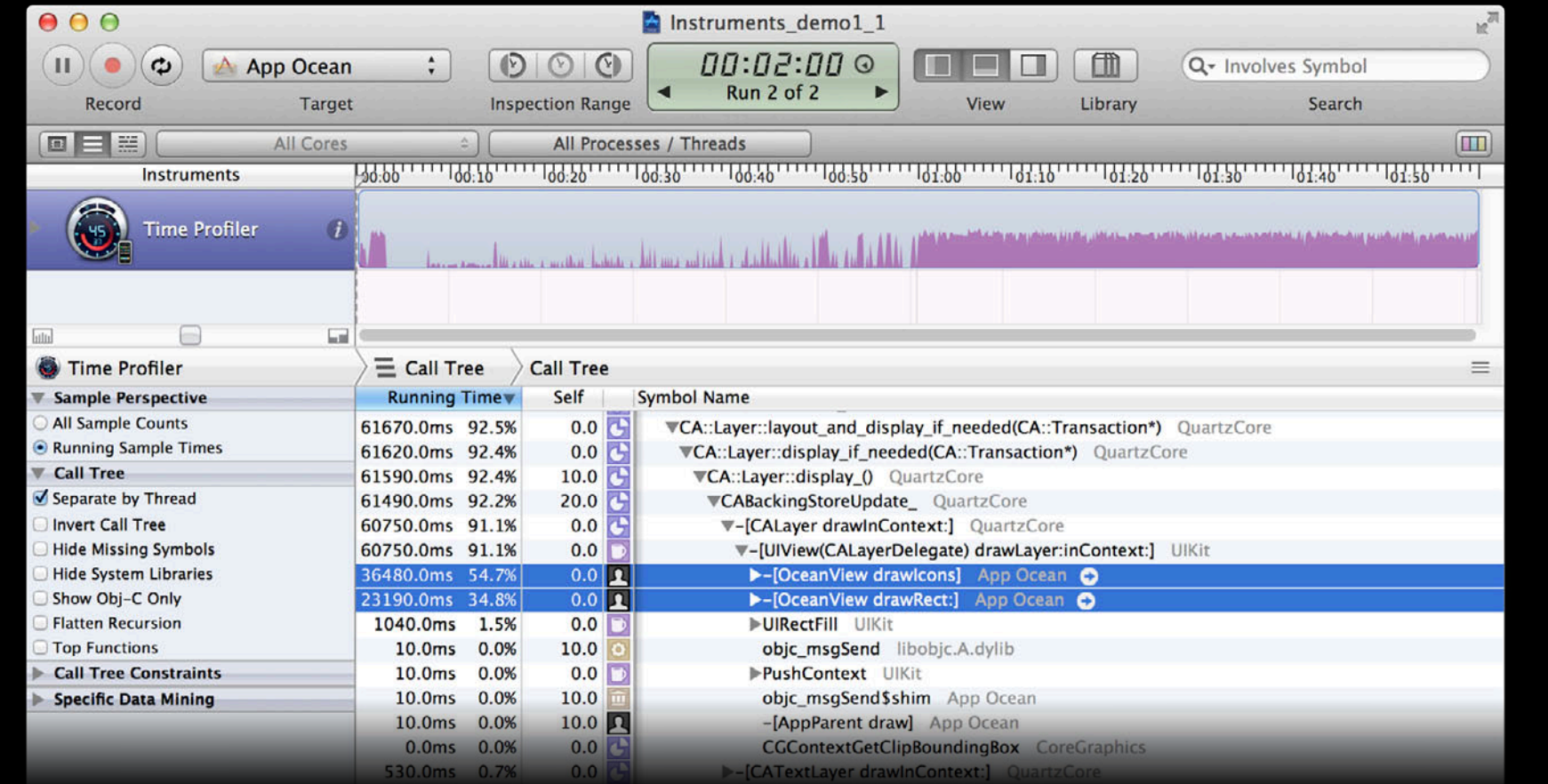

### **Use Thread Strategy**

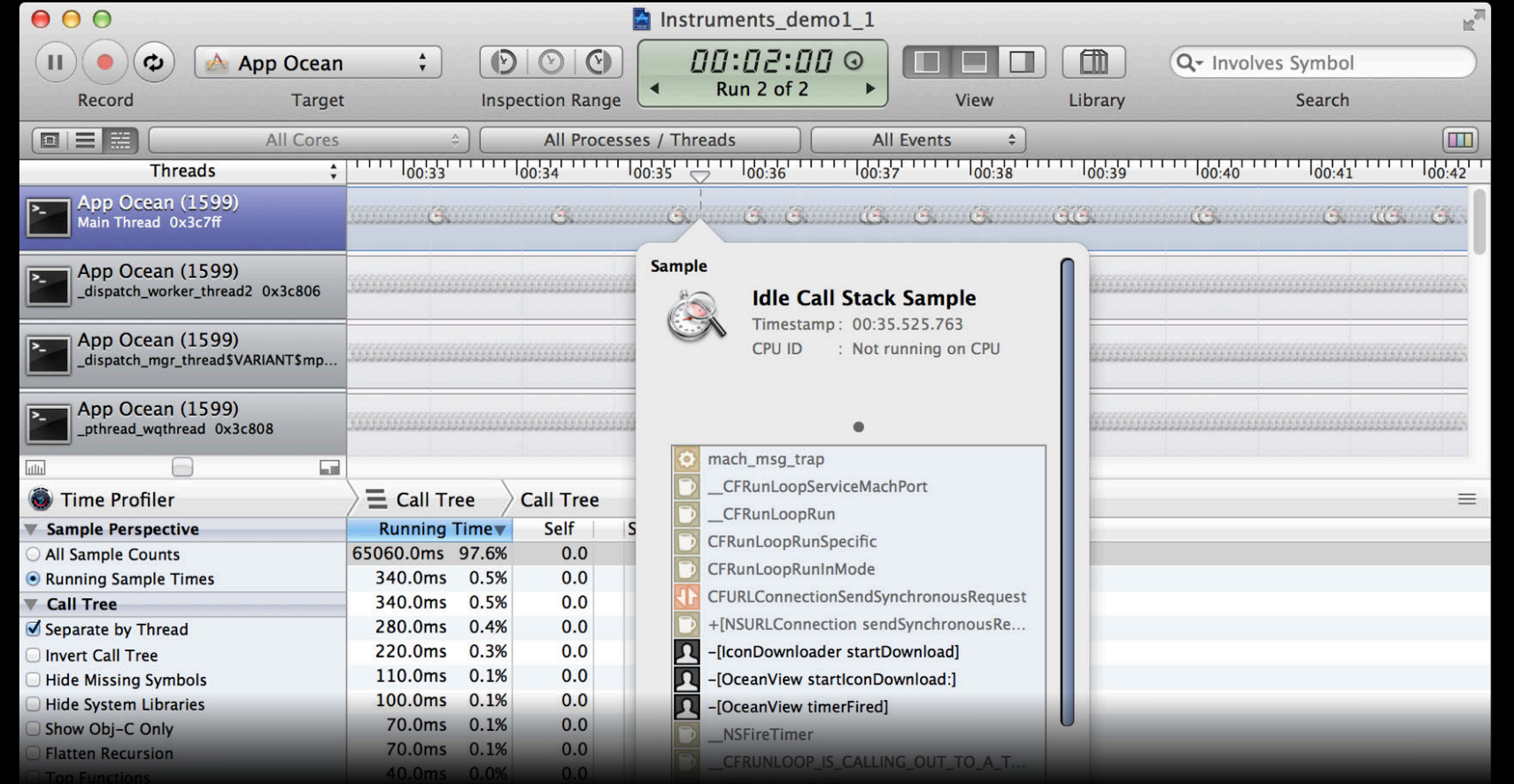

#### **Use Thread Strategy**

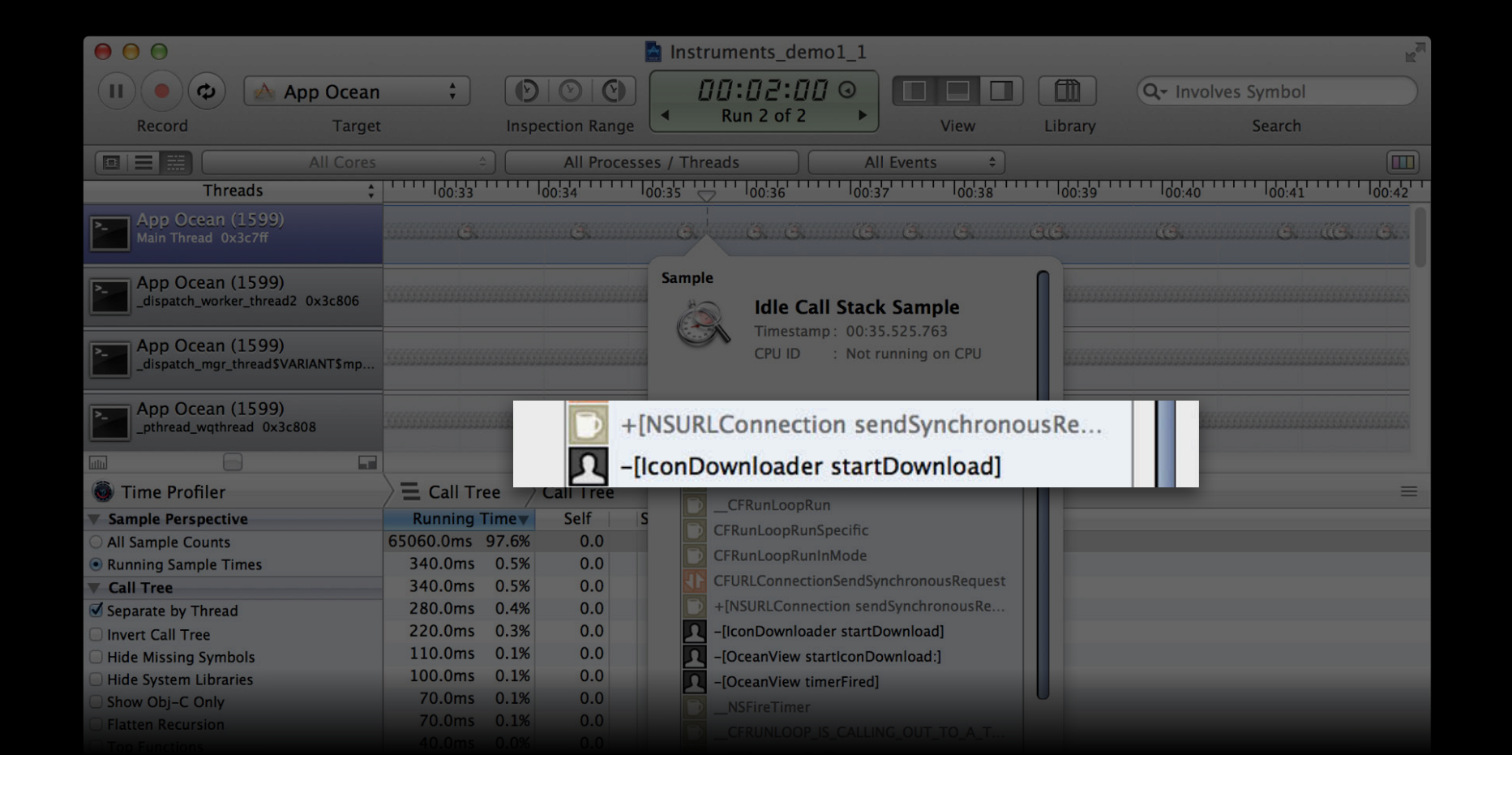

### **Use CPU Strategy**

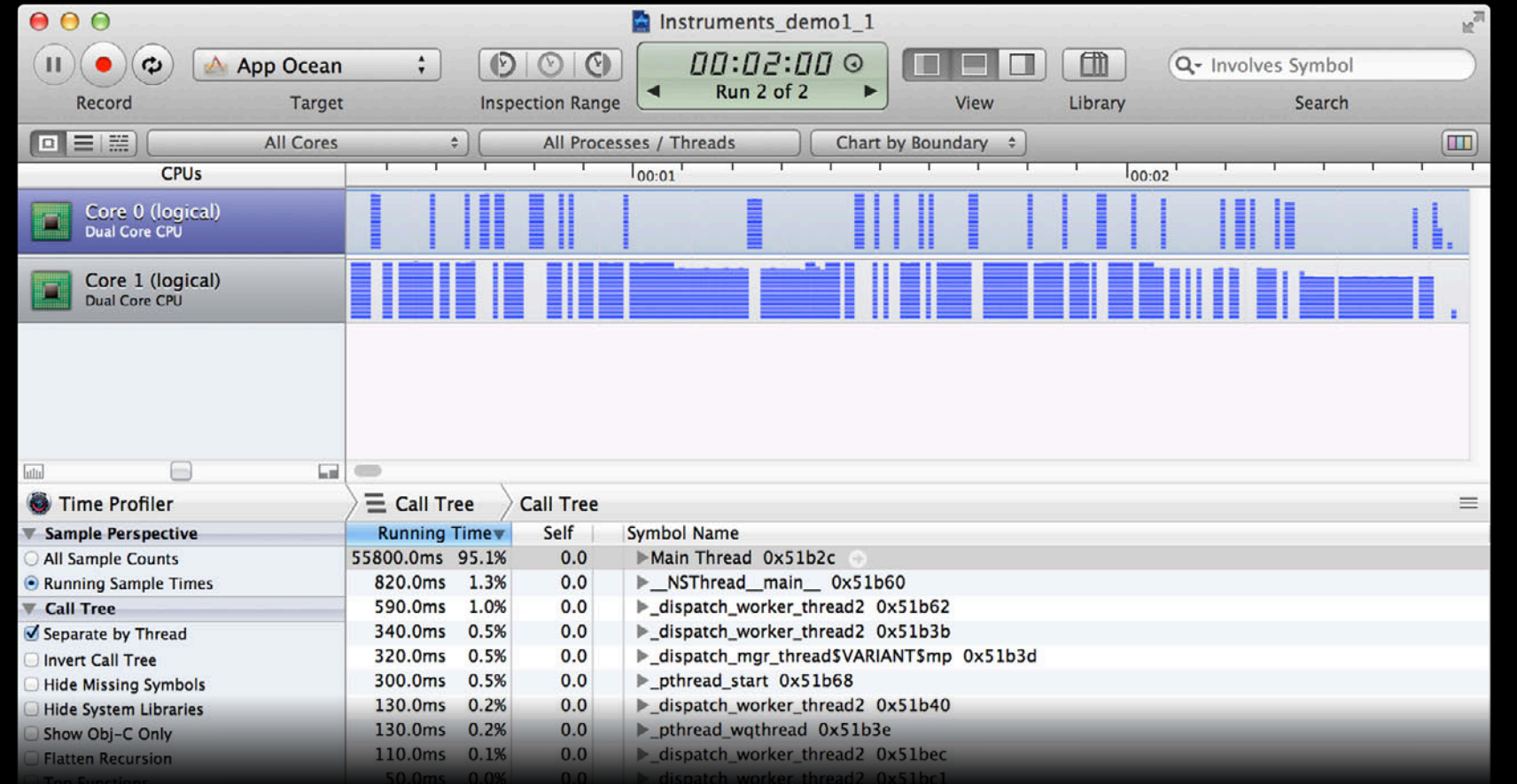

#### *Demo* **Memory profiling example**

**Victor Hernandez** Performance Tools Engineering

#### **Use Cycles and Roots**

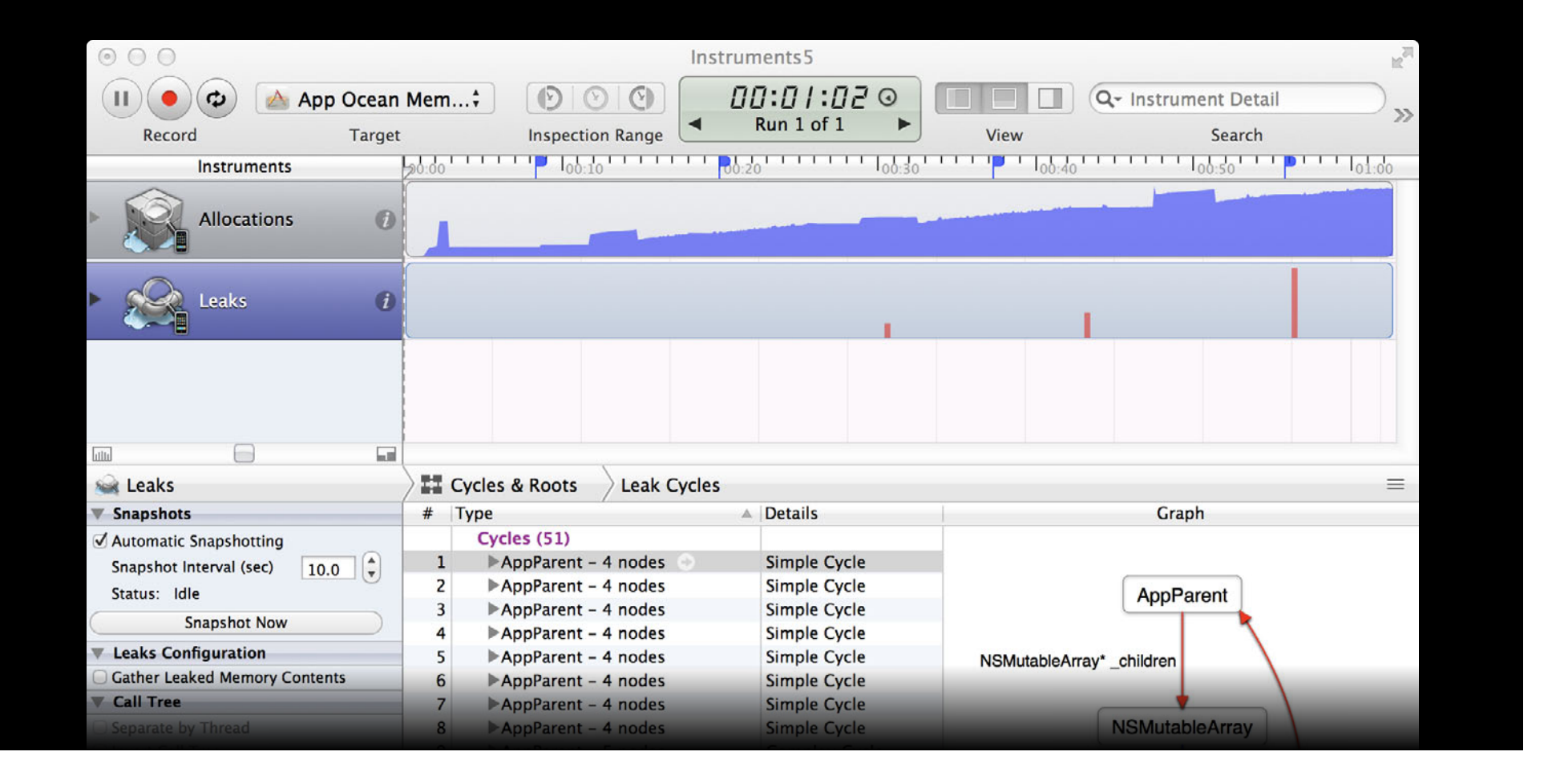

#### **Use Allocations**

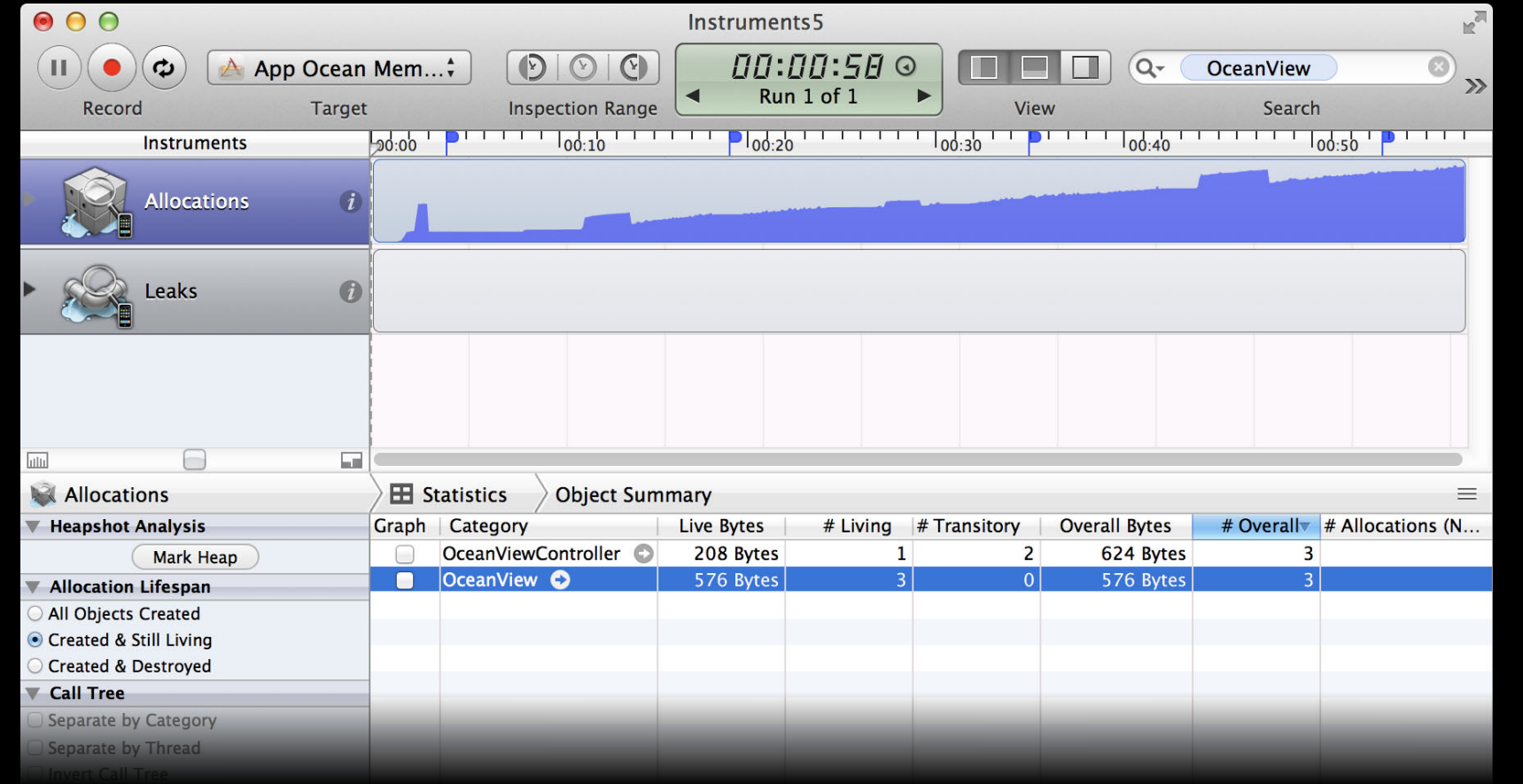

#### **Use Allocations**

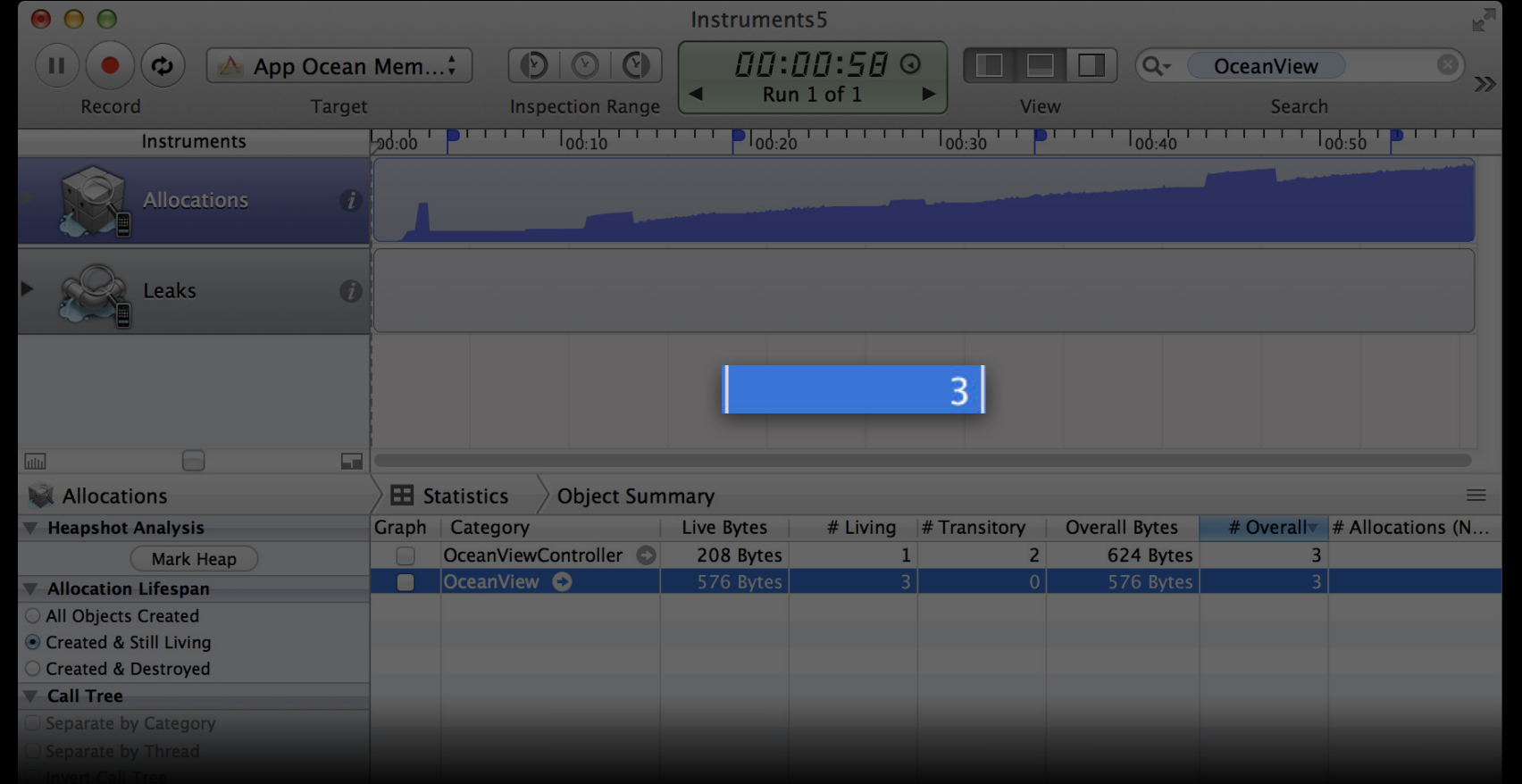

## Closing Thoughts...

#### **Profile Process**

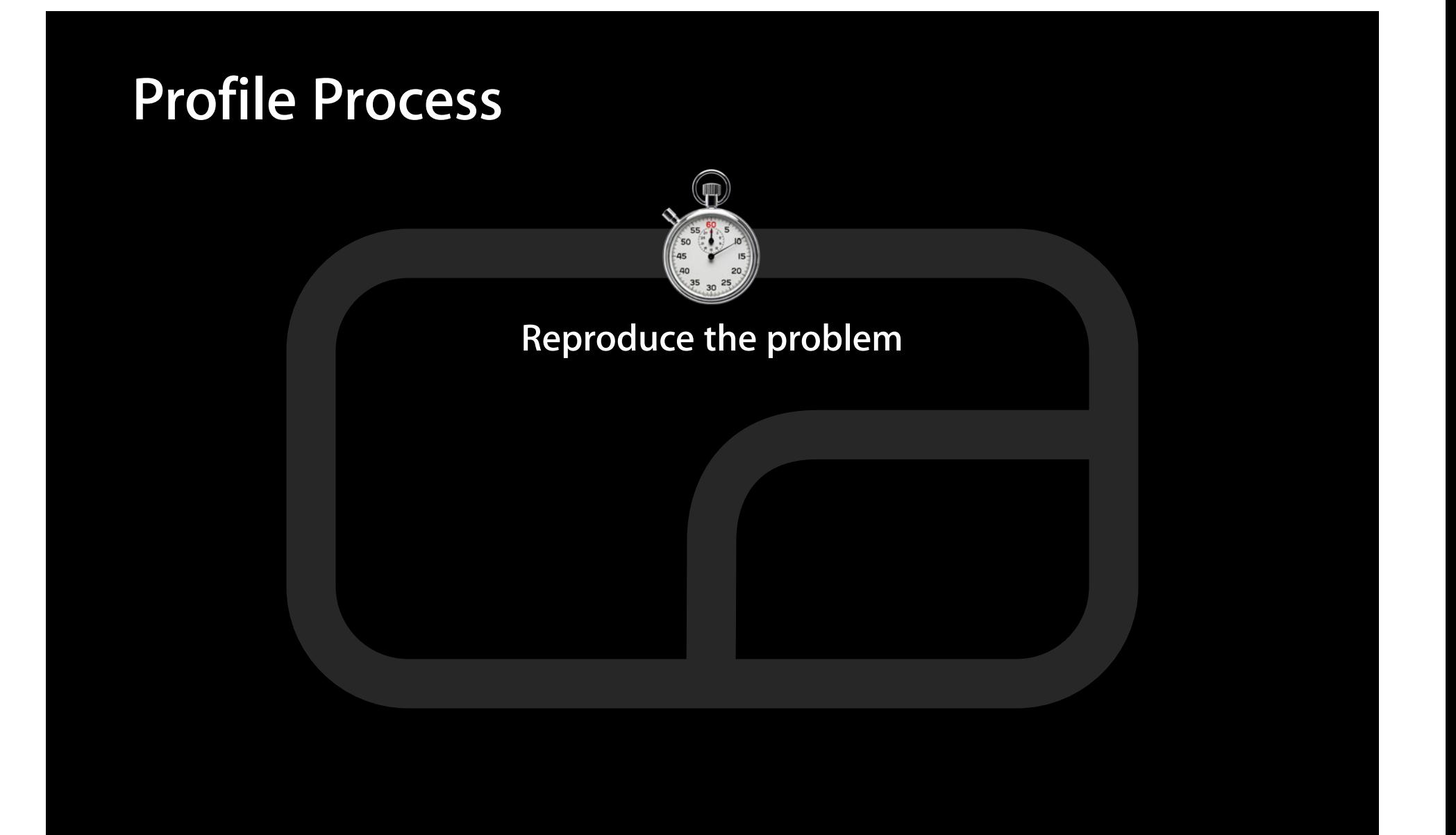

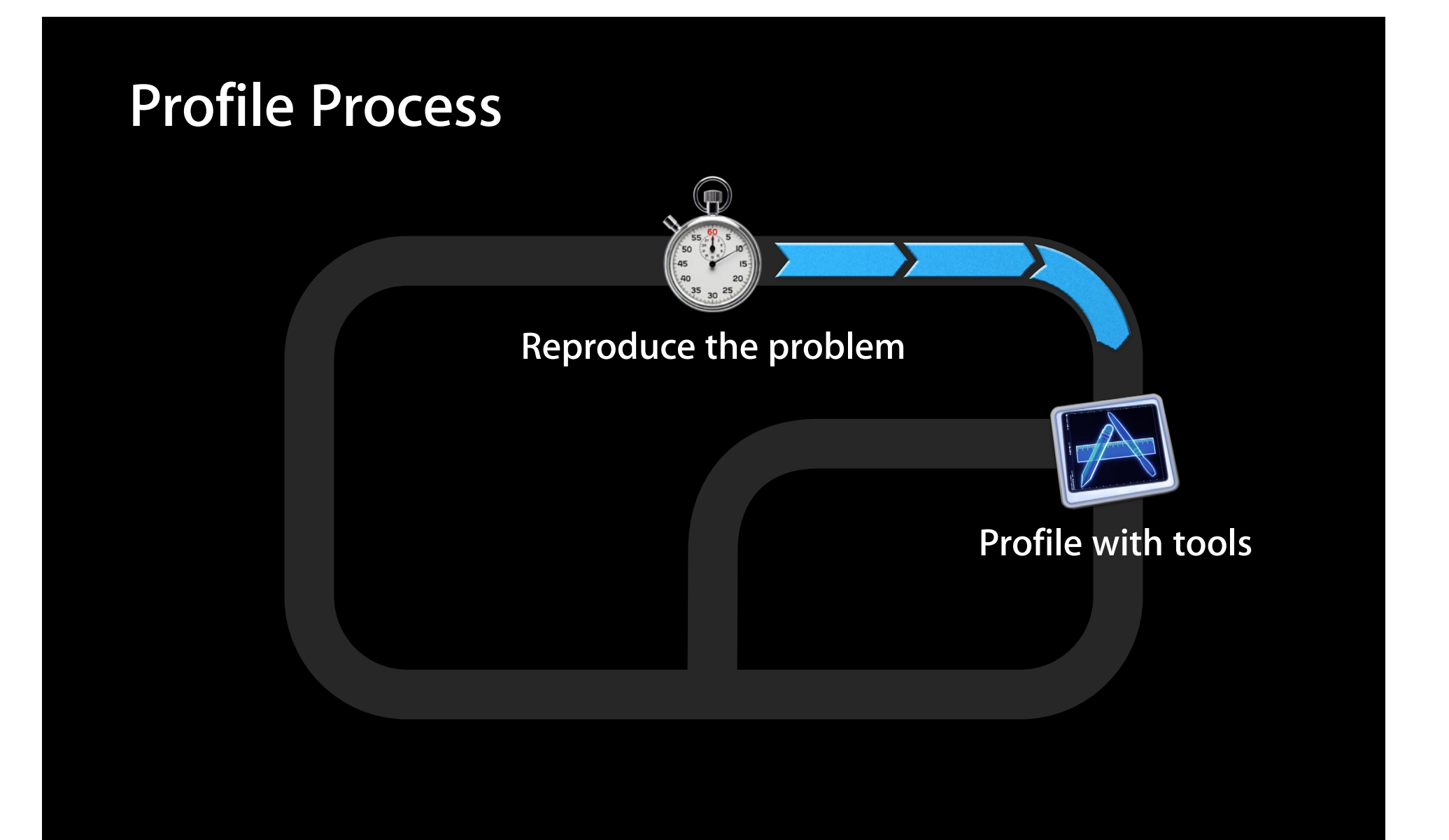

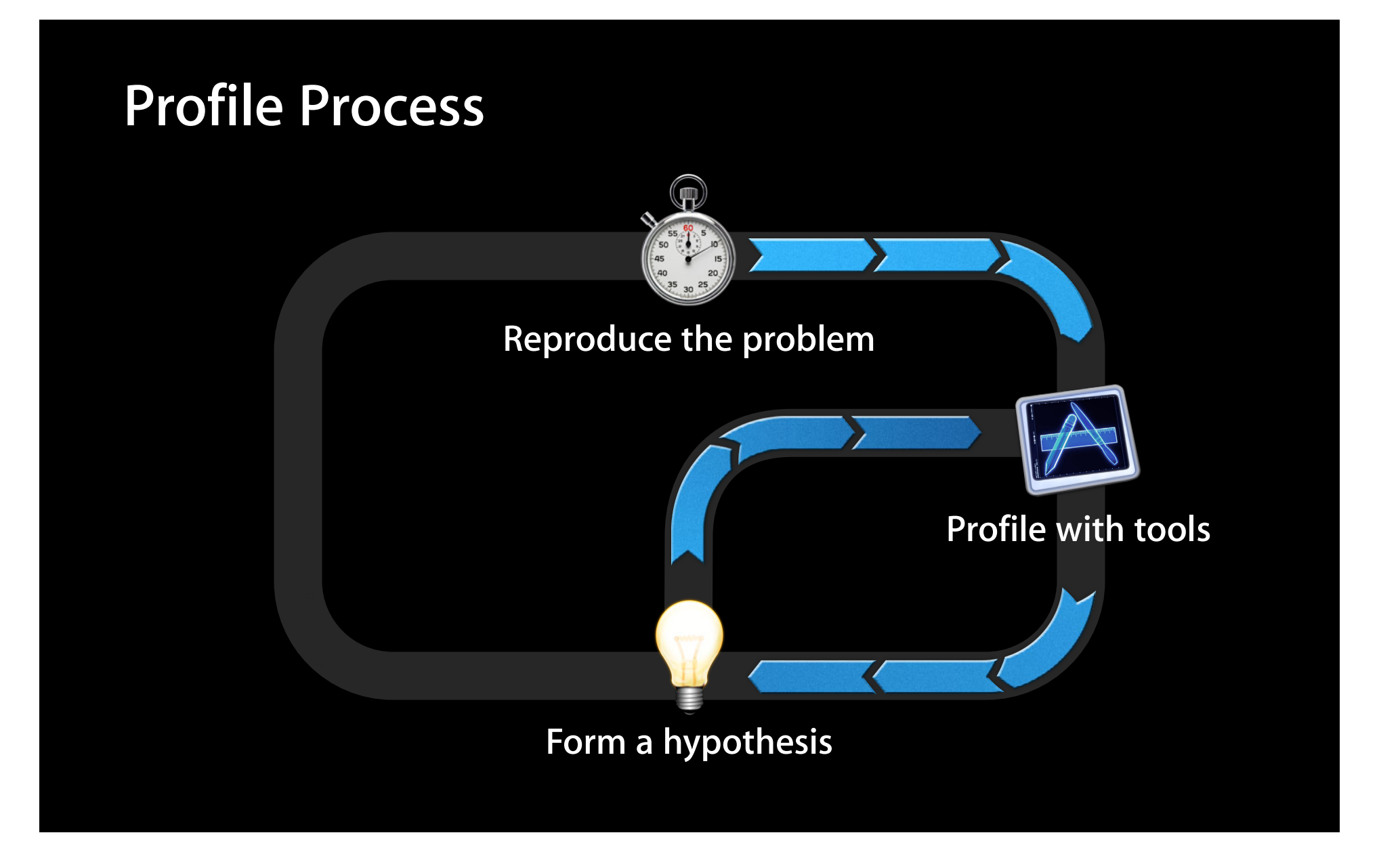

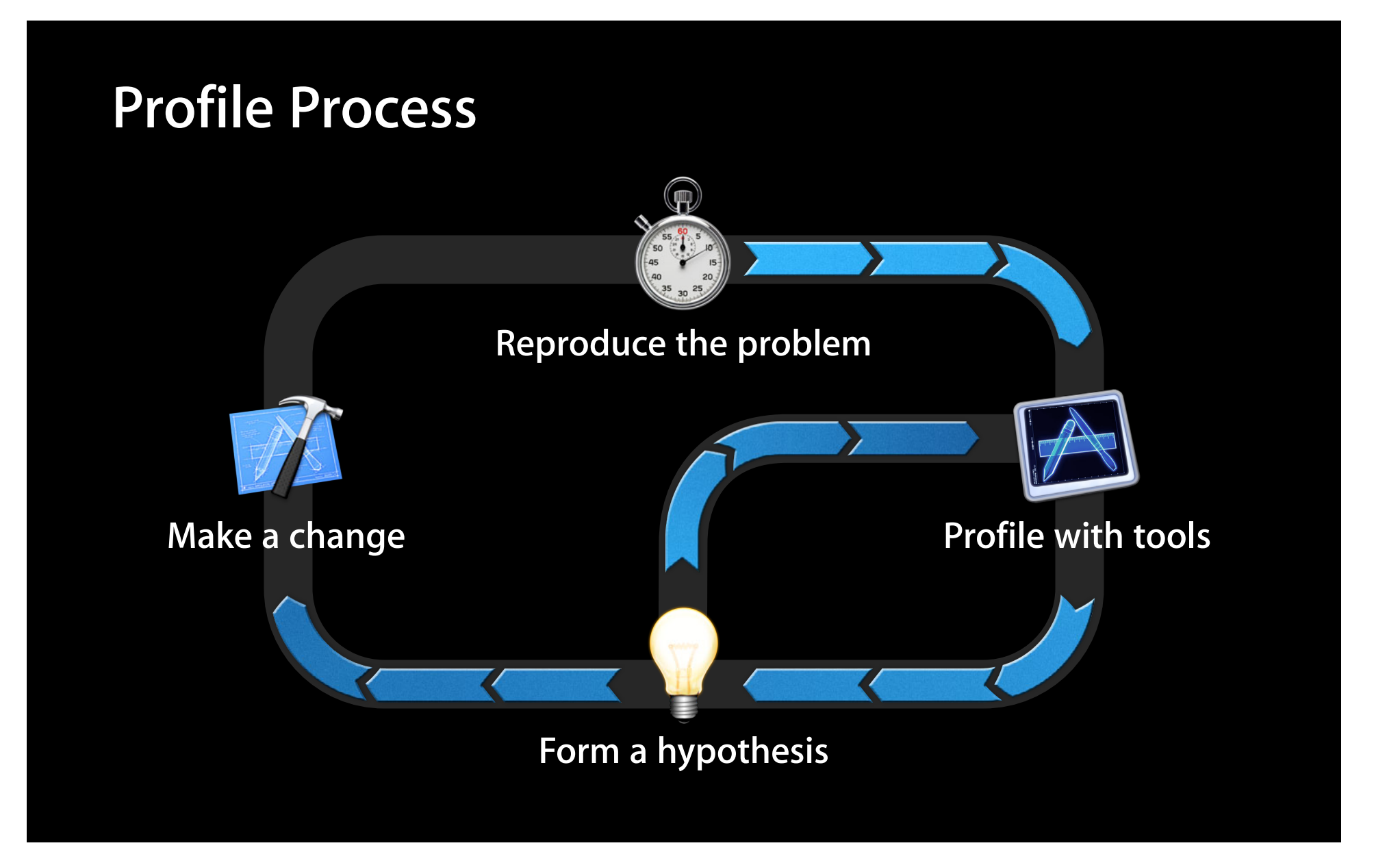

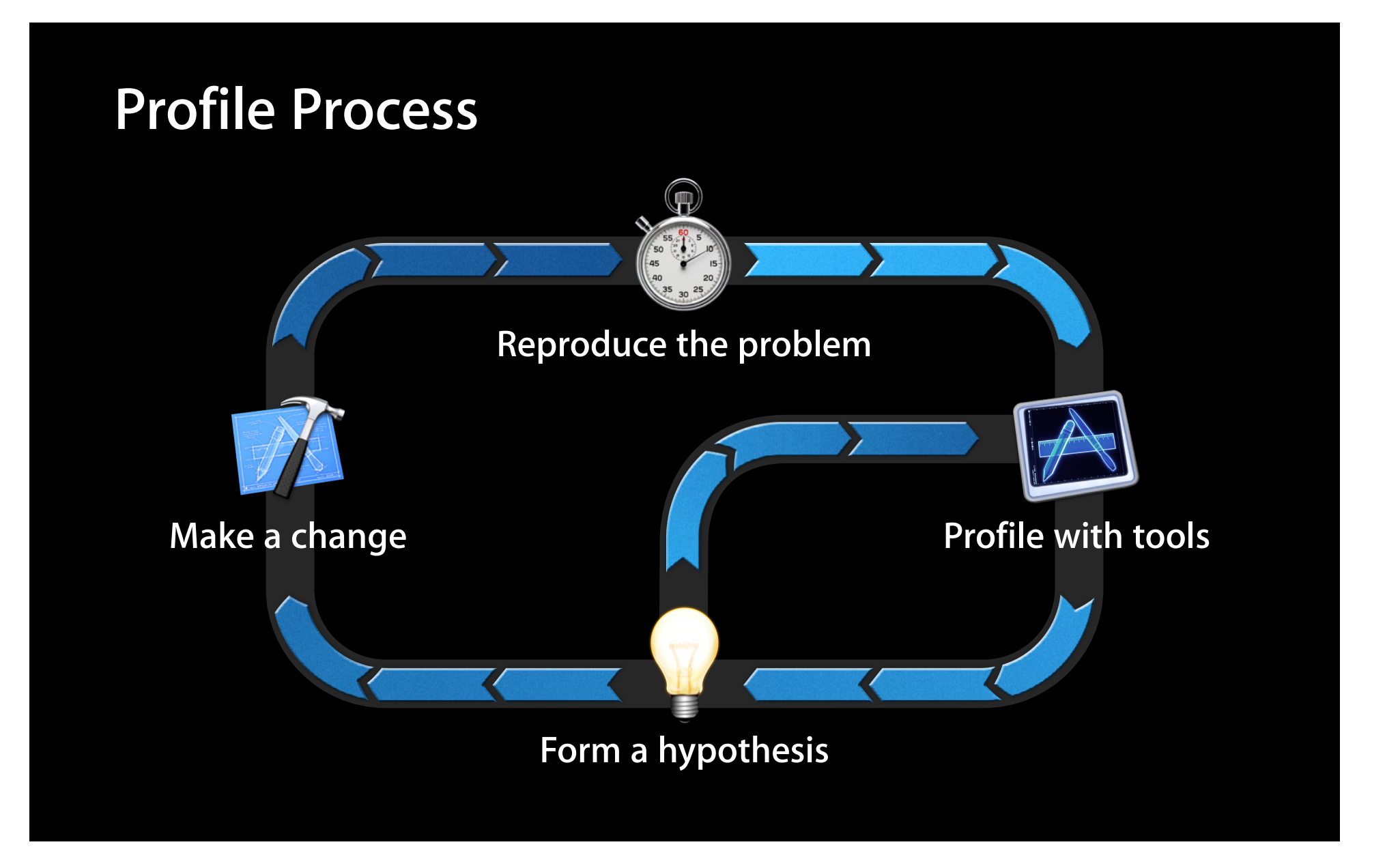

### **Instruments Templates Used**

#### **Instruments Templates Used**

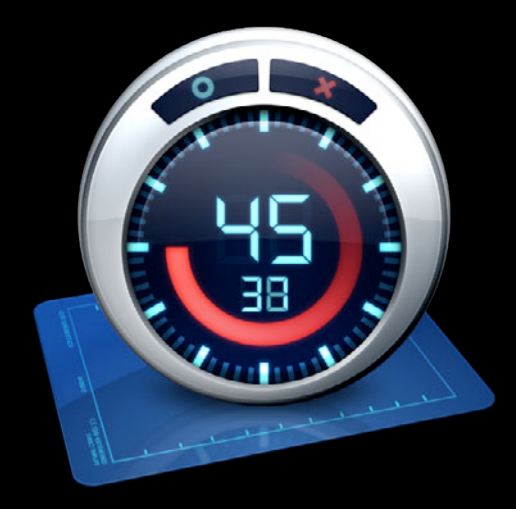

**3 Improvements 2 Improvements**

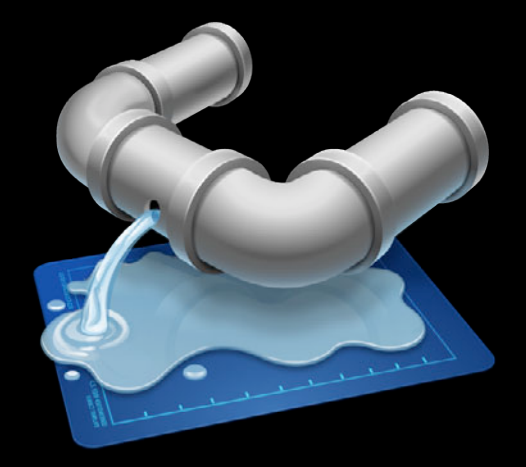

#### **Can Profile Virtually Anything**

#### **Can Profile Virtually Anything**

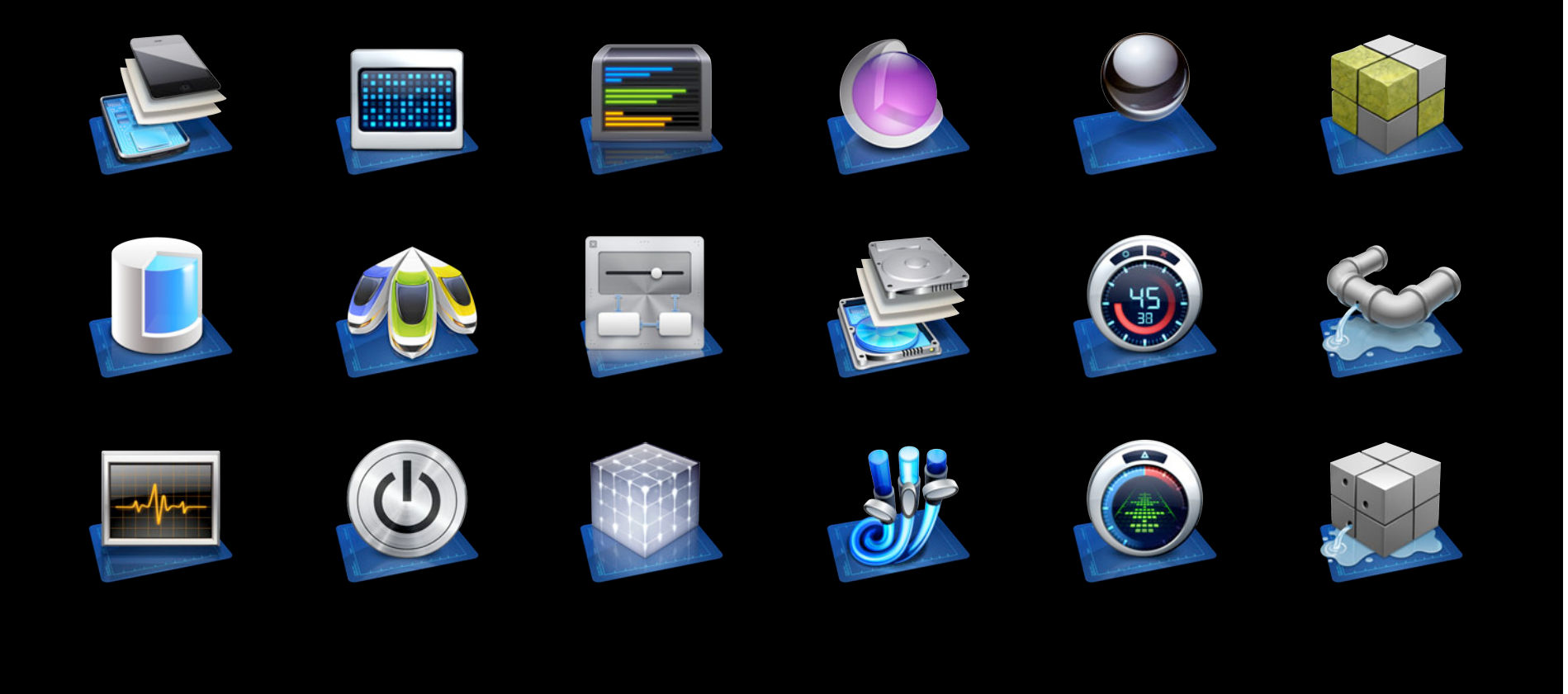

# **"Fantastic and tastic Fast"**

# **"Must buy this app"**

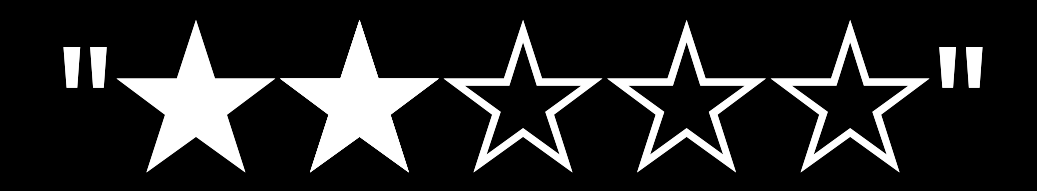

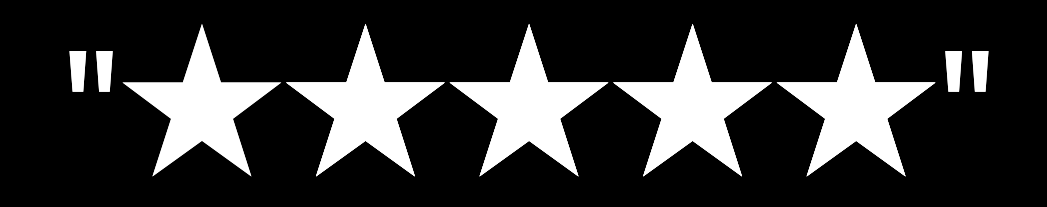

#### **More Information**

#### **Michael Jurewitz**

Developer Tools Evangelist jury@apple.com

#### **Instruments Documentation**

Instruments User Guide (Xcode Documentation) Instruments New Features User Guide

#### **Apple Developer Forums**

http://devforums.apple.com

#### **Related Sessions**

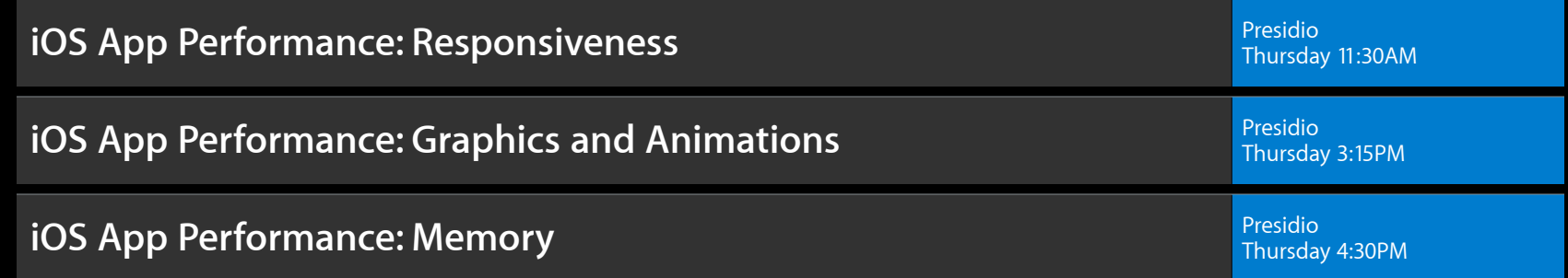

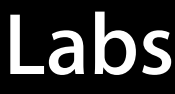

**Xcode Lab** Developer Tools Lab B and the Control of the Control of the Control of the Developer Tools Lab B and Developer Tools Lab B and Developer Tools Lab B and Developer Tools Lab B and Developer Tools Lab B and Devel

# **É WWDC2012**

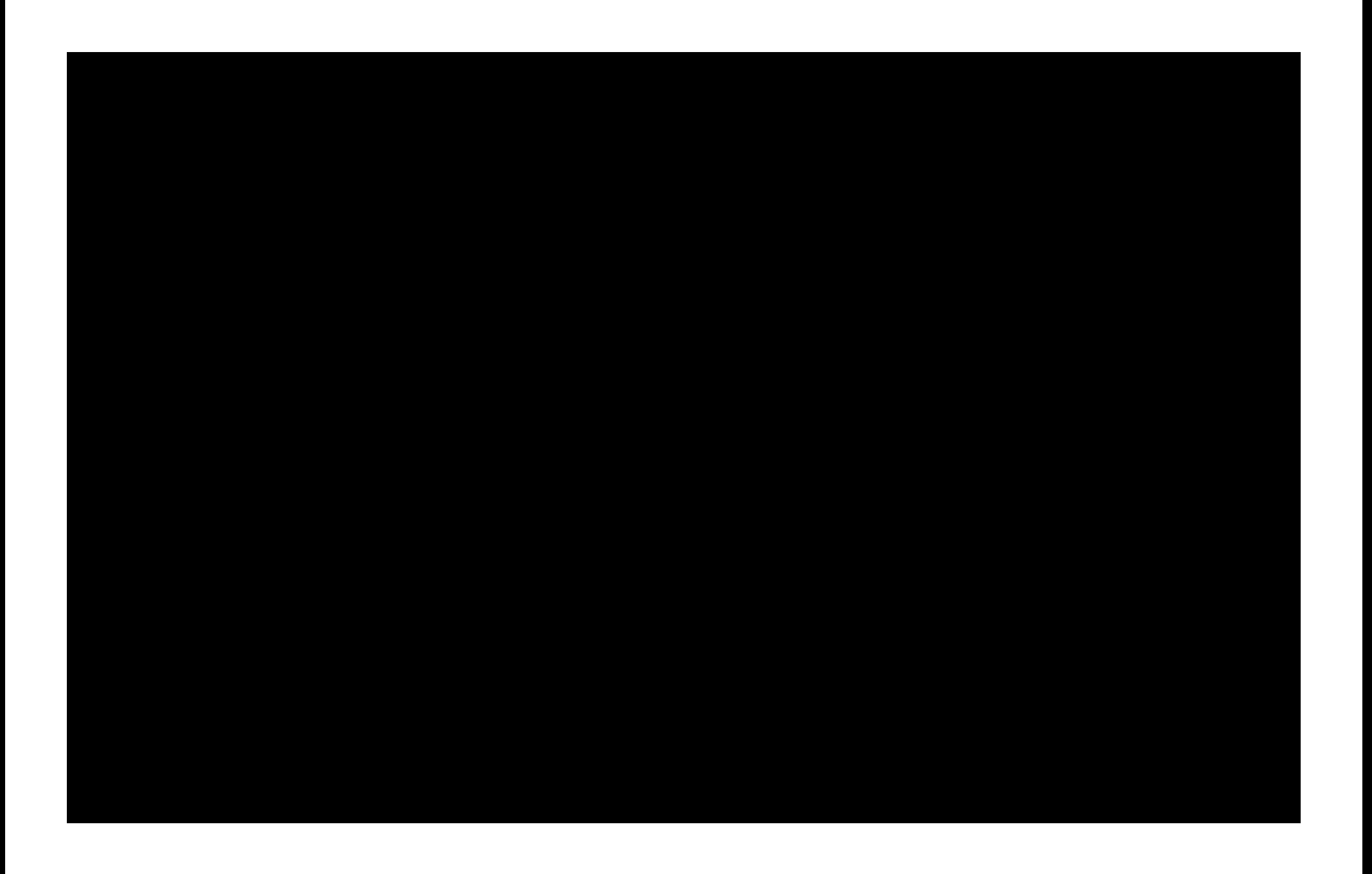

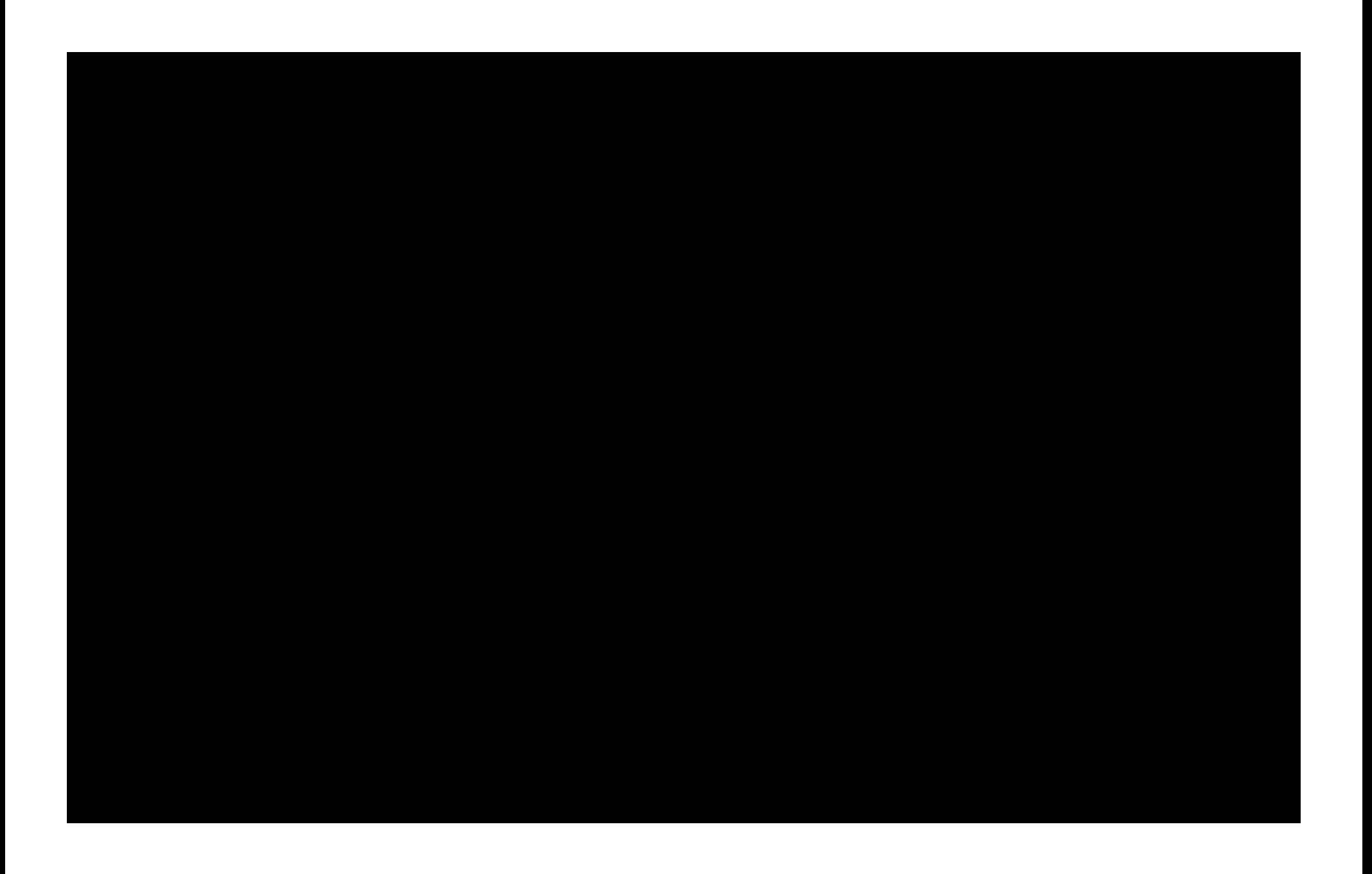

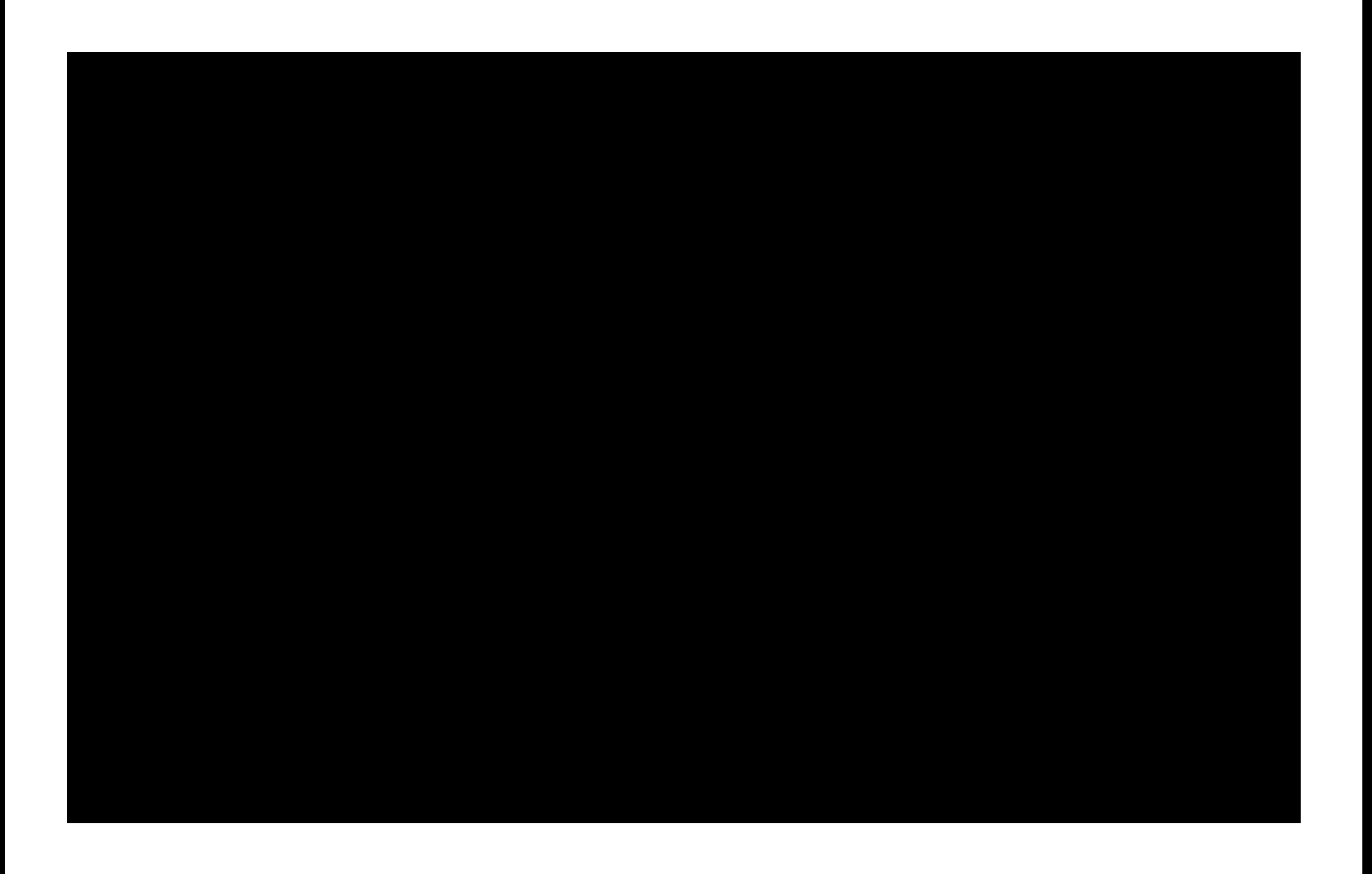